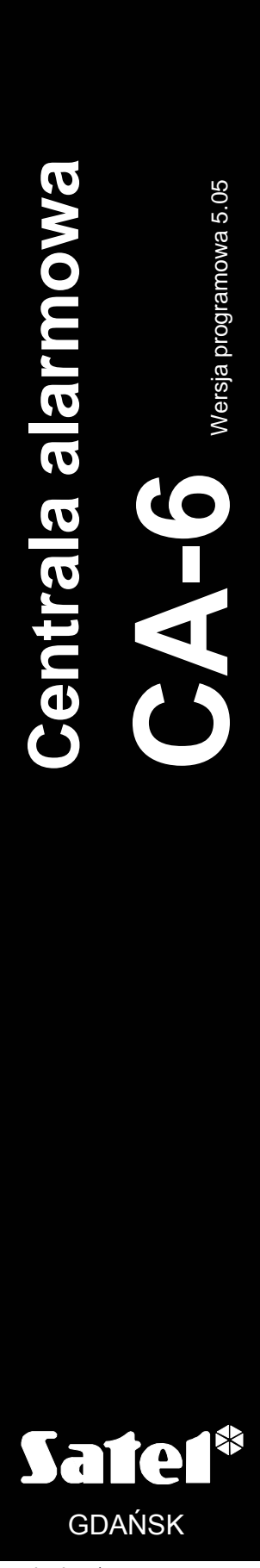

ca6i\_pl 10/04

 $C \in$ 

# **INSTRUKCJA INSTALATORA**

# **OSTRZEŻENIA**

Ze względów bezpieczeństwa system alarmowy powinien być instalowany przez wykwalifikowanych specjalistów.

Centrala współpracuje tylko z analogowymi łączami abonenckimi. Podłączenie obwodu telefonicznego bezpośrednio do sieci cyfrowych (np. ISDN) powoduje zniszczenie urządzenia.

W skład systemu alarmowego wchodzić mogą urządzenia stwarzające niebezpieczeństwo, w związku z czym, komponenty powinny być przechowywane w sposób uniemożliwiający dostęp do nich osobom nieupoważnionym.

Aby uniknąć ryzyka porażenia elektrycznego należy przed przystąpieniem do montażu zapoznać się z powyższą instrukcją, czynności połączeniowe należy wykonywać bez podłączonego zasilania.

W wypadku wykonywania czynności serwisowych polegających na wymianie bezpieczników, czynność powyższą należy wykonywać przy odłączonym napięciu zasilania, w przypadku wymiany bezpiecznika należy stosować wyłącznie bezpieczniki o identycznych parametrach jak oryginalne.

Zaleca się używanie obudów i zasilaczy przewidzianych do użytkowania przez producenta.

Nie wolno ingerować w konstrukcję bądź przeprowadzać samodzielnych napraw. Dotyczy to w szczególności dokonywania wymiany zespołów i elementów.

#### **UWAGA!**

Niedopuszczalne jest podłączanie do centrali całkowicie rozładowanego akumulatora (napięcie na zaciskach akumulatora bez podłączonego obciążenia mniejsze od 11V). Aby uniknąć uszkodzenia sprzętu, mocno rozładowany bądź nigdy nie używany akumulator należy wstępnie doładować odpowiednią ładowarką.

Używane w systemach alarmowych akumulatory zawierają ołów. Zużytych akumulatorów nie wolno wyrzucać, należy z nimi postępować w sposób zgodny z obowiązującymi przepisami (Dyrektywy Unii Europejskiej 91/157/EEC i 93/86/EEC).

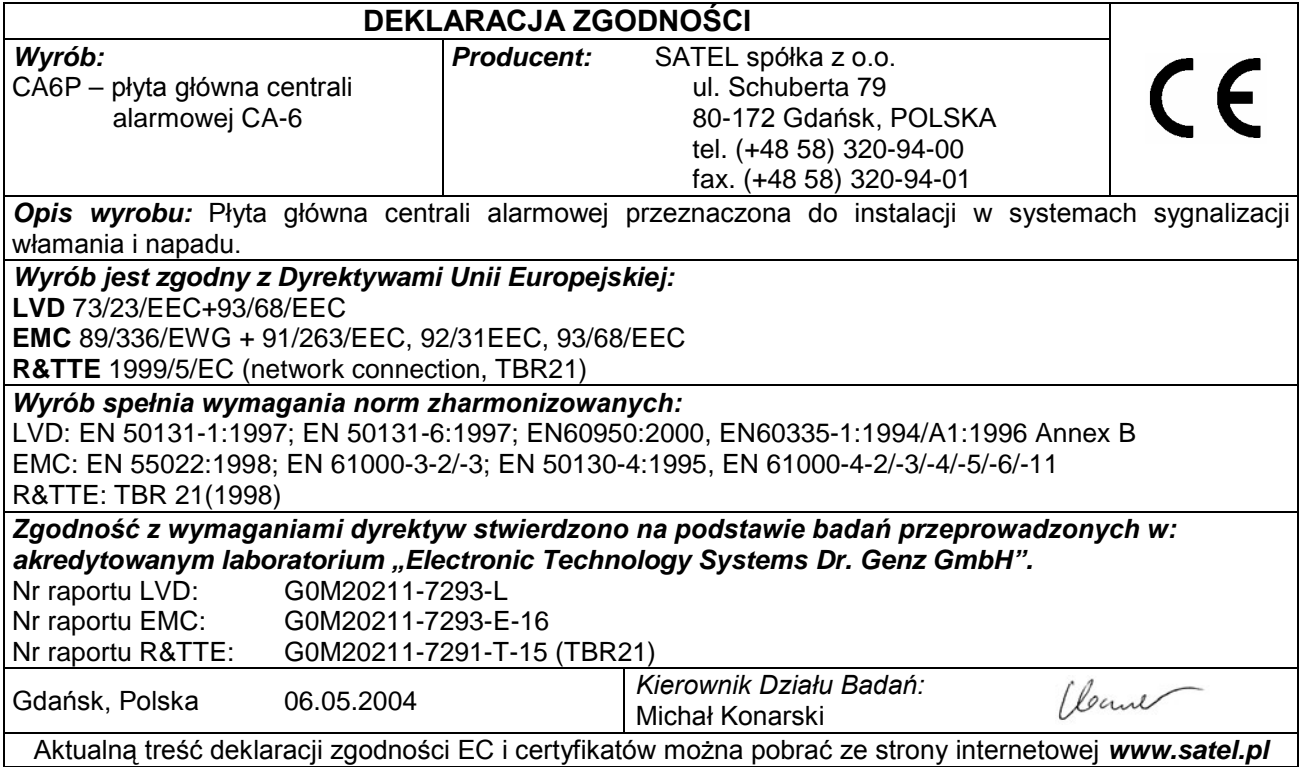

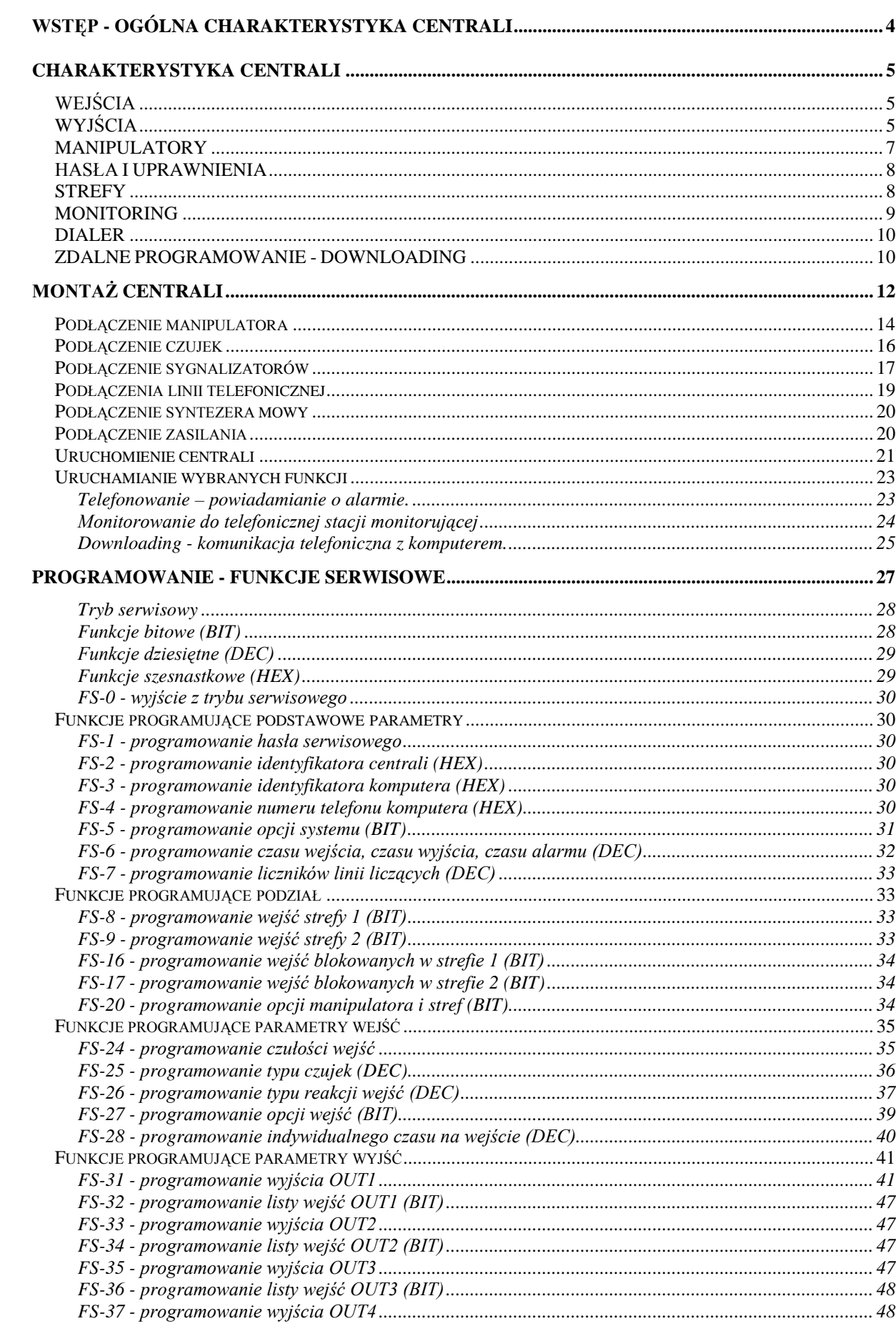

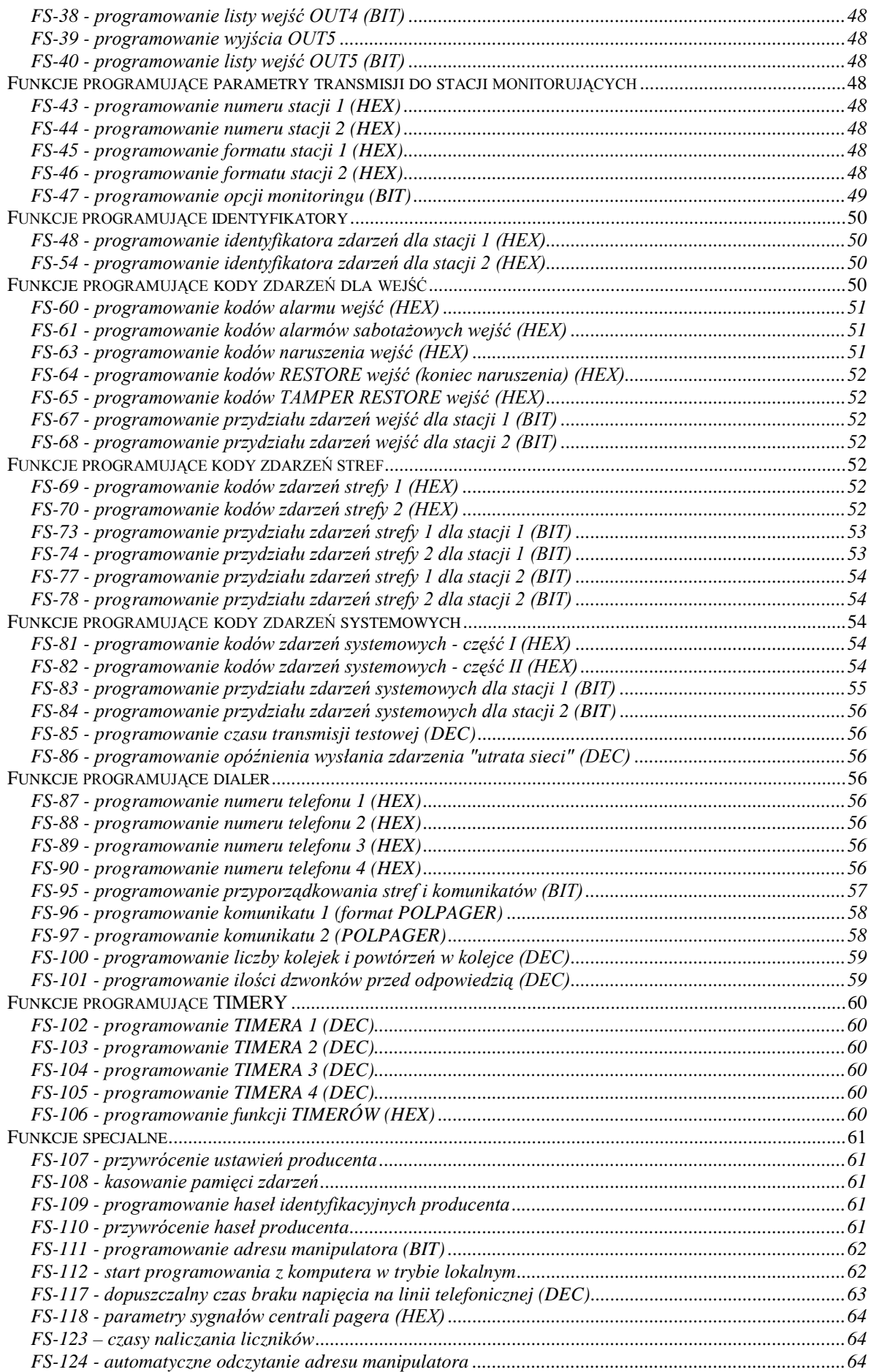

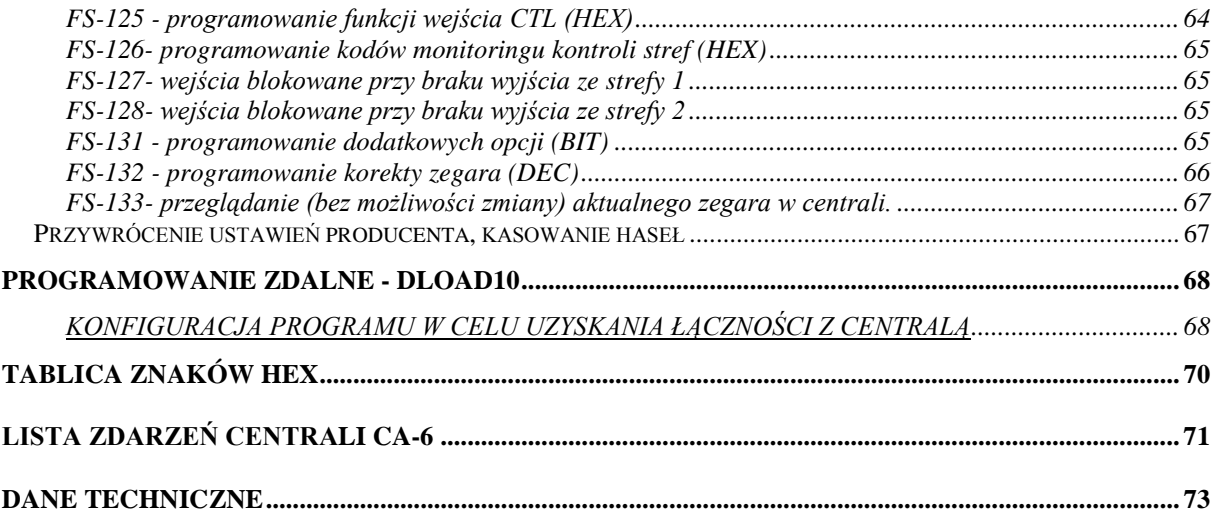

# **WSTĘP - OGÓLNA CHARAKTERYSTYKA CENTRALI**

Centrala alarmowa CA-6 jest nowoczesną, mikroprocesorową centralą alarmową, opracowaną zgodnie z najnowszymi tendencjami w dziedzinie sygnalizacji włamania i napadu. Wykonana jest w technologii automatycznego montażu powierzchniowego. Centralę cechuje olbrzymia elastyczność programowa, ułatwiająca zastosowanie jej w systemach o specyficznych wymaganiach, a także szereg unikalnych rozwiązań nie spotykanych w innych centralach tej klasy. Może być stosowana do ochrony zarówno małych jak i średnich obiektów.

# **Podstawowe możliwości funkcjonalne:**

- obsługa centrali ze zdalnych manipulatorów szyfrowych,
- zdalne sterowanie przy pomocy aparatu telefonicznego (wybrane funkcje) współpraca z modułem **MST-1**,
- możliwość podziału na **dwie strefy**: całkowicie odrębne systemy alarmowe lub strefy o wspólnych wejściach czy strefy wewnętrzne,
- **8 dowolnie programowanych wejść**, każde może pełnić jedną z dziewiętnastu funkcji,
- **obsługa dowolnych czujek** w konfiguracji:
	- normalnie otwarte (NO),
	- normalnie zamknięte (NC),
	- parametryczne (EOL) ,
	- dwuparametryczne (2EOL/NO lub 2EOL/NC),
- **5 wyjść** o programowanym przeznaczeniu, każde może pełnić jedną z 41 funkcji,
- wbudowany **komunikator telefoniczny** umożliwia:
	- przekazywanie informacji do **dwóch stacji monitorujących**,
	- przekazanie informacji o alarmie poprzez systemy przywoławcze (**pager**),
	- poinformowanie o alarmie **komunikatem słownym**,
	- **zdalną obsługę serwisową** z komputera wyposażonego w modem
- wbudowane **łącze RS-232 (TTL)** umożliwiające bezpośrednie programowanie centrali z komputera,
- inteligentna analiza sygnałów centrali telefonicznej, umożliwiająca przesłania komunikatu słownego o alarmie, po wykryciu odebrania telefonu,
- współpraca z powiadamianiem radiowym NOKTON w formacie PC16OUT,
- **wewnętrzny zegar** umożliwiający między innymi automatyczne uzbrajanie lub rozbrajanie stref za pomocą funkcji TIMER,
- obsługa przez **13 użytkowników**, hasła mogą mieć różne uprawnienia, mogą być przypisane do jednej strefy lub do obu stref,
- możliwość kontroli użytkowników poprzez **odnotowywanie w pamięci operacji wprowadzenia hasła**,
- możliwość **nadzoru pracy wartowników** poprzez funkcję TIMER,
- nieulotna **pamięć 255 ostatnich zdarzeń** gromadząca informacje o włączeniach, wyłączeniach, alarmach, awariach itp., z datą i czasem wystąpienia, z numerem użytkownika obsługującego centralę,
- nieulotna pamięć wszystkich parametrów i ostatniego stanu centrali.

# **CHARAKTERYSTYKA CENTRALI**

# **WEJŚCIA**

Centrala CA-6 w podstawowej konfiguracji posiada 8 wejść: 6 na płycie centrali i 2 w manipulatorze. Do wejść centrali można podłączyć dowolne czujki w konfiguracji NC, NO, EOL, 2EOL/NC, 2EOL/NO. Zastosowanie konfiguracji dwuparametrycznej umożliwia centrali jednoczesną kontrolę czujki i jej obwodu antysabotażowego przy wykorzystaniu jednej pary przewodów.

Wejścia (linie wejściowe) mogą pełnić w systemie następujące funkcje:

- wejściowa (EXIT/ENTRY)
- opóźniona (DELAY)
- opóźniona wewnętrzna (INTERIOR DELAY)
- natychmiastowa zwykła (INSTANT)
- cicha/głośna (DAY/NIGHT)
- natychmiastowa licznikowa
- 24H głośna
- 24H pomocnicza (AUXILIARY)
- 24H cicha (SILENT)
- 24H pożarowa (FIRE)
- włączająca czuwanie
- włączająca czuwanie ciche
- wyłączająca czuwanie
- włączająca/wyłączająca czuwanie
- bez akcji alarmowej do sterowania określonego wyjścia
- opóźniona z sygnalizacją
- załączająca czuwanie z automatyczną blokadą wejść
- obwodowa

Czas reakcji każdego wejścia można zaprogramować od 0,016 s do 4,08 s. Dla wejść opóźnionych można określić indywidualne opóźnienie. Wejścia można selektywnie blokować oraz przypisywać dowolnie do stref. Dla każdego wejścia można określić pięć kodów zdarzeń przesyłanych do stacji monitorujących.

CA-6 ma **dodatkowe wejście CTL** przeznaczone do załączania lub wyłączania czuwania. Można też wykorzystać je do podłączenia przycisku napadowego, pożarowego lub wezwania pomocy.

# **WYJŚCIA**

CA-6 wyposażona jest w 5 programowanych wyjść: 3 wyjścia wysokoprądowe i 2 niskoprądowe. Wyjścia OUT1, OUT2 i OUT3 zabezpieczone są specjalnymi bezpiecznikami elektronicznymi z ogranicznikami prądu ustawionymi na 2,2A. Centrala kontroluje obecność obciążenia na tych wyjściach, ich przeciążenie oraz sygnalizuje stany awaryjne. Wyjścia OUT4 i OUT5 (niskoprądowe, 50mA) sterują masą obciążenia – w stanie aktywnym przy normalnej polaryzacji (+12V) wyjścia te są zwierane do masy (0V), w stanie nieaktywnym są rozwarte.

Wyjście zasilania manipulatorów +KPD posiada bezpiecznik elektroniczny z ograniczeniem prądu 1,5A.

Wszystkie wyjścia posiadają zabezpieczenia dla obciążeń indukcyjnych i zakłóceń impulsowych.

Przeznaczenie wyjść można dostosować do potrzeb obsługiwanego przez centralę systemu alarmowego. Pomimo, że poszczególne wyjścia mają odmienną konstrukcję, każde z nich może pełnić jedną z przedstawionych funkcji:

- sygnalizacja alarmów włamaniowych (BURGLARY)
- sygnalizacja alarmów pożarowych i włamaniowych (FIRE/BURGLARY)
- sygnalizacja alarmów pożarowych (FIRE)
- sygnalizacja dowolnego alarmu z klawiatury (ALARM Z KLAWIATURY)
- sygnalizacja alarmu pożarowego z klawiatury (ALARM FIRE kl.)
- sygnalizacja alarmu napadowego z klawiatury (ALARM PANIC kl.)
- sygnalizacja alarmu pomocy z klawiatury (ALARM AUX kl.)
- sygnalizacja alarmu sabotażowego manipulatora (ALARM TMP kl.)
- sygnalizacja cichego alarmu linii o funkcji CICHA/GŁOŚNA (DAY/NIGHT) oraz naruszenia linii typu LICZNIKOWA, gdy nie powoduje ono alarmu
- sygnalizacja alarmu typu "wyłączenie pod przymusem" (DURESS)
- sygnalizacja naruszenia wejścia z opcją "gong" (CHIME)
- wyłącznik monostabilny
- wyłącznik bistabilny
- wskaźnik czuwania
- wskaźnik czuwania cichego
- wskaźnik czasu na wyjście
- wskaźnik czasu na wejście
- wskaźnik telefonowania
- wskaźnik GROUND START
- potwierdzenie monitoringu
- wskaźnik BYPASS
- wskaźnik READY
- naruszenie wejścia
- wskaźnik awarii linii telefonicznej
- wskaźnik awarii sieci 230V
- wskaźnik awarii niskiego napięcia akumulatora
- wyjście zasilające z kontrolą obciążenia i przeciążenia
- wyjście zasilające do czujek pożarowych
- wyjście zasilające z funkcją RESET
- wyjście sterowane zegarem (TIMER)
- wskaźnik czuwania głośnego
- wskaźnik czuwania całości
- sygnalizacja załączenia/wyłączenia czuwania
- alarm w manipulatorze
- wyjście załączające zasilanie w czuwaniu
- sygnalizacja stanu (LED/przekaźnik)
- sygnalizacja braku wprowadzenia kodu wartownika
- sygnalizacja trybu serwisowego
- wskaźnik nienaładowanego akumulatora

Po restarcie centrala przypisuje wyjściom następujące przeznaczenie:

- OUT1 sygnalizator akustyczny (typ BURGLARY, czas działania = 1 minuta)
- OUT2 sygnalizator optyczny (typ BURGLARY, czas działania = do wyłączenia)
- OUT3 zasilanie czujek
- OUT4 wskaźnik READY
- OUT5 wskaźnik BYPASS

Dla każdego z wyjść można określić czas działania w sekundach (od 1 do 99 sekund), w minutach (od 1 do 99 minut) lub typu LATCH (do wyłączenia). Można określić polaryzację wyjścia dla stanu aktywnego (czy +12V czy 0V na obciążeniu), oraz czy ma działać pulsująco, czy w sposób ciągły.

Poszczególne wyjścia można przyporządkować określonym wejściom, strefom lub całemu systemowi.

## WERYFIKACJA ALARMU POŻAROWEGO

Jeśli w systemie występuje linia "**24H pożarowa**" i dowolnemu wyjściu przypisana zostanie funkcja "zasilanie czujek pożarowych", centrala automatycznie odblokowuje **mechanizm weryfikacji alarmu**. Pierwsze naruszenie wejścia pożarowego włączy sygnalizację alarmu w manipulatorze i wystartuje cykl weryfikacji alarmu. Kolejne naruszenie, występujące w fazie weryfikacji, spowoduje wywołanie alarmu na wyjściach sygnalizujących alarm pożarowy, w manipulatorze i wysłanie kodu alarmu do stacji monitorującej.

### **MANIPULATORY**

Manipulatory służą do obsługi systemu (lub strefy) oraz do jego programowania.

Sposób działania manipulatora określa się podczas programowania centrali. Można blokować niektóre funkcje (na przykład możliwość szybkiego załączenia czuwania poprzez naciśnięcie kolejno klawiszy [0] i [#]) oraz określić, jakie sygnały dźwiękowe

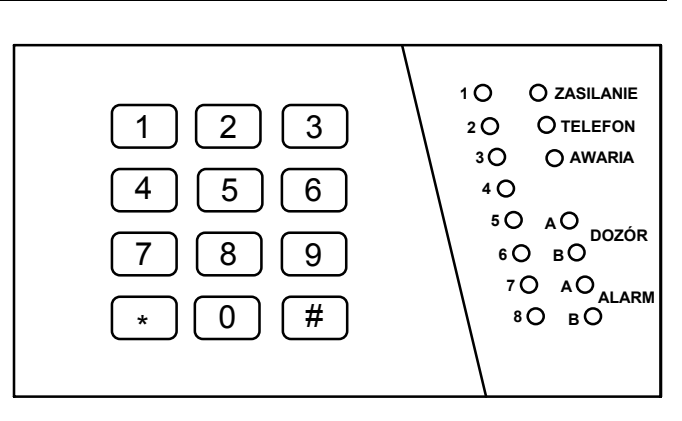

przekazuje manipulator. *Rysunek 1. Widok manipulatora CA-6 KLED* 

Możliwe jest sygnalizowanie trwania czasu na wyjście lub czasu na wejście, sygnalizowanie awarii, naruszenia wejścia z opcją "gong" (CHIME), naruszenia wejść typu CICHA/GŁOŚNA I LICZNIKOWA, sygnalizowanie alarmu. Można też wyłączyć sygnalizację przyciśnięcia klawisza i potwierdzenia wykonania funkcji.

Podstawowe informacje o stanie systemu przekazywane są za pomocą diod świecących LED. Wyświetlany jest stan wejść, stref (dozór, alarm) i informacje o stanie zasilania, zajmowaniu linii telefonicznej oraz o wykryciu awarii.

Dodatkowo manipulatory typu CA-6 KLED-M i CA-6 KLED-S umożliwiają:

- Ustawianie trybu podświetlenia klawiatury (brak, automatyczne, stałe).
- Wizualizację działania sygnalizacji dźwiękowej (brzęczyka).
- Sygnalizację utraty łączności z centralą alarmową.

Manipulator posiada zworki adresowe utrudniające zamianę lub dołączenie innego manipulatora, indywidualny styk antysabotażowy oraz dwa wejścia działające identycznie jak wejścia płyty głównej centrali. Dane o adresie, stanie syku antysabotażowego oraz stanie wejść przesyłane są do centrali razem z danymi z klawiatury.

Możliwe jest dołączenie równolegle kilku manipulatorów (nie zwiększa to liczby wejść centrali).

## **HASŁA I UPRAWNIENIA**

Centrala CA-6 może zapamiętać **13 haseł** (od 4 do 6 cyfr), o różnych uprawnieniach. Hasła są związane ze strefami, do których je przypisano. Centrala posiada hasło główne (MASTER), inicjowane w trakcie restartu ustawień na 1234. Hasła tego nie można skasować, natomiast może ono być zmienione. Umożliwia ono dostęp do wszystkich funkcji użytkownika.

Użytkownik posługujący się hasłem głównym (użytkownik 0) może dodawać nowych użytkowników, nadając im różne uprawnienia i określając, którą strefą hasło steruje. Uprawnienie hasła określa, które funkcje centrali są dostępne przy użyciu tego hasła, a które nie.

Przy wprowadzaniu nowych użytkowników (nowych haseł), są oni przez centralę automatycznie numerowani. Dzięki temu możliwe jest rozróżnienie, kto i kiedy obsługiwał centralę, ponieważ numer użytkownika (hasła) zapamiętywany jest w pamięci zdarzeń razem z wydanym poleceniem.

Usunięcie hasła nie powoduje przenumerowania haseł pozostałych użytkowników. Jeśli dodawany będzie nowy użytkownik, jego hasło zajmie pozycję zwolnioną przez użytkownika skasowanego.

Poszczególni użytkownicy mogą mieć następujące uprawnienia:

- **1** dostępne **wszystkie funkcje** oprócz tworzenia i kasowania użytkowników,
- **2** dostępne **włączanie i wyłączanie dozoru, zmiana hasła,**
- **3** dostępne **włączanie dozoru, wyłączanie tylko wtedy, gdy to samo hasło go załączyło,**
- **4 hasło-pułapka**: włącza i wyłącza dozór, ale przy wyłączeniu do stacji monitorującej zostanie wysłana informacja o "wyłączeniu pod przymusem" (DURESS),
- **5** włącza wyjście typu WYŁĄCZNIK MONOSTABILNY, **użycie jest odnotowane w pamięci zdarzeń**, może pełnić rolę hasła wartownika,
- **6** przełącza stan wyjścia typu WYŁĄCZNIK BISTABILNY,
- **7 uzbrojenie częściowe** hasło włącza czuwanie z jednoczesnym zablokowaniem grupy wejść (wskazuje je instalator w funkcjach serwisowych), poza tym hasło daje identyczne możliwości jak hasło z uprawnieniami 2,
- **8** dostępne **włączanie i wyłączanie czuwania, bez możliwości zmiany własnego hasła,**
- **9** dostępne **tylko włączanie czuwania,**
- **0**  dostępne **tylko kasowanie alarmu**, hasło nie włącza i nie wyłącza czuwania.

Oprócz tego dla każdego hasła określa się, do której strefy należy. Możliwe jest przypisanie hasła do jednej ze stref lub do obu. Dzięki temu, jednym hasłem można uzbroić obie strefy. Wszystkie informacje dotyczące obsługi systemu i funkcji użytkownika są opisane w "*Instrukcji użytkownika CA-6*".

#### **STREFY**

CA-6 umożliwia utworzenie dwóch stref, do których można przypisać dowolne wyjścia, numery telefonów oraz komunikaty do systemów przywoławczych, dzięki czemu na bazie jednej centrali CA-6 można zbudować dwa systemy alarmowe. Sterowanie strefami z manipulatora umożliwiają hasła przypisane do stref (oraz weiścia sterujące). Możliwe jest jednoczesne sterowanie obiema strefami.

Strefa zostanie utworzona wtedy, gdy przypisze się jej minimum jedno wejście. Wejścia przypisane do obu stref czuwają tylko wtedy, gdy obie strefy czuwają.

Ponieważ sygnalizatory dołączone do wyjść mogą być pobudzane przez wybrane wejścia, przydział wejść do stref określa, które hasła mogą kasować alarm na poszczególnych sygnalizatorach.

### **MONITORING**

Centrala CA-6 może przekazywać informacje o stanie systemu (strefy) do jednej lub dwóch stacji monitorujących. Komunikacja do stacji monitorujących odbywa się niezależnie od powiadamiania komunikatem słownym i literowo-cyfrowym do systemów przywoławczych. Ma ona priorytet. W przypadku trudności z uzyskaniem połączenia ze stacją, centrala na 60 sekund zawiesza wybieranie numeru stacji i jeśli ma także realizować powiadomienie dialerem, na ten czas udostępnia linię telefoniczną dialerowi.

Przekazywanie informacji do stacji monitorujących może być realizowane na kilka sposobów:

- **Powiadomienie do jednej stacji.**
- **Powiadamianie stacji 1, a gdy ta jest niedostępna stacji 2** (np. gdy stacja ma dwa numery telefonu). W takim przypadku niezależnie od tego, do której stacji dodzwoniła się centrala, przekazywane są wszystkie zdarzenia.
- **Powiadamianie do dwu stacji z rozdziałem zdarzeń** w zależności od tego, jakie zdarzenie zaszło w systemie, na przykład informacje o alarmach do stacji 1, a informacje o awariach do stacji 2 (tryb ten jest przydatny, gdy stacja obsługuje wielu abonentów i konieczne jest minimalne obciążenie numeru, na który mogą napływać informacje najważniejsze). W trybie tym, podczas programowania centrali określa się, które informacje należy przesyłać do której stacji.
- **Powiadamiania obu stacji**: najpierw stacji 1, a następnie stacji 2. Tryb ten osiąga się przydzielając te same zdarzenia obu stacjom.

Możliwe jest przesyłanie informacji o zdarzeniach dotyczących wejść, stref oraz zdarzeń systemowych. Kody zdarzeń dla obu stacji są takie same. Możliwe jest określenie sposobu rozdziału zdarzeń między obie stacje. Informacje do stacji mogą być przesyłane w jednym z piętnastu formatów transmisji (w tym Contact ID).

Dzięki analizie sygnałów komutacyjnych (algorytm ToneLOGIC), centrala CA-6 kontroluje proces nawiązywania łączności ze stacją, co w przypadku częstej zajętości łącza znacznie skraca czas pomiędzy pojawieniem się zdarzenia, a przekazaniem informacji do stacji monitorującej. Kolejne próby wybierania numeru podejmowane są natychmiast po wykryciu sygnału niedostępności połączenia, dzięki czemu wielokrotnie szybciej uzyskuje połączenie niż poprzez urządzenia, które przez określony czas czekają na jeden konkretny sygnał i ponawiają próbę wybierania dopiero po stwierdzeniu, że sygnał ten nie wystąpił.

# **DIALER**

Centrala CA-6 jest wyposażona w dialer telefoniczny, umożliwiający przekazanie słownego komunikatu o alarmie. Komunikat przechowywany jest w zewnętrznym syntezerze. Centrala współpracuje bezpośrednio z syntezerem mowy SM-2 produkcji SATEL.

CA-6 umożliwia zaprogramowanie czterech numerów telefonicznych, po 16 znaków każdy. Możliwe jest indywidualne przydzielanie numerów strefom, jak również przydział numeru do obu stref. Ponieważ centrala może realizować połączenia z systemami przywoławczymi, dla każdego numeru można przydzielić jeden z dwóch komunikatów tekstowych lub komunikat słowny z syntezera.

Podczas zestawiania połączenia centrala kontroluje sygnały z linii telefonicznej (algorytm ToneLOGIC). Dzięki temu, niezależnie od typu centrali telefonicznej, może rozpoznać odebranie telefonu. W celu zwiększenia skuteczności powiadamiania można zwiększyć liczbę kolejek telefonowania.

Powiadamianie może być realizowane do skutku. Możliwe jest też określenie maksymalnej ilości prób (od 1 do 9), po której centrala przestaje wybierać numer, dla którego niemożliwe jest uzyskanie połączenia (nikt nie odbiera, ciągła zajętość itp.). Podczas oczekiwania na sygnał ciągły w trakcie wybierania numeru (kod D, gdy centrala podłączona jest do linii wewnętrznej i próbuje wyjść na miasto), wykrycie sygnału zajętości nie zmniejsza licznika kolejek i prób.

Dialer centrali może realizować funkcję odpowiadania na telefon i informowania o stanie systemu komunikatem słownym (jeśli od alarmu nie upłynęła jeszcze godzina) lub specjalnymi sygnałami (jeden dźwięk co sekundę, gdy nie było alarmu lub pięć krótkich dźwięków co sekundę, jeśli od alarmu upłynęła godzina).

# **ZDALNE PROGRAMOWANIE - DOWNLOADING**

Dla ułatwienia programowania centralę CA-6 wyposażono w mechanizm DOWNLOADING-u, umożliwiający zastosowanie komputera do programowania i kontroli systemu alarmowego.

Programowanie może odbywać się bezpośrednio z portu RS-232 komputera przez **port RS** centrali (sygnały w standardzie TTL) lub za pośrednictwem modemu przez zaciski linii telefonicznej TIP i RING.

Współpraca z komputerem za pośrednictwem **modemu** może być realizowana na dwa sposoby: w *trybie zdalnym* (za pośrednictwem linii telefonicznej) lub w *trybie lokalnym*. W obu wypadkach **komputer musi być wyposażony w modem**. Tryb lokalny uzyskuje się po podłączeniu modemu bezpośrednio do zacisków telefonicznych TIP i RING centrali (patrz: rysunek na stronie 63).

Dostarczany razem z centralą program **DLOAD10** umożliwia:

- odczytanie wszystkich parametrów centrali,
- zapisanie nowych parametrów do centrali,
- odczytanie pamięci zdarzeń systemu,
- prace w trybie ON LINE.

W trybie **ON LINE** na ekranie komputera uzyskuje się bieżącą informację o stanie systemu: naruszonych wejściach, aktywnych wyjściach, zegarze centrali oraz o stanie wybranej strefy. Możliwe jest sterowanie systemem tak, jak poprzez manipulator LED. Manipulator na ekranie komputera działa równolegle

z rzeczywistymi manipulatorami w strefach, dzięki czemu możliwe jest wydawanie komend dla wszystkich stref z jednego miejsca. Tryb ON LINE umożliwia też odczytanie awarii i zaprogramowanie zegara.

Zainicjowanie łączności poprzez łącze telefoniczne jest możliwe w trzech trybach:

- 1. Komputer dzwoni do centrali alarmowej, która po odebraniu telefonu wymienia z komputerem hasła komunikacji. Gdy są one poprawne, centrala potwierdza przyjęcie polecenia programowania zdalnego, odkłada ona słuchawkę i oddzwania do komputera pod zaprogramowany w centrali numer. Centrala powiadamia stację monitorującą o starcie programowania przed oddzwonieniem do komputera.
- 2. Komputer dzwoni do centrali alarmowej, po uzgodnieniu haseł komunikacji centrala przechodzi od razu do wymiany danych. Ten uproszczony tryb nawiązywania łączności uzyskuje się, gdy w centrali nie wpiszemy numeru telefonu do komputera. Powiadomienie stacji monitorującej nastąpi po zakończeniu łączności z komputerem.
- 3. Nawiązanie łączności od strony centrali poprzez wywołanie funkcji 0 przez głównego użytkownika strefy. Centrala najpierw informuje stację monitorującą o starcie programowania (gdy aktywny jest monitoring), a po tym wybiera numer telefonu do komputera.

Możliwe jest zablokowanie inicjowania łączności przez komputer.

W celu zmniejszenia kosztów połaczeń telefonicznych możliwe jest wielokrotne zawieszanie transmisji. Przy ponownym połączeniu centrala nie informuje stacji monitorujacej o zdalnym programowaniu. Dopiero po odebraniu polecenia zakończenia komunikacji wysyłana jest do stacji informacja o zakończeniu programowania zdalnego. Po zawieszeniu łączności od strony komputera, centrala przez cztery godziny oczekuje na telefon z komputera nawet, gdy zablokowane są funkcje automatycznego odpowiadania na telefon z komputera. Jeśli nie zakończono łączności poleceniem "zakończ" tylko "zawieś", informacja o zakończeniu łączności jest zapisywana do pamięci zdarzeń i wysłana do stacji monitorującej po czterech godzinach.

Ponieważ dostęp do centrali może mieć tylko serwis, przewidziano szereg zabezpieczeń uniemożliwiających włamanie się do systemu i zmianę jakichkolwiek danych przez osoby nieupoważnione. Wszystkie wymiany danych autoryzowane są wymianą haseł, a dane są kodowane.

#### **Program nie odczytuje i nie zmienia haseł użytkowników - dostęp do nich jest możliwy tylko przez funkcje użytkownika z manipulatorów.**

DOWNLOADING może być szczególnie pomocny dla firm instalacyjnych obsługujących wiele systemów alarmowych. Wówczas przeglądy i zmiany programowe sugerowane przez użytkowników nie muszą wiązać się kłopotliwymi i kosztownymi wyjazdami - można je wykonać za pomocą komputera poprzez linię telefoniczną. Taki sposób obsługi klientów oraz kontroli technicznej ich systemów pozwoli stworzyć nowoczesny i profesjonalny poziom usług branży alarmowej.

# **MONTAŻ CENTRALI**

Płyta główna centrali zawiera elementy elektroniczne wrażliwe na wyładowania elektrostatyczne. Przed montażem należy rozładować ładunki elektrostatyczne, a w czasie montażu unikać dotykania elementów na płycie centrali.

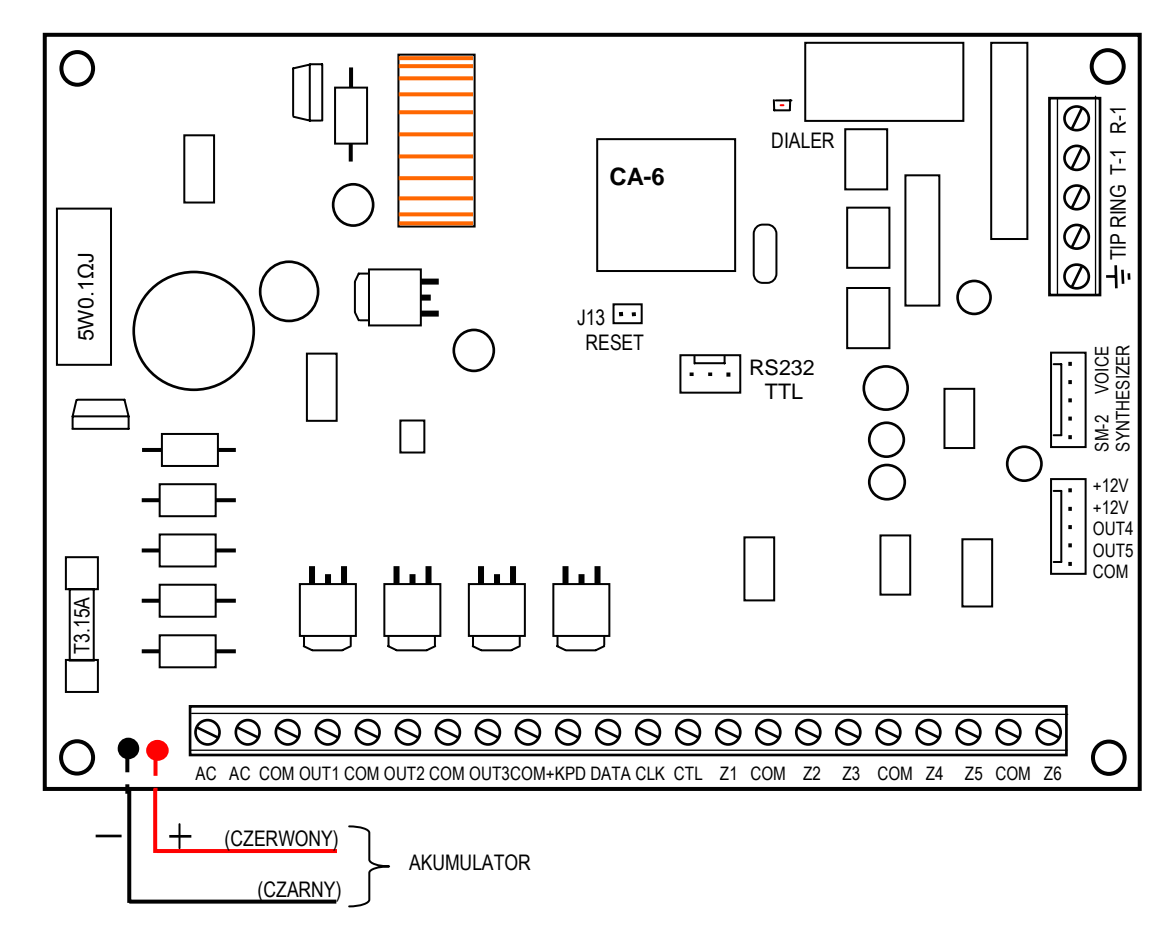

*Rysunek 2. - Widok schematyczny płyty głównej centrali CA-6 wykonanej w wersji CA6P V4.1.* 

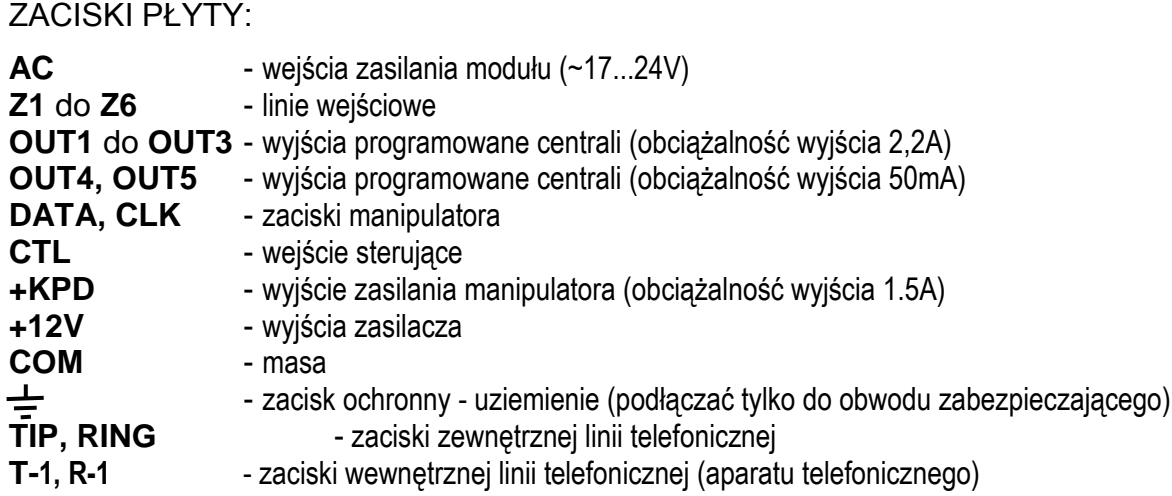

Dioda LED "DIALER" świeci się podczas telefonowania przez centralę, miga w czasie impulsowego wybierania numeru telefonu.

 $\bigwedge$ 

Zaciski **AC** służą do doprowadzenia **zmiennego** napięcia zasilającego z transformatora sieciowego. Zasilacz centrali jest dostosowany do napięcia wejściowego AC **17...24V**. Centrala wyposażona jest w nowoczesny impulsowy zasilacz o dużej sprawności energetycznej i niezawodności działania, jednakże warunkiem jego poprawnej pracy jest zapewnienie, aby napięcie wejściowe przy **maksymalnym obciążeniu** transformatora przez centralę nie spadło poniżej **16V** (AC).

Płyta główna CA-6 ma możliwość podłączenia obwodu zabezpieczenia przeciwporażeniowego PE (uziemienia). Zacisk przewodu ochronnego jest oznaczony symbolem:  $\pm$ .

Do zacisku uziemienia nie wolno podłączać przewodu "zerowego" obwodu zasilania sieciowego AC 230V. Jeżeli w obiekcie brakuje osobnego obwodu przeciwporażeniowego, zacisk należy pozostawić wolny.

**Zasilacz centrali (**wydajność prądowa 1,2A) posiada:

- układ regulacji napięcia,
- układ kontroli stanu naładowania akumulatora z możliwością odłączenia akumulatora rozładowanego - w czasie testowania procesor obniża napięcie zasilacza, a odbiorniki są zasilane z akumulatora. Testowanie odbywa się co 4 minuty przez czas kilkunastu sekund. Jeżeli napięcie akumulatora obniży się do 9,5V centrala odłączy go w celu ochrony przed całkowitym rozładowaniem i uszkodzeniem.

Napięcie stabilizowane zasilacza centrali wynosi +13,6V do +13,8V i jest ustawiane w toku produkcji.

Należy uważać, aby w systemie alarmowym nie spowodować przeciążenia zasilacza centrali. Dobrze jest sporządzić **bilans obciążenia** zasilacza. Suma prądów pobieranych przez odbiorniki (czujki, manipulatory) i prądu ładowania akumulatora, nie może przekroczyć wydajności zasilacza. W przypadku większego zapotrzebowania na energię elektryczną, należy do zasilania części odbiorników w systemie alarmowym wykorzystać dodatkowy zasilacz (np.: APS -15, APS-30 produkcji SATEL). W tabeli 1 (na końcu instrukcji) podano przykładowe oszacowanie bilansu prądów pobieranych przez system, oraz przykład oszacowania doboru akumulatora.

Do każdego z wyjść wysokoprądowych OUT1 - OUT3 oraz +KPD zastosowano elektroniczne zabezpieczenia przeciwzwarciowe i przeciążeniowe.

**Dwa przewody** (czerwony i czarny) służą do podłączenia akumulatora.

Kołki **J13** "**RESET**" dają możliwość uruchomienia trybu serwisowego bez podania hasła serwisowego. Funkcja ta może być programowo zablokowana przez instalatora (patrz: FS 131 - opcja 1).

Złącze **RS232 TTL** służy do programowania parametrów systemu alarmowego z komputera. Centrala podaje i odbiera sygnał w standardzie TTL (0V, +5V), dlatego też do połączenia portów RS centrali i komputera należy użyć specjalnego kabla produkcji SATEL. Kabel zawiera konwerter przetwarzający ten sygnał na standard odpowiadający złączu RS-232 w komputerze (-12V, +12V). Dane mogą być transmitowane przez kabel w obu kierunkach.

#### *UWAGI:*

- *Złącze RS232 można wykorzystywać tylko podczas programowania centrali. Nie należy pozostawiać kabla RS podłączonego na stałe.*
- *Nie należy zwierać ani dotykać kołków złącza palcami.*
- *Przed podłączeniem kabla instalator powinien wstępnie rozładować ładunek elektrostatyczny, np. przez dotknięcie wierzchem dłoni uziemionego urządzenia (kran, grzejnik itp.).*
- *Zaleca się, aby kabel podłączyć najpierw do złącza centrali, a następnie do złącza komputera.*

Centrala CA-6 powinna być montowana w pomieszczeniach zamkniętych, o normalnej wilgotności powietrza. W pomieszczeniu tym powinien być dostępny stały (nie odłączany) obwód zasilania 230V z uziemieniem ochronnym.

Centrala może być montowana w obudowie CA-6 OBU (obudowa z transformatorem przeznaczonym do współpracy z zasilaczem centrali), która pozwala na zainstalowanie akumulatora o pojemności 7Ah. Przed przymocowaniem obudowy

do podłoża należy zamontować w niej kołki dystansowe (plastikowe) służące do późniejszego zamocowania płyty głównej. W przypadku wysuwania się kołków z obudowy należy lekko rozgiąć zaczepy blokujące pozycję kołka w obudowie (rysunek 3) i podczas wkładania mocno docisnąć centralną część główki kołka, aby uległ on zablokowaniu w otworze obudowy. Dobrze jest sprawdzić, czy kołek po naciśnięciu nie wysuwa się z otworu. Podczas mocowania obudowy należy zwrócić uwagę, by nie uszkodzić przewodów, które przełożone będą przez otwór w tylnej ściance.

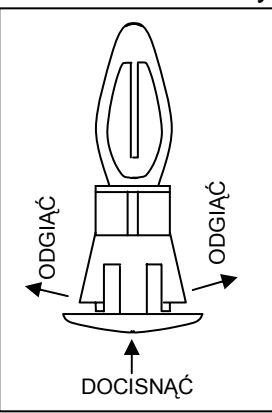

Po zamocowaniu obudowy można zainstalować płytę centrali i przystąpić do wykonania podłączeń. **Rysung alebach wykonania podłączeń**. *Rysunek 3.* 

*WAŻNE: nie należy podłączać zasilania sieciowego i akumulatora, dopóki nie zostaną wykonane wszystkie pozostałe połączenia.*

## UWAGA !

Centrala zasilana jest z sieci ~230V, nieostrożność podczas podłączania lub błędne podłączenie może grozić porażeniem i stanowić zagrożenie życia ! W związku z tym, przy podłączaniu centrali należy zachować szczególną ostrożność. Przewód, którym podłączone będzie zasilanie sieciowe, w trakcie montażu i podłączania centrali nie może być pod napięciem !

#### **Podłączenie manipulatora**

Manipulator podłącza się do systemu linią czteroprzewodową, do złącz COM, +KPD, DATA, CLK centrali. Przy zastosowaniu typowego przewodu (skrętki), długość kabla może wynosić do 200m. Nie należy stosować przewodu ekranowanego.

**Zworki** ABCD w manipulatorze określają adres, który stanowi dodatkowe zabezpieczenie antysabotażowe. Fabrycznie zwarte są kołki D i A, istnieje możliwość zmiany adresu (patrz: FS-111, FS-124). Centrala nie akceptuje adresów typu "wszystkie zwarte" i "wszystkie rozwarte". Adres pamiętany jest przez centralę w pamięci EEPROM (nieulotnej), razem z pozostałymi parametrami systemu.

**Złącza Z1 i Z2** w manipulatorze, umożliwiają dołączenie dowolnych czujek. Są one obsługiwane przez centralę identycznie, jak wejścia płyty głównej. Złącze Z1 manipulatora traktowane jest jako wejście 7, Z2 - jako wejście 8.

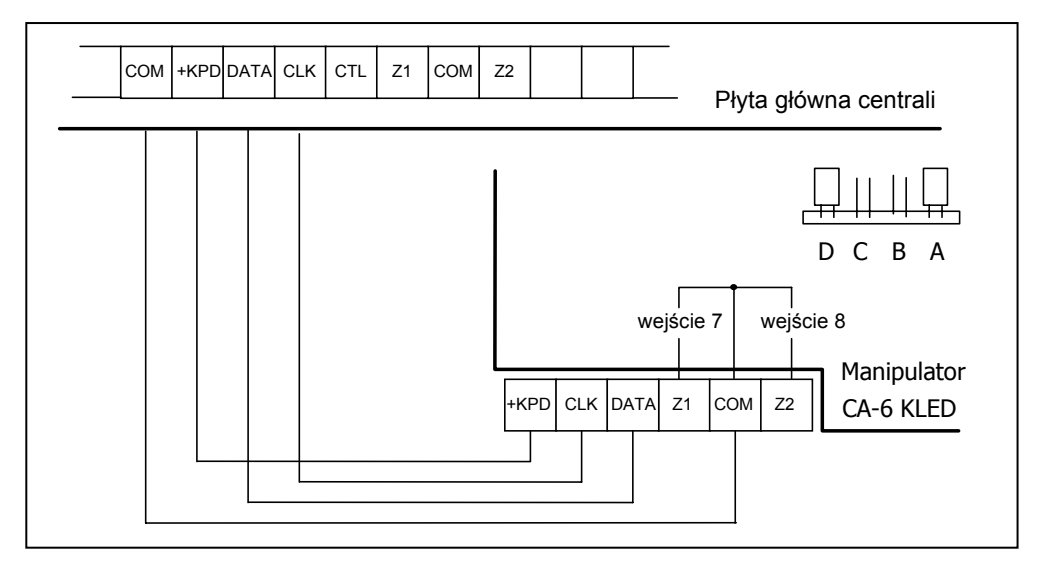

*Rysunek 4. - Sposób podłączenia manipulatora do centrali.*

**Możliwe jest podłączanie dodatkowych manipulatorów** (równolegle do pierwszego). Każdy manipulator powinien być wtedy podłączony osobnym kablem do centrali. **Adresy manipulatorów powinny być identyczne, wejście 7 i 8 można wykorzystać tylko w jednym z nich**, w pozostałych należy je pozostawić otwarte (nic nie podłączać).

Produkowane są trzy typy manipulatorów do centrali CA-6. Wszystkie podłącza się w sposób identyczny jak pokazano na rysunku 4 dla manipulatora CA-6 KLED. Opis zacisków pozostałych manipulatorów pokazano na kolejnych rysunkach.

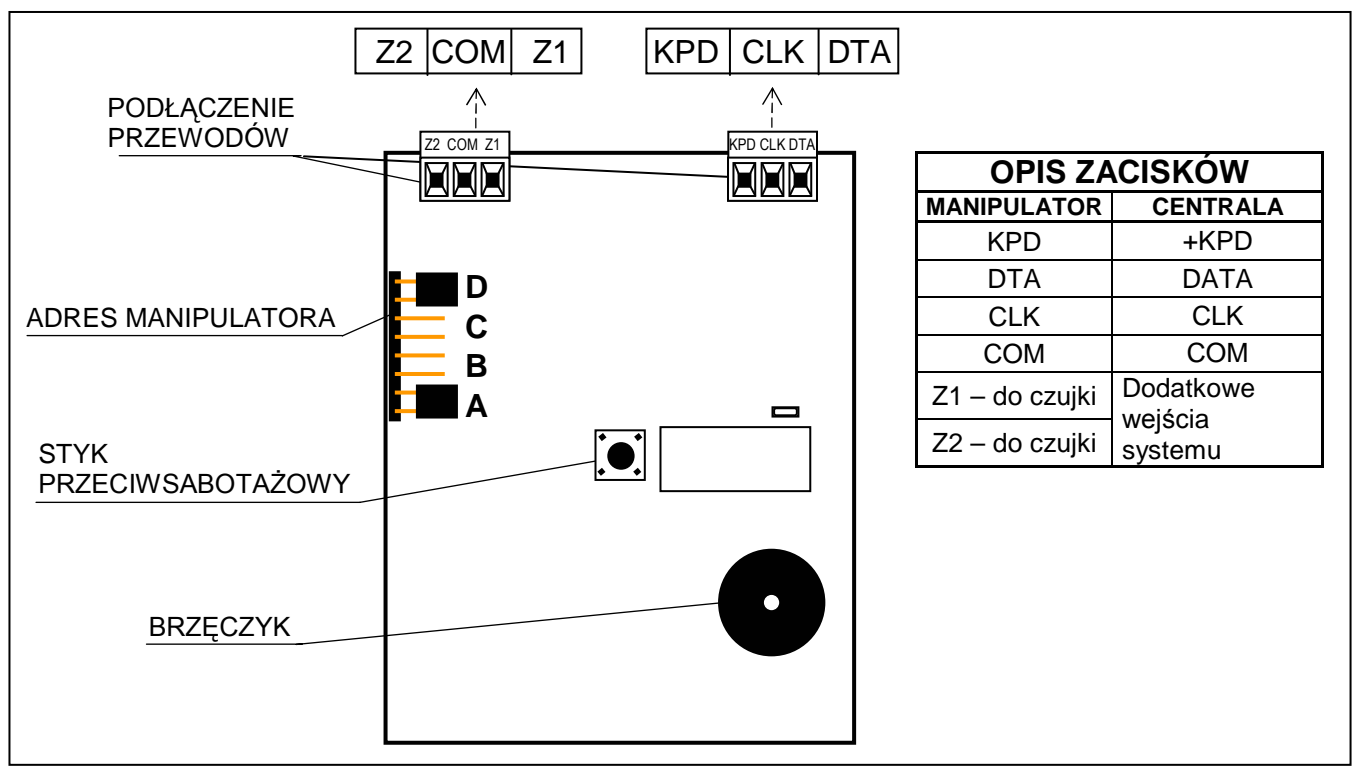

*Rysunek 5. – Widok płytki manipulatora CA-6 KLED-S.* 

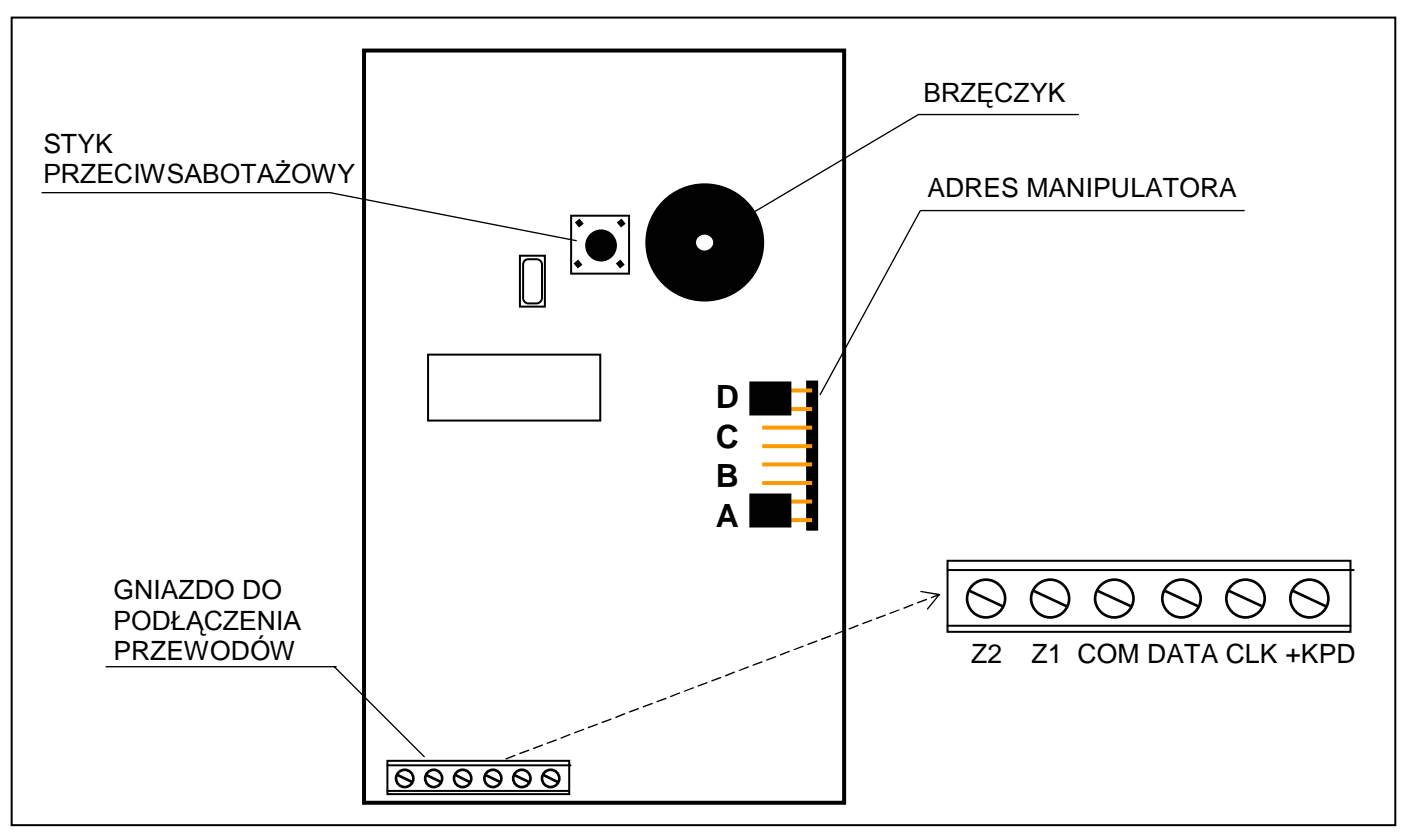

*Rysunek 6. – Widok płytki manipulatora CA-6 KLED-M.* 

*UWAGI: Do centrali alarmowej CA-6 (v2.xx - z radiatorem) nie można podłączać dwóch manipulatorów różnego typu. W razie konieczności równoległego podłączenia do centrali CA-6 dwóch manipulatorów, oba muszą być tego samego typu. Centrala CA-6 v3.00 (z zasilaczem impulsowym bez radiatora) i kolejne wersje obsługują jednocześnie różne typy manipulatorów.*

**Styk przeciwsabotażowy** manipulatora nie ma połączenia z obwodem przeciwsabotażowym systemu. Centrala ustala jego stan na podstawie danych odebranych z manipulatora. W przypadku podłączenia równoległego dwóch manipulatorów, centrala wykryje sabotaż, gdy obydwa styki zostaną rozwarte. Styk antysabotażowy i adres manipulatora nie jest kontrolowany, gdy centrala znajduje się w trybie serwisowym. Jeśli centrala alarmuje w momencie wyjścia z trybu serwisowego, oznacza to niepoprawnie zaprogramowany adres lub otwarcie styku sabotażowego.

#### **Podłączenie czujek**

CA-6 może pracować z dowolnymi czujkami. Każde wejście centrali może pracować w konfiguracji: NC, NO, EOL, 2EOL/NO, 2EOL/NC. Gdy wejście pracuje w konfiguracji z pojedynczym parametrem (EOL), do zamknięcia obwodu czujki należy zastosować rezystor 2,2 kΩ. Przy wejściach dwuparametrycznych, obwód czujki zamyka się dwoma rezystorami 1,1 kΩ. Wejścia tego typu umożliwiają centrali jednoczesną kontrolę stanu czujki i jej styku przeciwsabotażowego.

Do zasilania czujek można wykorzystać dowolne z wyjść posiadających zabezpieczenie elektroniczne (OUT1 do OUT3). Wyjście to powinno być oprogramowane jako "WYJŚCIE ZASILAJĄCE". Sugerowane jest użycie OUT3. Rozdzielenie masy zasilania czujki i masy linii wejściowej pozwala na wyeliminowanie niekorzystnego wpływu rezystancji przewodów. Przy założeniu, że długość przewodu jest niewielka i tylko jedna czujka jest do niego podłączana, można uprościć instalację prowadząc masę zasilania (GND/COM) i sygnałową jednym przewodem. Czujki typu NO i NC w konfiguracji dwuparametrycznej podłącza się identycznie, istotne jest tylko prawidłowe wskazanie centrali, jaka czujka jest do wejścia podłączona (2EOL/NO czy 2EOL/NC).

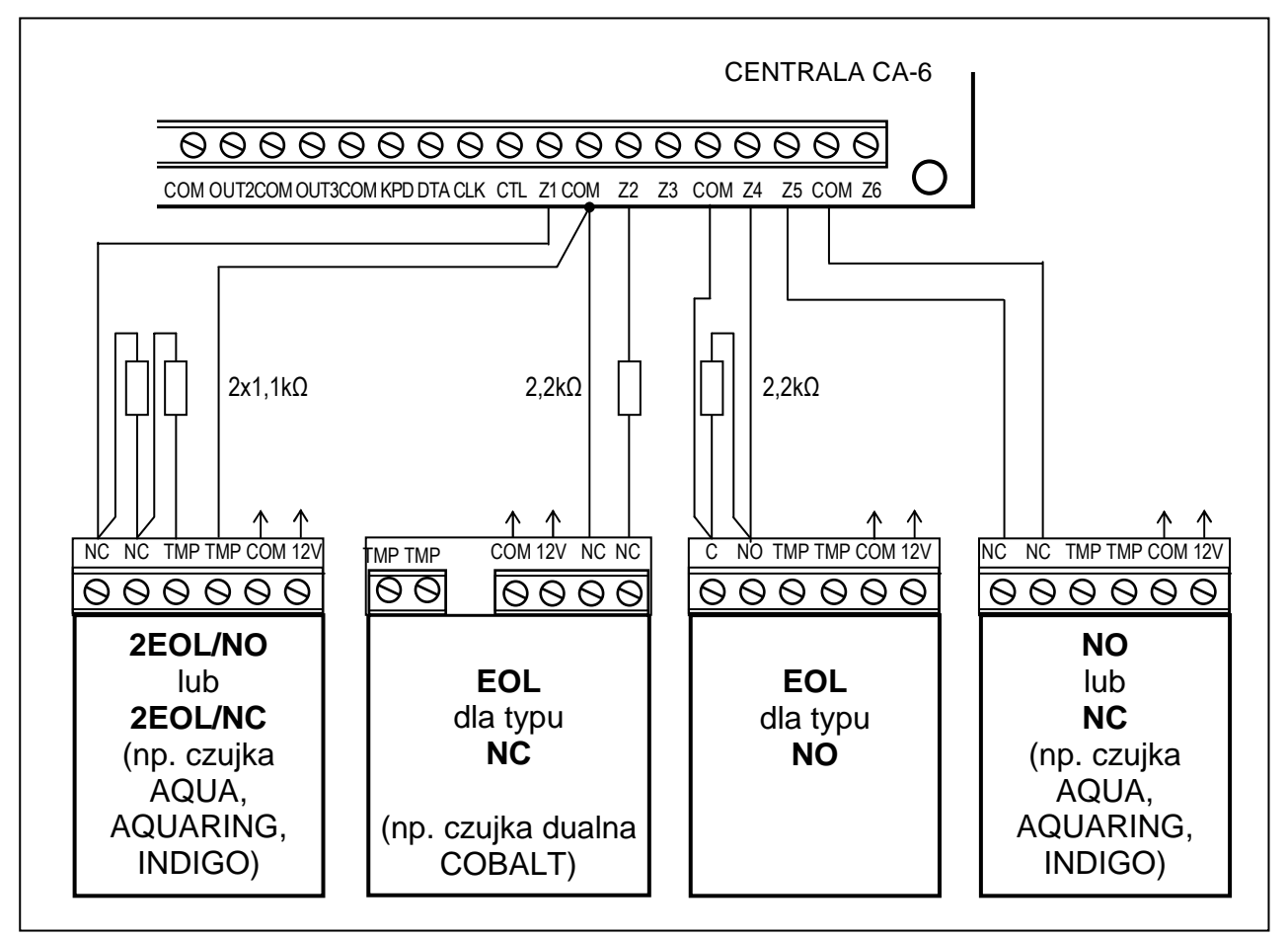

*Rysunek 7. Przykład podłączenia 4 czujek w różnych konfiguracjach*

Przykłady na rysunku 7 pokazują tylko sposób podłączenia wyjść przekaźnika alarmowego. Prawidłowe podłączenie czujek wymaga doprowadzenia zasilania (COM, 12V) i podłączenia zacisków TMP (styku przeciwsabotażowego) czujek z pojedynczym parametrem lub bez parametru do obwodu przeciwsabotażowego.

# **Podłączenie sygnalizatorów**

Centrala CA-6 może sterować sygnalizatorami dowolnego rodzaju. Wyjścia centrali nie mają na stałe przypisanych funkcji. Mogą realizować 41 różnych zadań. Dzięki temu system jest bardzo elastyczny i można go dostosować do prawie każdej sytuacji. Jeśli w systemie będą instalowane sygnalizatory, odpowiednim wyjściom trzeba będzie przypisać funkcję alarmowania.

W przypadku stosowania sygnalizatorów alarmujących po podaniu zasilania, funkcję alarmowania wygodnie jest przypisać do wyjść OUT1 i OUT2. W takim przypadku "+ zasilania" sygnalizatora należy podłączyć do odpowiedniego wyjścia OUT centrali, a "masę" sygnalizatora do złącza COM centrali. W tym trybie można wysterować dwa niezależne sygnalizatory, lub po oprogramowaniu jednego wyjścia na działanie przez określony czas, a drugiego na pracę do wyłączenia - sygnalizator akustyczny i optyczny.

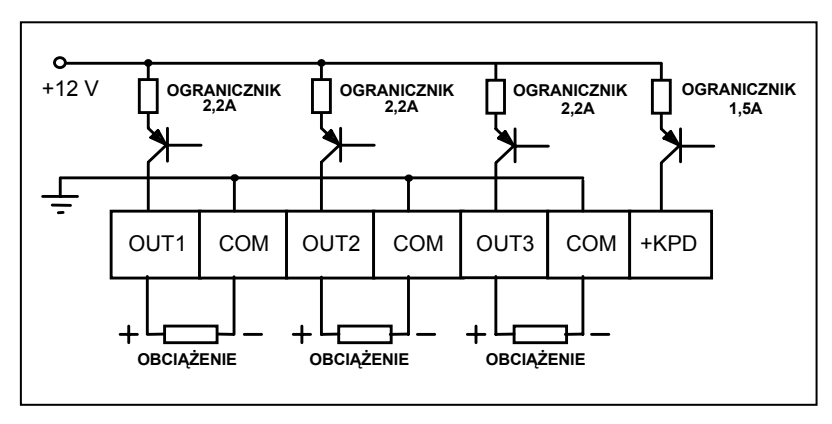

*Rys.8 - Schemat wyjść wysokoprądowych.*

W przypadku stosowania sygnalizatorów z własnym wewnętrznym akumulatorem, wyjście OUT1 lub OUT2 należy przeznaczyć do zasilania sygnalizatorów, a sygnały wyzwalania wyprowadzić z wyjść niskoprądowych OUT4 i (lub) OUT5.

*Uwaga: wyjścia OUT1, OUT2, i OUT3 muszą być obciążone rezystorami umieszczonymi w sygnalizatorach. Jest to niezbędne dla prawidłowej pracy układu i kontroli obecności obciążenia. Zalecamy użycie rezystorów 2,2 k*Ω*. W przypadku występowania niepożądanych cichych dźwięków w wyłączonym sygnalizatorze akustycznym, dołączonym do jednego z tych wyjść, należy rezystor zmniejszyć.* 

Wyjścia OUT4 i OUT5 mogą być wykorzystane do sterowania przekaźnikami załączającymi dowolne sygnalizatory lub inne urządzenia. Przekaźniki można podłączać wprost do wyjść, zgodnie z rysunkiem 7.

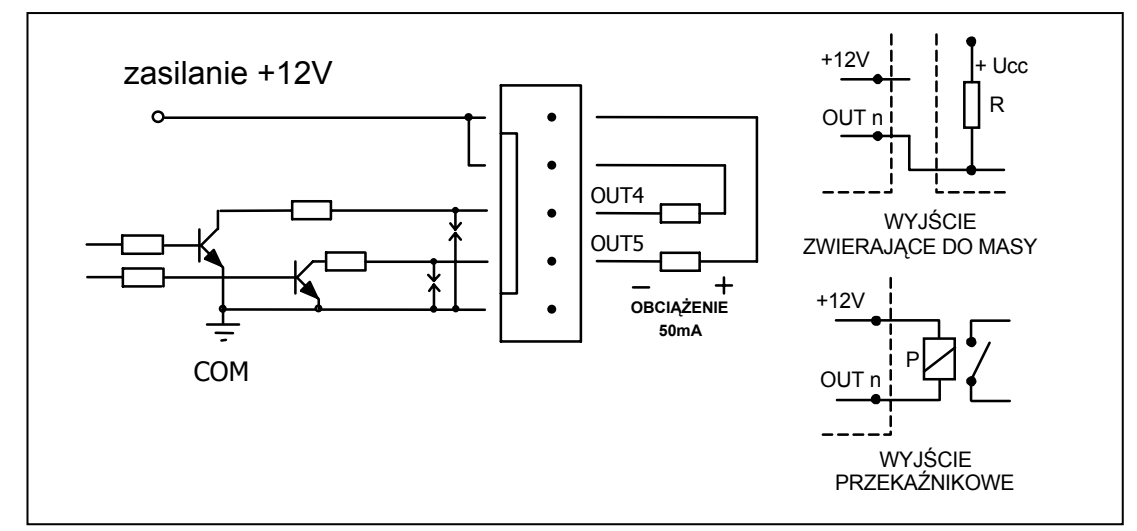

*Rys.9 - Schemat wyjść niskoprądowych OUT4 i OUT5 i podłączenie obciążenia.*

Wyjścia OUT4 i OUT5 mogą być też użyte do sterowania nadajnika monitoringu radiowego typu NR2-DSC (system NEMROD - format PC16OUT) firmy NOKTON. W takim przypadku należy zmienić tryb pracy tych wyjść, włączając odpowiednia opcję w 5 funkcji serwisowej. W trybie pracy z nadajnikiem NOKTON wyjścia służą do przesyłania szeregu danych o stanie centrali (alarmy z wejść, alarmy pożarowe, awarie, czuwania i inne) i nie realizują funkcji zaprogramowanych standardowymi funkcjami serwisowymi.

Sposób podłączenia centrali do nadajnika przedstawia rysunek 8.

*Uwaga: Podłączając do centrali urządzenia o większym poborze prądu (jak przykładowo nadajnik monitoringu radiowego), "+" zasilania tych urządzeń należy podłączać do "+" akumulatora (wymagane jest założenie bezpiecznika na przewodzie zasilającym). Natomiast masa musi być podłączona do dowolnego styku COM centrali, a nie wprost do "-" akumulatora. Podłączenie masy urządzenia do "-" akumulatora spowoduje zadziałanie ogranicznika prądu ładowania, co w konsekwencji doprowadzi do szybkiego rozładowania akumulatora.*

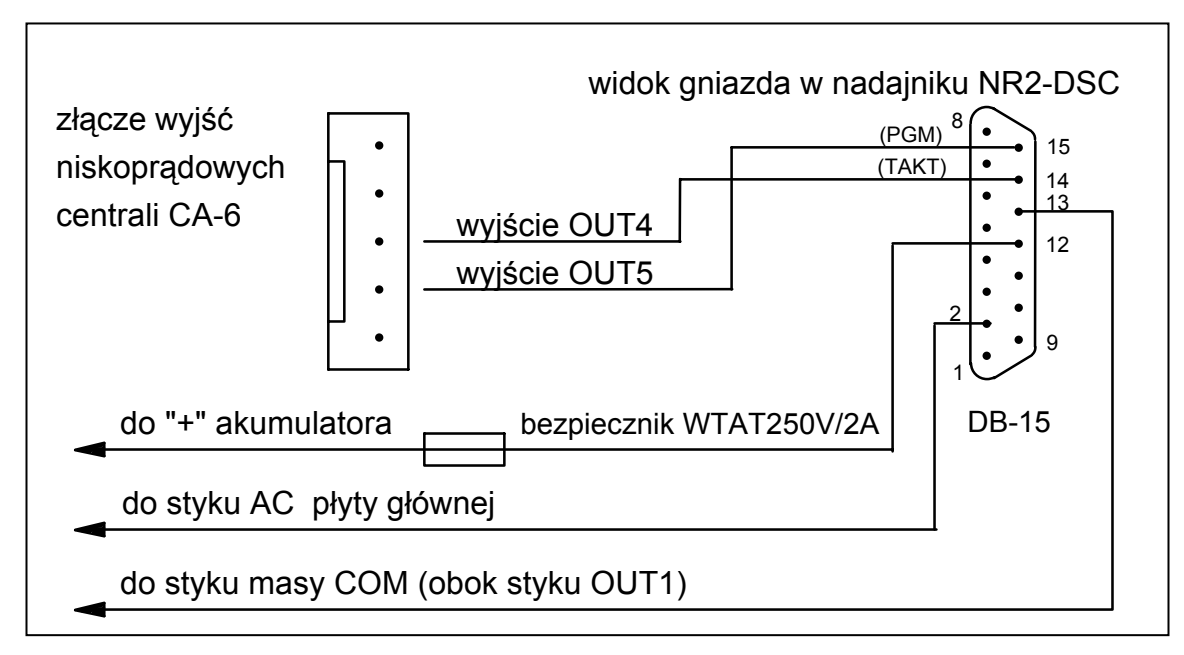

*Rys.10 - Podłączenie nadajnika sterowanego typu NR2-DSC firmy NOKTON.* 

# **Podłączenia linii telefonicznej**

Jeśli w systemie alarmowym wykorzystany będzie komunikator telefoniczny centrali (monitoring, powiadamianie lub programowanie zdalne), konieczne jest doprowadzenie do centrali linii telefonicznej. Podłącza się ją do złącza znajdującego się w prawym górnym rogu płytki drukowanej. W celu zapewnienia poprawnej pracy powiadamiania, **centrala musi być podłączona bezpośrednio** do linii (złącza oznaczone TIP i RING), a wszelkie pozostałe urządzenia (telefon, telefaks) - za centralą (złącza oznaczone T-1 i R-1). Takie połączenie umożliwia centrali całkowite przejęcie linii na czas telefonowania, co zapobiega możliwości zablokowania funkcji powiadamiania przez podniesienie słuchawki. Dodatkowo, dołączone za centralą telefony nie sygnalizują wybierania numeru przez centralę.

**Linia telefoniczna** musi być doprowadzona kablem czteroprzewodowym, by możliwe było dołączenie centrali przed pozostałymi urządzeniami (telefon, telefaks i inne).

# *UWAGI:*

- *Nie należy przesyłać sygnałów telefonicznych i sygnałów systemu alarmowego jednym wielożyłowym kablem. Sytuacja ta grozi uszkodzeniem systemu w przypadku przebicia wysokiego napięcia pochodzącego z linii telefonicznej*
- *Centrala współpracuje tylko z analogowymi łączami abonenckimi. Podłączenie obwodu telefonicznego bezpośrednio do sieci cyfrowych (np. ISDN) powoduje zniszczenie urządzenia.*
- *Instalator zobowiązany jest powiadomić użytkownika o sposobie podłączenia centrali do sieci telefonicznej.*

#### **Podłączenie syntezera mowy**

W przypadku wykorzystania funkcji telefonicznego powiadamiania o alarmie komunikatem głosowym, konieczne jest dołączenie do centrali syntezera mowy.

Centrala CA-6 współpracuje z syntezerem SM-2. Gniazdo syntezera (oznaczone symbolem: SM-2 VOICE SYNTHESIZER) znajduje się z prawej strony płytki drukowanej, między złączem linii telefonicznej i gniazdem wyjść OUT4, OUT5. Syntezer SM-2 wpina się bezpośrednio w to złącze. Posiada on gniazda MINIJACK do odsłuchu komunikatu i "podsłuchu" linii telefonicznej.

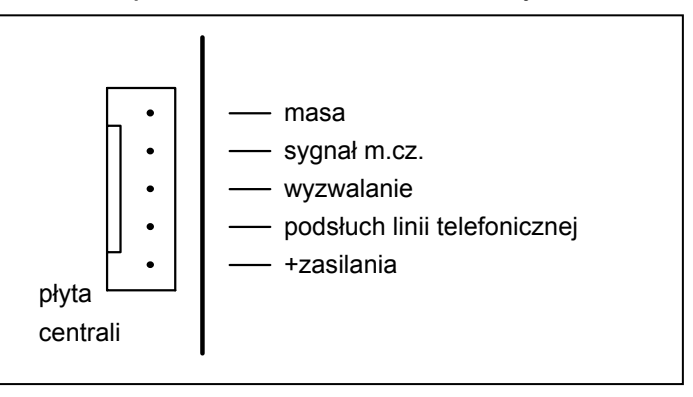

*Rys.11 - Opis gniazda do podłączenia syntezera mowy SM-2* 

#### **Podłączenie zasilania**

Centrala alarmowa jest podłączona do zasilania sieciowego na stałe. W związku z tym, przed przystąpieniem do wykonania okablowania systemu, należy zapoznać się z instalacją elektryczną obiektu. Do zasilania centrali należy wybrać obwód, w którym cały czas obecne bedzie napiecie. Powinien on być zabezpieczony właściwym bezpiecznikiem.

#### UWAGA !

Przed dołączeniem centrali do obwodu, z którego będzie ona zasilana, należy wyłączyć w tym obwodzie napięcie.

# Opis połączeń elektrycznych dla obudowy CA-6 OBU.

- Przewody doprowadzające napięcie zmienne 230V podłączyć do zacisków transformatora oznaczonych "AC 230V".
- Przewody napięcia wyjściowego z uzwojenia wtórnego transformatora podłączyć do zacisków "**AC ~18V**" na płycie głównej centrali.
- Przewód obwodu ochrony przeciwporażeniowej PE podłączyć do kostki zaciskowej umieszczonej obok transformatora i oznaczonej symbolem  $\left(\frac{\cdot}{\cdot}\right)$ . Obwód ten połączyć również z zaciskiem ochronnym centrali.

Do zacisku uziemienia nie wolno podłączać przewodu "zerowego" obwodu zasilania sieciowego AC 230V. Jeżeli w obiekcie brakuje osobnego obwodu przeciwporażeniowego, zacisk należy pozostawić wolny.

### Procedura startu zasilania centrali:

- 1. Podłączyć przewody zasilania awaryjnego do odpowiednich zacisków akumulatora (czerwony do plusa, czarny do minusa akumulatora). **Centrala nie uruchomi się po podłączeniu samego akumulatora** (bez podłączonego zasilania sieciowego), natomiast będzie pracowała w przypadku zaniku napięcia ~230V - jeżeli wcześniej była już uruchomiona.
- 2. Podłączyć zasilanie sieciowe ~230V następuje start pracy centrali.

Wymieniona tu kolejność włączania zasilania umożliwi prawidłową pracę zasilacza i układów zabezpieczeń elektronicznych centrali, dzięki którym unika się uszkodzeń elementów systemu alarmowego spowodowanych ewentualnymi błędami montażowymi.

*Uwaga! Jeżeli zaistnieje sytuacja, w której konieczne będzie całkowite odłączenie zasilania centrali, to należy wyłączyć kolejno sieć i akumulator. Ponowne załączenie zasilania powinno odbyć się zgodnie z opisaną wcześniej kolejnością (najpierw akumulator, a następnie napięcie zmienne 230V).* 

# Uwaga !

Ponieważ centrala nie posiada wyłącznika umożliwiającego odłączenie zasilania sieciowego, istotne jest, aby właściciela systemu alarmowego lub jego użytkownika powiadomić o sposobie odłączenia jej od sieci (np. poprzez wskazanie bezpiecznika zabezpieczającego obwód zasilający centralę).

# **Uruchomienie centrali**

Po wykonaniu wszystkich połączeń elektrycznych i upewnieniu się o ich prawidłowości, można przystąpić do uruchomienia systemu. Zaleca się rozpoczęcie pracy z centralą bez podłączonych sygnalizatorów. Można je podłączyć dopiero po zakończeniu programowania parametrów realizowanego systemu alarmowego. Jeśli centrala pracuje z manipulatorem, z fabrycznie ustawionym adresem (zworki na kołkach "D" i "A"), to po załączeniu zasilania manipulator zgłosi gotowość do pracy czterema krótkimi i jednym długim sygnałem. Jeżeli miga dioda ALARM należy skasować ją podając hasło MASTER [1234] i naciskając [#]. Po podaniu fabrycznego hasła serwisowego [12345] i zatwierdzeniu go klawiszem [#], centrala wejdzie w tryb serwisowy.

Diody ZASILANIE i TELEFON będą migać na przemian. W tym momencie można przejść do programowania centrali.

Jeżeli z jakichś względów centrala po załączeniu zasilania nie widzi manipulatora i nie reaguje na naciśnięcia klawiszy (wprowadzenie hasła) lub ciągle alarmuje, to konieczne jest przeprowadzenie procedury **wejścia w tryb serwisowy "z kołków"**.

Procedura ta jest również wymagana w przypadku zmiany adresu manipulatora - konieczne jest najpierw jego zaprogramowanie. Jeśli tego nie zrobimy, centrala w momencie włączenia zasilania może od razu alarmować z powodu wykrycia sabotażu manipulatora.

W takim przypadku należy:

- 1. Wyłączyć zasilanie centrali kolejno sieć i akumulator.
- 2. Sprawdzić poprawność ustawienia zworek adresowych i styk sabotażowy w manipulatorze.
- 3. Założyć zworkę na kołki RESET (J13) centrali.
- 4. Włączyć kolejno akumulator i zasilanie sieciowe. Po sygnale dźwiękowym manipulatora zdjąć zworkę z kołków RESET (J13). Spowoduje to wywołanie trybu serwisowego sygnalizowane czterema krótkimi i jednym długim dźwiękiem.
- 5. Wywołać funkcję serwisową **FS 124**. Funkcja ta automatycznie odczytuje adres manipulatora i przystosowuje centralę do pracy w nowej konfiguracji.

Możliwe jest też samodzielne zaprogramowanie adresu, poprzez funkcję serwisową **FS 111**. Dla pewności, że wszystkie ustawienia są zgodne z ustawieniami producenta można **wykonać funkcje serwisowe FS-107, FS-108 i FS-110**. Po zakończeniu procedury należy wyjść z trybu serwisowego funkcją FS-0 i ponownie wywołać tryb serwisowy - tym razem z manipulatora - wpisując hasło fabryczne [1][2][3][4][5] potwierdzone klawiszem[#].

Jeżeli centrala weszła ponownie w tryb serwisowy, oznacza to, że działa poprawnie i można przystąpić do dalszej instalacji systemu (podłączenie czujek, sygnalizatorów, ewentualnie nawiązanie komunikacji z komputerem) i oprogramowania wszystkich potrzebnych parametrów.

Jeżeli opisana procedura nie powiodła się, oznacza to, że w centrali została wcześniej programowo zablokowana możliwość wejścia w tryb serwisowy "z kołków". W tym przypadku konieczne jest wykonanie innej procedury umożliwiającej **odblokowanie centrali** i przywracającej ustawienia fabryczne - patrz opis funkcji serwisowej **FS-131**.

W przypadku programowania centrali z komputera, komunikację lokalną uruchamia się funkcją serwisową **FS 112**. Możliwe jest też automatyczne wystartowanie komunikacji bez konieczności wywoływania funkcji **FS 112** - jest to wygodne, gdy centrala jest już zainstalowana w obiekcie i w pobliżu centrali nie ma manipulatora. Szczegółowy opis postępowania (krok po kroku) podpowiada program DLOAD10, po wybraniu z menu "Komunikacja" polecenia "Połącz lokalnie z..." (Ctrl-6). Możliwość ta może być programowo zablokowana przez instalatora (FS 131).

# **Uruchamianie wybranych funkcji**

#### **Telefonowanie – powiadamianie o alarmie.**

Funkcja powiadamiania o alarmie wymaga zaprogramowania:

- **FS-5 i FS-131** załączenia opcji "telefonowanie", ustawienia opcji "system wybierania" zgodnie z wymaganiami centrali telefonicznej,
- **FS-87 do FS-90** wpisania co najmniej jednego numeru telefonu,
- **FS-95** wskazania z jakich stref alarmy mają być raportowane pod zaprogramowane w funkcjach FS87-90 numery telefonów,
- **FS-100** ilości kolejek telefonowania większa od zera i liczby powtórzeń w kolejce.

#### *Uwaga: w FS-95 programuje się też, jakiego rodzaju komunikat będzie wysyłany - jeśli nie wybierze się żadnego komunikatu do pagera, centrala będzie powiadamiać komunikatem słownym z syntezera mowy.*

Po poprawnym zaprogramowaniu powyższych parametrów i wywołaniu alarmu dioda LED na płycie centrali (opisana jako "DIALER" - obok przekaźnika) powinna się zaświecić, co wskazuje, że centrala rozpoczęła telefonowanie (przy impulsowym wybieraniu numeru dioda miga). Zalecane jest przetestowanie powiadamiania. W tym celu należy użyć typowych słuchawek podłączonych do gniazdka "podsłuch linii telefonicznej" w syntezerze SM-2 (podłączanie równolegle aparatu telefonicznego do "podsłuchiwania" łączności będzie zakłócać pracę powiadamiania). Telefonowanie uruchamia się natychmiast po wywołaniu alarmu. Skasowanie alarmu przerywa telefonowanie.

#### **Typowe problemy z uruchomieniem powiadamiania komunikatem słownym:**

- **centrala nie próbuje telefonować** nie zaprogramowano wszystkich wyżej wymienionych pozycji;
- **centrala podłącza się do linii telefonicznej, ale nie wybiera numeru** brak lub nietypowy (niezgodny z normą) sygnał zgłoszenia centrali telefonicznej – sprawdzić przyczynę braku sygnału lub wyłączyć w FS-5 opcję testowania zgłoszenia centrali, jeśli sygnał jest nietypowy,
- **centrala uzyskuje połączenie, ale nie wysyła komunikatu słownego** błędnie zaprogramowana FS-95 – wybrano wysyłanie komunikatu do pagera, a nie komunikatu słownego z syntezera,
- **centrala uzyskuje połączenie, wysyła komunikat za wcześnie lub z opóźnieniem** – centrala rozpoznaje odebranie telefonu na podstawie sygnałów dźwiękowych na linii telefonicznej, dopuszczalne jest opóźnienie wysłania komunikatu do 4 sekund od podniesienia słuchawki - jeśli sygnały komutacyjne na linii telefonicznej są niezgodne z normą lub silnie zakłócone (trzaski, przydźwięki) automatyka centrali może nie działać poprawnie – można wtedy przedłużyć komunikat załączając w FS-5 opcję "podwójny komunikat" lub wyłączyć opcję rozpoznawania odebrania telefonu.
- **centrala powiadamia o alarmie więcej razy, niż zaprogramowana ilość kolejek** – centrala rozpoznaje odebranie telefonu na podstawie sygnału zwrotnego wywołania – jeśli użytkownik podniesie słuchawkę zbyt szybko

(w czasie pierwszego dzwonka) centrala może nie zaliczyć powiadamiania i telefonować ponownie.

## **Monitorowanie do telefonicznej stacji monitorującej**

Operator stacji monitorującej powinien przekazać instalatorowi dane niezbędne do oprogramowania monitorowania. Są to:

- numery telefonów do stacji monitorującej
- format transmisji lub listę dostępnych formatów
- identyfikator systemu alarmowego (numer obiektu)
- lista kodów zdarzeń

W celu uruchomienia monitorowania należy zaprogramować:

- **FS-43 numer telefonu do stacji monitorującej**, jeśli są dwa numery lub dwie stacje należy też zaprogramować drugi numer w FS-44,
- **FS-45 i FS-46 formaty transmisji do stacji**, jeśli stacja jest wieloformatowa należy wybrać możliwie najszybszy format (pn. Ademco Express lub Radionics 2300 z parzystością),
- **FS-47 opcje monitorowania**,
- **FS-48 i FS-54 – identyfikatory dla stacji monitorujących**, identyfikator powinien mieć 3 lub 4 znaki różne od zera (znako od "1" do "F", "0" - brak znaku), niektóre stacje używają identyfikatorów złożonych z cyfr od 0 do 9 - należy wtedy zamiast cyfry "0" programować znak "A" (np.: "A1A2" zamiast "0102"
- **FS-60 do 65 oraz FS-69,70,81,82,126 – kody zdarzeń** według listy od operatora stacji monitorującej, kody mogą być jednocyfrowe (drugi znak 0) lub dwucyfrowe - zależnie od wymagań stacji, kody o nieodpowiedniej długości mogą blokować łączność ze stacją,
- jeśli wybrano w opcjach monitorowanie do dwóch stacji z rozdziałem zdarzeń, należy zaprogramować przydział zdarzeń w funkcjach FS-67,68,73,74,77,78, 83,84
- **FS-5 – załączyć opcję w "MONITOROWANIE**" po oprogramowaniu powyższych pozycji.

#### **Typowe problemy z uruchomieniem monitorowania:**

- **centrala nie próbuje telefonować** nie zaprogramowano poprawnie wszystkich wyżej wymienionych pozycji – centrala nie będzie telefonować do stacji monitorującej, jeśli zaprogramowane dane nie pozwalają na wysłanie poprawnej transmisji do stacji, np.: brak numeru telefonu, identyfikator krótszy niż 3 znaki różne od zera, brak kodu zdarzenia itp.
- **problemy z wybieraniem numeru**  brak lub nietypowy (niezgodny z normą) sygnał zgłoszenia centrali telefonicznej – sprawdzić przyczynę braku sygnału lub wyłączyć w FS-5 opcję testowania zgłoszenia centrali telefonicznej, jeśli sygnał jest nietypowy,
- **centrala nie wysyła kodów po połączeniu się ze stacją** błędnie wybrany format lub niedostateczna jakość połączenia telefonicznego (centrala nie "rozumie" tonu zgłoszenia stacji).

• **stacja nie odbiera (nie potwierdza) kodów wysyłanych przez centralę -** błędnie wybrany format, długość identyfikatora (3 znaki, gdy stacja wymaga 4), długość kodu zdarzenia (1 znak, gdy stacja wymaga 2) lub niedostateczna jakość połączenia telefonicznego.

W rozpoznaniu przyczyn kłopotów z komunikacją do stacji monitorującej mogą być przydatne słuchawki podłączone do gniazdka "podsłuch linii telefonicznej" w syntezerze SM-2.

Połączenie ze stacją przebiega w następujący sposób:

- stacja odbiera telefon i wysyła tzw. sygnał zachęty (jeden lub kilka kolejno, jeśli stacja obsługuje kilka formatów transmisji)
- centrala alarmowa rozpoznaje sygnał stacji i jeśli odpowiada on zaprogramowanemu formatowi transmisji odpowiada wysyłając identyfikator i kod zdarzenia odpowiednimi tonami (raz lub dwukrotnie w zależności od wybranego formatu) – w słuchawkach podłączonych do podsłuchu linii są to dźwięki znacznie głośniejsze, niż sygnały stacji monitorującej,
- jeśli stacja odbierze informację, potwierdzi ją takim samym sygnałem, jak sygnał zachęty,
- centrala rozłącza się lub wysyła następne kody, jeśli są jeszcze inne zdarzenia do przesłania do stacji.

Najczęściej spotykane problemy z monitorowaniem wynikają z nieścisłych informacji o formatach transmisji obsługiwanych przez daną stację (np.: niejednoznaczne nazwy formatów), błędów w danych wpisanych do centrali oraz złej jakości połączeń telefonicznych. Często jedynie "podsłuchanie" przebiegu łączności pozwala na znalezienie przyczyn problemów.

*Uwaga: niektóre stacje nie potwierdzają odebrania kodu zdarzenia, jeśli jest ono w innym formacie (np. 4/1 zamiast wymaganego 4/2). W takim przypadku centrala będzie ponawiać próby łączności i wyłączone będą telefony w obiekcie - koszty takich połączeń mogą być bardzo wysokie. Z tego powodu zaleca się bardzo dokładne sprawdzenie wszystkich zaprogramowanych kodów. Możliwe jest załączenie opcji 7 i 8 w FS-47, dzięki czemu kody niepotwierdzone w 16 kolejnych próbach zostaną przez centralę pominięte. Problemy tego typu nie występują w profesjonalnych, wieloformatowych stacjach monitorujących (także STAM-1 produkcji Satel).* 

# **Downloading - komunikacja telefoniczna z komputerem.**

Przed pierwszym uruchomieniem łączności komputera z centralą należy w programie DLOAD10 wpisać odpowiednie ustawienia (okno KONFIGURACJA). Informacje na temat konfigurowania modemu znajdują się w programie DLOAD10 w "POMOCY" (funkcja uruchamiana klawiszem F1) – temat :ŁĄCZNOŚĆ" oraz na stronach 76-77 niniejszej instrukcji. W przypadku nietypowych modemów konieczne jest poszukanie informacji o sposobie konfigurowania modemu w jego dokumentacji.

#### **Inicjowanie modemu**

Program inicjuje modem w momencie wybrania z menu "KOMUNIKACJA" pozycji "MODEM". W przypadku problemów program wyświetli jeden z dwóch komunikatów:

- "**modem nie odpowiada**" oznacza to problem techniczny z komunikacją z modemem, np.: niepoprawny numer portu COM, konflikt ze sterownikami systemu Windows;
- "**błąd inicjowania**" niepoprawne polecenie inicjujące modem.

Poprawne zainicjowanie modemu nie oznacza, że jest on odpowiednio skonfigurowany do pracy z centralą alarmową. Polecenia inicjujące początkowe, zaproponowane w programie są wystarczające dla poprawnej pracy większości modemów starszej generacji (modemy z maksymalną prędkością 2400Bps). Szybkie modemy nowej generacji wymagają dopisania dodatkowych poleceń ograniczających prędkość ich działania.

### **Komunikacja lokalna wymaga:**

- połączenia modemu komputera ze złączem telefonicznym centrali do zacisków "TIP" i "RING" (**linia telefoniczna musi być odłączona!**, podłączenia do zacisków "T-1" i "R-1" są nieistotne) i spolaryzowania układu wejść sygnału telefonicznego w centrali zgodnie z rysunkiem zamieszczonym przy opisie funkcij serwisowej FS-112.
- uruchomienia programu DLOAD10, wybrania typu centrali CA6 (np. przez otwarcie danych takiej centrali) i wybraniu z menu "Komunikacja" pozycji "MODEM" i rodzaju połączenia: "LOKALNIE" lub "CA-6 BEZ MANIPULATORA". Program podpowie dalsze postępowanie.
- hasła komunikacji muszą być identyczne w centrali i w danych systemu alarmowego w komputerze.

*Uwaga: Przy starcie komunikacji funkcją FS-112 należy zwrócić uwagę, by wywoływać funkcję FS-112 dopiero wtedy, gdy modem zacznie wysyłać sygnał do centrali - niektóre modemy mogą to robić z opóźnieniem kilku sekund.*

#### **Komunikacja zdalna wymaga:**

- zaprogramowania w centrali:
	- **FS-2**: hasło komunikacji centrali alarmowej (identyfikator, po którym program rozpoznaje system alarmowy)
	- **FS-3**: hasło komunikacji komputera (identyfikator, po którym centrala rozpoznaje komputer uprawniony do łączności)
	- **FS-4**: numer telefonu do komputera (nie jest konieczny, ale zapewnia większe zabezpieczenie przed niepowołanym dostępem)
	- **FS-5**: opcja "auto download" (wywołanie downloadingu z zewnątrz), opcja "podwójne wywołanie" (dowolne ustawienie) oraz **FS-101** – ilość dzwonków przed odpowiedzią – jeśli łączność ma być inicjowana z komputera
- uruchomienia programu DLOAD10, wybrania typu centrali CA6 (np. przez otwarcie danych takiej centrali) i wybrania z menu "KOMUNIKACJA" pozycji "MODEM" i rodzaju połaczenia "zdalnie".
- hasła komunikacji i ustawienie opcji "podwójne wywołanie" muszą być identyczne w centrali i w danych systemu alarmowego w komputerze.

Można też startować łączność z centrali **funkcją 0** użytkownika.

**Komunikaty o błędach komunikacji telefonicznej:**

- "**modem nie odpowiada**" modem nie potwierdził wybrania numeru telefonu (rzadki przypadek, zwykle problem sprzętowy z modemem lub np. brak polecenia "V1" w inicjalizacji),
- "**nie uzyskano połączenia**", "**brak sygnałów centrali alarmowej", "zła jakość połączenia, brak zgłoszenia centrali alarmowej**"
	- nie połączono się z centralą alarmową,
	- centrala odebrała słuchawkę, ale nie odpowiedziała na sygnał modemu, ponieważ był on silnie zakłócony,
	- centrala odebrała słuchawkę, nie odpowiedziała na sygnał modemu, ponieważ nie był to sygnał formatu transmisji V.21 ani BELL 103 (nieodpowiedni lub **źle skonfigurowany** modem),
- "**brak potwierdzenia hasła komunikacji**" centrala nawiązała łączność, ale hasło komunikacji komputera nie odpowiada zaprogramowanemu w centrali w FS-3 - centrala rozłacza się,
- "**przerwano połączenie**" centrala przestała odpowiadać na sygnały z komputera.

*Uwaga: Jeśli centrala odbierze telefon, nie nawiąże łączności i rozłączy się, a jest wyłączona opcja "podwójne wywołanie" – przez następne 5 minut nie będzie odbierać żadnych telefonów.*

# **PROGRAMOWANIE - FUNKCJE SERWISOWE**

Konstrukcja centrali alarmowej CA-6 oraz jej elastyczność programowa daje instalatorowi pełną swobodę określania funkcji i sposobu działania systemu alarmowego. Oprócz tego, pozwala przypisać centrali dodatkowe funkcje (na przykład sterowanie oświetleniem, zamkami, kamerami).

W wersji podstawowej, po restarcie oprogramowania (przy pomocy funkcji restartu fabrycznego FS 107), centrala jest wstępnie zaprogramowana do pracy w następującej konfiguracji:

- jedna strefa obejmująca wszystkie dostępne linie (wejścia),
- wejście 1 (Z1) linia wejściowa (opóźniona), EOL,
- wejścia 2 do 6 (Z2 ... Z6), 7,8 (Z1, Z2 w manipulatorze) natychmiastowe, EOL,
- czułość wszystkich wejść 480 ms,
- załączona opcja PRIORITY dla wszystkich wejść patrz: FS 27, opcja nr 1,
- wyłączone pozostałe opcje wejść, zablokowana kontrola poprawności działania czujek,
- wyjście OUT1 sygnalizator akustyczny (typ BURGLARY, czas działania równy czasowi globalnemu, podczas alarmowania na wyjściu +12V, przypisany do wszystkich wejść),
- wyjście OUT2 sygnalizator optyczny (typ BURGLARY, czas działania do wyłączenia, podczas alarmowania na wyjściu +12V, przypisany do wszystkich wejść),
- wyjście OUT3 zasilanie czujek,
- wyjście OUT4 wskaźnik "READY" (dla wszystkich wejść),
- wyjście OUT5 wskaźnik "BYPASS" (dla wszystkich wyjść),
- brak blokady wejść przy włączaniu czuwania cichego, wszystkie funkcje dostępne, zablokowana jedynie dźwiękowa sygnalizacja awarii,
- czas na wyjście 60 sekund,
- czas na wejście 30 sekund,
- czas alarmu w manipulatorze 60 sekund,
- czasy naliczania liczników 30 sekund; wartości liczników 0,
- wszystkie opcje wygaszone (wyłączone telefonowanie, monitoring, odpowiadanie na telefon, itd.),
- wszystkie dane związane z monitoringiem i telefonowaniem skasowane,
- parametry sygnału stacji pagera zgodne z systemem POLPAGER.

Wszystkie parametry centrali można zaprogramować przy pomocy funkcji serwisowych z manipulatora. Można także zaprogramować centralę przy pomocy komputera przez modem (w trybie lokalnym, lub zdalnie). Podczas programowania z manipulatora należy zwracać uwagę na informacje pokazywane za pomocą diod LED oraz sygnały dźwiękowe.

#### **Tryb serwisowy**

**Programowanie centrali możliwe jest po włączeniu trybu serwisowego.**  Można go włączyć, gdy centrala nie czuwa i nie alarmuje. Włączenie polega na podaniu hasła serwisowego (fabrycznie=[1][2][3][4][5]), potwierdzonego klawiszem [#]. Po włączeniu diody ZASILANIE I TELEFON na przemian migają i co 3 sekundy generowany jest sygnał w postaci jednego krótkiego dźwięku. **Alarmy są sygnalizowane tylko w manipulatorze i do stacji monitorującej, nie jest kontrolowany sabotaż i adres manipulatora.** 

Tryb serwisowy pozostaje włączony do wyjścia przez funkcję serwisową FS 0, można go też zakończyć poleceniem z komputera, z programu DLOAD10.

Prawie wszystkie parametry centrali programuje się w oparciu o trzy typy funkcji: bitową (BIT), dziesiętną (DEC) i szesnastkową (HEX). W trakcie programowania, przy funkcjach programujących kilka parametrów, na diodach DOZÓR A,B i ALARM A,B wyświetlany jest numer parametru (w manipulatorze CA-6 KLED). W manipulatorze typu CA-6 KLED-M kolejność diod DOZÓR i ALARM jest przestawiona, dlatego też numer parametru jest wyświetlany tak, aby był łatwy do odczytania (kolejność diod LED: ALARM A,B i DOZÓR A,B). Odniesienia do oznaczeń diod LED w dalszej części instrukcji dotyczą manipulatora CA-6 KLED.

#### **Funkcje bitowe (BIT)**

Wykorzystane są do programowania parametrów o charakterze dwustanowym: TAK i NIE (np. funkcje przydziału wejść do stref, opcje). W trakcie programowania funkcją bitową, diody od 1 do 8 pokazują aktualne ustawienie poszczególnych parametrów (dioda zapalona - TAK, zgaszona - NIE). Przyciśnięcie klawiszy od [1] do [8] zmienia stan odpowiadającej mu diody. Klawiszem [#] zatwierdza się stan 8 parametrów. Jeśli w funkcji programowana jest większa liczba parametrów, centrala zasygnalizuje dwoma krótkimi dźwiękami przyjęcie pierwszej ósemki i na diodach od 1 do 8 wyświetli stan kolejnej ósemki. Po zaprogramowaniu wszystkich parametrów, centrala zasygnalizuje wyjście z funkcji czterema krótkimi i jednym długim dźwiękiem.

Klawisz [\*] umożliwia wycofanie się z funkcji w dowolnym momencie. Zmiany w danych aktualnie wyświetlanych są pomijane.

# **Funkcje dziesiętne (DEC)**

Wykorzystywane są do programowania danych o postaci kilku cyfr (przykładowo czas transmisji testowej - 4 cyfry, indywidualne czasy na wejście linii - 16 x 2 cyfry). W trakcie działania programu funkcji, diody 1-4 pokazują pierwszą cyfrę (binarnie), diody 5-8 drugą cyfrę, a na diodach A, B, A, B wyświetlany jest licznik par cyfr (binarnie). Programowanie polega na wpisaniu dwucyfrowej liczby i zatwierdzeniu jej klawiszem [#]. Centrala potwierdzi przyjęcie danej dwoma krótkimi dźwiękami. Po zaprogramowaniu wszystkich par następuje wyjście z funkcji, sygnalizowane czterema krótkimi i jednym długim dźwiękiem.

Klawisz [\*] umożliwia wycofanie się z funkcji w dowolnym momencie. Zmiany w danych aktualnie wyświetlanych są pomijane.

# **Funkcje szesnastkowe (HEX)**

Funkcje wykorzystywane są do programowania danych szesnastkowych (na przykład kody monitoringu). W trakcie działania programu funkcji, diody 1-4 pokazują pierwszą cyfrę HEX, diody 5-8 drugą cyfrę, natomiast na diodach A, B, A, B wyświetlany jest licznik par cyfr.

Programowanie przy pomocy tego typu funkcji polega na wpisaniu dwóch cyfr szesnastkowych (HEX) i zatwierdzeniu ich klawiszem [#]. Dla wartości cyfr 0-9 wystarczy przyciśnięcie odpowiedniego klawisza, cyfry A-F wprowadza się przy pomocy kombinacji klawiszy [\*] i [0]...[5] (czyli A=[\*][0], B=[\*][1] i tak dalej). Przyciśnięcie klawisza [\*] powoduje miganie cyfry, która zostanie zmieniona po przyciśnięciu jednego z klawiszy [0]...[5].

Kombinacja klawiszy [\*][#] umożliwia wyjście z funkcji, z pominięciem wprowadzonych zmian.

*Uwaga: zarówno w funkcji dziesiętnej, jak i szesnastkowej, kolejne przyciśnięcia klawiszy cyfr powodują jedynie wpisanie odpowiedniej cyfry na diody (na przemian zmieniany jest stan diod 1-4 i 5-8). Dopiero przyciśnięcie klawisza [#] powoduje zapamiętanie stanu parametru wyświetlanego na diodach.*

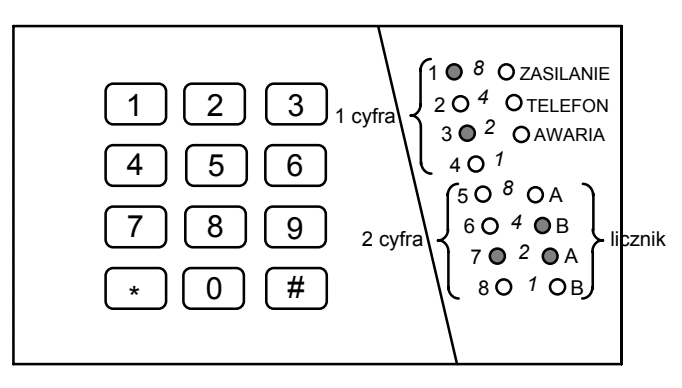

*Rys.12 - Sposób odczytywania danych z manipulatora.* 

Programowany jest szósty parametr (licznik = 6), *diody* 1-8 wskazują aktualną wartość parametru równą A2 (HEX).

#### **FS-0 - wyjście z trybu serwisowego**

Przyciśnięcie kolejno klawiszy [0][#] powoduje zakończenie pracy w trybie serwisowym. Centrala zaczyna działać zgodnie z zaprogramowanymi ustawieniami.

Wyjście z trybu serwisowego sygnalizowane jest czterema krótkimi i jednym długim dźwiękiem.

#### **Funkcje programujące podstawowe parametry**

#### **FS-1 - programowanie hasła serwisowego**

Hasło serwisowe umożliwia włączenie trybu serwisowego. Może ono mieć od 4 do 6 cyfr. Funkcja serwisowa 1 umożliwia zmianę hasła. Programowanie przebiega identycznie jak w pierwszej funkcji użytkownika.

#### PRZYKŁAD:

zmiana hasła serwisowego z 12345 na 78901

- [12345][#] wejście w tryb serwisowy
- [1] [#] wywołanie funkcji serwisowej 1
- [78901][#] wprowadzenie cyfr nowego hasła i ich akceptacja, po której następuje automatyczne wyjście z tej funkcji.

#### **FS-2 - programowanie identyfikatora centrali (HEX)**

Przy DOWNLOADING-u centrala, po połączeniu się z komputerem, podaje sześcioznakowe hasło identyfikacyjne systemu. Programowanie tego hasła polega na wpisaniu trzech par znaków szesnastkowych (cyfry od 0 do 9 oraz znaki A, B, C, D, E, F - patrz tabela kodów), w kolejności: [pierwszy][drugi][#], [trzeci][czwarty][#], [piąty][szósty][#]. Na diodach najpierw pojawiać się będą dotychczasowe ustawienia, a po zmianie - wartości wprowadzonych znaków (binarnie, pierwszy znak to diody od 1 do 4, drugi znak diody od 5 do 8, numer pary programowanych znaków - diody A,B,A,B). Po wprowadzeniu ostatniej pary znaków centrala automatycznie wychodzi z funkcji.

#### PRZYKŁAD:

zaprogramowanie identyfikatora 23C4D5

- [2] [#] wywołanie żądanej funkcji.
- [2][3] [#] wprowadzenie dwóch pierwszych znaków
- [\*2][4] [#] wprowadzenie dwóch kolejnych znaków
- [\*3][5] [#] wprowadzenie dwóch ostatnich znaków, po zaakceptowaniu których centrala wychodzi z funkcji

#### **FS-3 - programowanie identyfikatora komputera (HEX)**

Przy DOWNLOADING-u, centrala po podaniu własnego hasła identyfikacyjnego oczekuje na sześcioznakowe hasło zgłaszającego się komputera. **Gdy odbierze hasło inne niż zaprogramowane tą funkcją, odkłada słuchawkę.** Centrala nie przyjmie żadnego polecenia z komputera, jeśli hasło komputera nie będzie poprawne. Programowanie jest identyczne jak w FS-2.

#### **FS-4 - programowanie numeru telefonu komputera (HEX)**

Numer telefonu do komputera jest konieczny, aby łączność można było inicjować z klawiatury centrali (funkcją użytkownika "0"). Jeśli komunikację zainicjuje się z komputera, centrala po wymianie haseł komunikacji rozłączy się i oddzwoni do komputera. Dzięki temu niemożliwe jest wymuszenie programowania z innego komputera, niż w uprawnionym serwisie.

Jeśli numer telefonu do komputera nie zostanie zaprogramowany, możliwe będzie nawiązanie łączności inicjowane z komputera w sposób uproszczony - centrala nie będzie rozłączać się i oddzwaniać.

Numer telefonu może mieć łącznie szesnaście cyfr. Programuje się go podając kolejne cyfry parami. Diody A,B,A,B pokazują (binarnie), która para cyfr jest programowana, a diody od 1 do 4 i od 5 do 8 pokazują (również binarnie) wartości programowanych cyfr.

W numerze telefonu mogą być też zawarte znaki specjalne, służące do sterowania wybieraniem numeru. Poszczególnym kodom przypisano następujące funkcje:

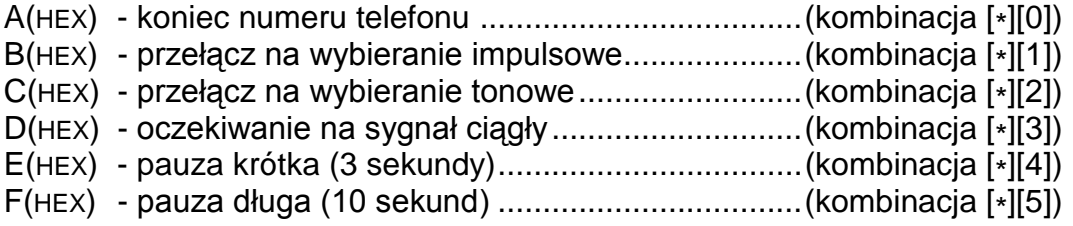

### PRZYKŁAD:

zaprogramowanie numeru 0 D 39 12 47 27

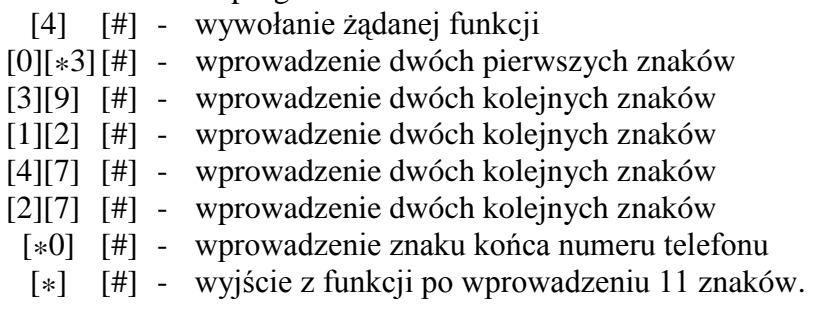

*Uwaga: przed numerem telefonu nie należy programować znaków sterujących B, C i D (ustawia się to w opcjach FS5). Numer telefonu krótszy niż 16 znaków musi być zakończony kodem specjalnym A.* 

Jeśli centrala nie uzyskuje połączenia z komputerem, kończy telefonowanie po czterech próbach.

# **FS-5 - programowanie opcji systemu (BIT)**

Funkcja programuje trzy zestawy opcji, określających sposób działania centrali.

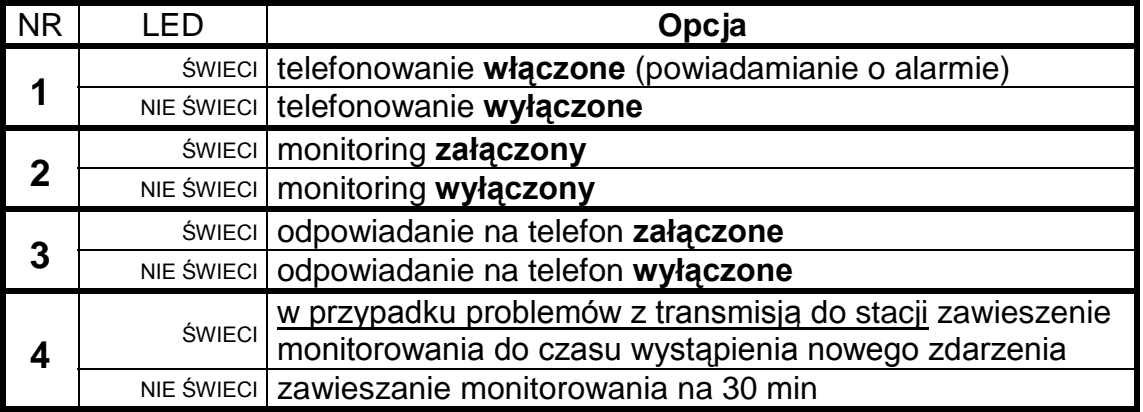

PIERWSZY ZESTAW OPCJI (miga dolna dioda B)

*UWAGA: opcje od 5 do 8 pierwszego zestawu opcji w CA-6 nie mają żadnego znaczenia.* 

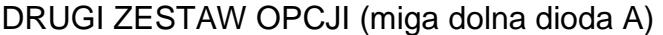

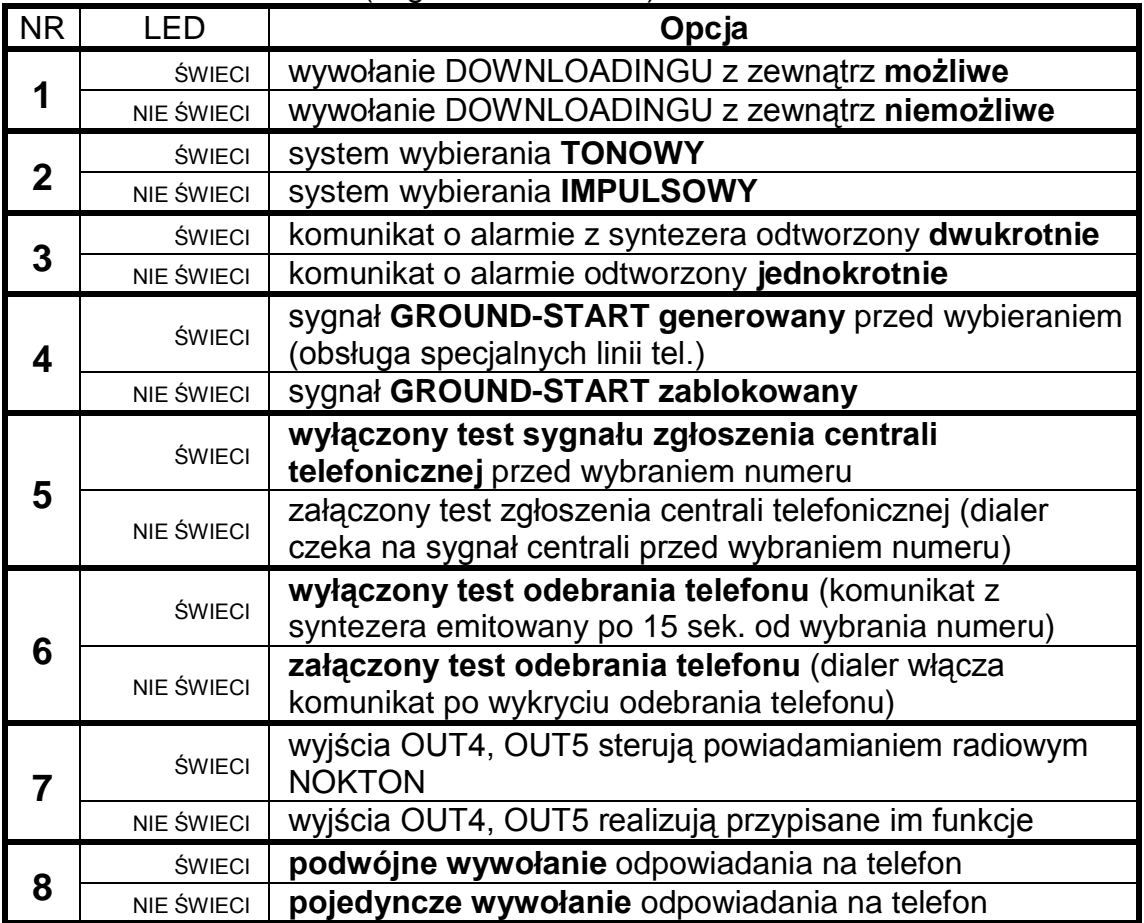

TRZECI ZESTAW OPCJI (migają dolne diody: A i B)

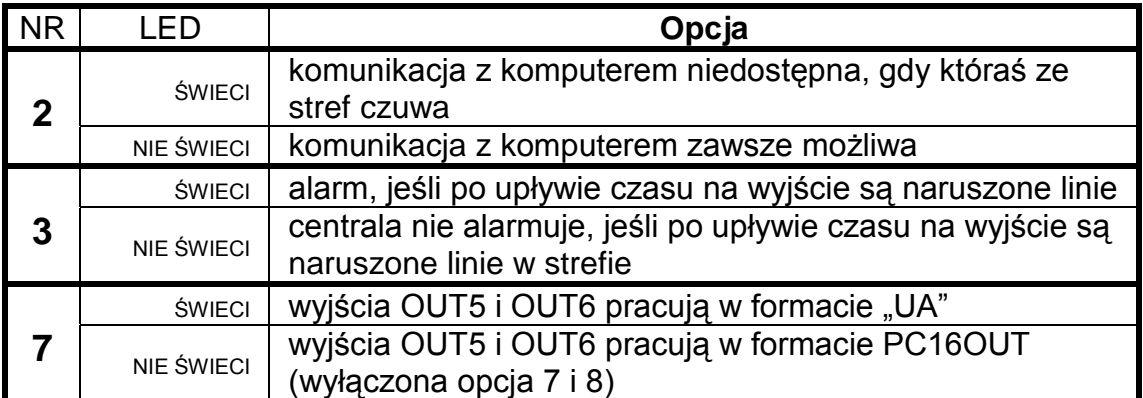

*Uwaga: opcje 1,4,5,6 i 8 trzeciego zestawu opcji w CA-6 nie mają znaczenia.*

#### **FS-6 - programowanie czasu wejścia, czasu wyjścia, czasu alarmu (DEC)**

Ustawienia dotyczą czasów globalnych. Obowiązują dla tych wejść i wyjść, którym nie określono czasów indywidualnych. Czas na wyjście jest wspólny dla obu stref. Czas alarmu programowany w tej funkcji dotyczy również sygnalizacji alarmu w manipulatorze.

*Uwaga: określony funkcją FS-6 czas alarmu określa również czas blokady alarmów z wejść - po włączeniu alarmu, kolejne naruszenia wejść nie będą powodować kolejnych alarmów, aż do upłynięcia czasu blokady.*

Programowanie czasów odbywa się w kolejności:

- **czas na wejście** (od 01 do 99 sekund ) miga dolna dioda B,
- **czas na wyjście** (od 01 do 99 sekund) miga dolna dioda A,
- **czas alarmu** (od 01 do 99 sekund) migają diody A i B.

#### PRZYKŁAD:

- zaprogramowanie czasów:  $T_{WF} = 30$  s,  $T_{WY} = 60$  s,  $T_{AI} = 90$  s
- [6] [#] wywołanie żądanej funkcji
- [3][0] [#] wprowadzenie czasu na wejście (dwie cyfry)
- [6][0] [#] wprowadzenie czasu na wyjście (dwie cyfry)
- [9][0] [#] wprowadzenie czasu alarmu, po zaakceptowaniu ostatniego czasu centrala automatycznie wychodzi z funkcji.

# **FS-7 - programowanie liczników linii liczących (DEC)**

Centrala jest wyposażona w trzy niezależne liczniki naruszeń, z którymi można związać dowolne wejścia. Naruszenie tych wejść powoduje alarm dopiero po przekroczeniu zaprogramowanej ilości naruszeń. Wszystkie naruszenia muszą wystąpić w określonym czasie. Każdy z liczników może liczyć naruszenia z jednego lub kilku wejść, zdefiniowanych jako licznikowe (przykładowo licznik 1 może zliczać naruszenia wejścia 2, licznik 2 naruszenia wejść 4, 5, 6).

Programuje się trzy wartości liczników, od 01 do 07, w kolejności licznik 1, licznik 2, licznik 3. Jeśli w centrali nie ma wejść licznikowych, zaprogramowane wartości nie mają znaczenia.

Bramki czasowe odpowiadające licznikom programowane są w FS-123.

# PRZYKŁAD:

 zaprogramowanie liczników: pierwszy - na 2 naruszenia, drugi - 5 naruszeń, trzeci - niewykorzystany

- [7] [#] wywołanie funkcji
- [0][2] [#] zaprogramowanie pierwszego licznika (miga dioda B dolna)
- [0][5] [#] zaprogramowanie drugiego licznika (miga dioda A dolna)
	- [\*] wyjście z funkcji pominięcie programowania trzeciego licznika

Gdy programowane są trzy liczniki, po zaprogramowaniu trzeciego licznika następuje automatyczne wyjście z funkcji.

#### **Funkcje programujące podział**

# **FS-8 - programowanie wejść strefy 1 (BIT)**

# **FS-9 - programowanie wejść strefy 2 (BIT)**

Funkcje FS-8 i FS-9 służą do podziału systemu alarmowego na strefy.

Do stref można przypisać dowolne wejścia. Strefom można przydzielić niezależne sygnalizatory, numery telefonów do powiadamiania i zaprogramować oddzielne hasła – można więc stworzyć dwa niezależne systemy alarmowe.

Możliwe jest przypisanie wejścia do dwóch stref jednocześnie. Wejście wspólne będzie czuwać tylko wtedy, jeśli włączymy czuwanie obydwu stref.

Jeśli jedna strefa w całości będzie zawierać się w drugiej (tzw. strefa wewnętrzna), załączenie czuwania strefy nadrzędnej jednocześnie załączy strefę wewnętrzną.

Programowanie polega na zapalaniu diod wskazujących wejścia, które chcemy przyporządkować do strefy.

Klawisz [#] zatwierdza wybór i powoduje wyjście z funkcji. Klawisz [\*] przerywa programowanie.

# **FS-16 - programowanie wejść blokowanych w strefie 1 (BIT)**

Funkcja (AUTO-BYPASS) dotyczy wejść blokowanych automatycznie przy włączaniu czuwania hasłem o uprawnieniu 7 (funkcja uzbrojenia częściowego), należącym do strefy 1. Te same wejścia blokowane są przy włączaniu czuwania cichego strefy 1.

Centrala umożliwia też zaprogramowanie innego zestawu linii automatycznie blokowanych: blokowanych przy braku wyjścia ze strefy (EXIT-BYPASS - funkcje serwisowe FS-127 FS-128).

Programowanie przebiega w sposób podobny jak w FS-8 i polega na włączeniu diod z numerami żądanych wejść. Po ustaleniu wejść należy przycisnąć klawisz akceptacji [#].

### **FS-17 - programowanie wejść blokowanych w strefie 2 (BIT)**

Funkcja dotyczy wejść blokowanych automatycznie w strefie 2. Programowanie iak w  $FS-16$ .

### **FS-20 - programowanie opcji manipulatora i stref (BIT)**

Niektóre funkcje użytkownika oraz sygnały dźwiękowe manipulatora są opcjonalne. FS-20 określa, które funkcje mają być realizowane.

Programuje się dwa zestawy opcji. Ustalenie opcji w każdym zestawie należy zaakceptować klawiszem [#].

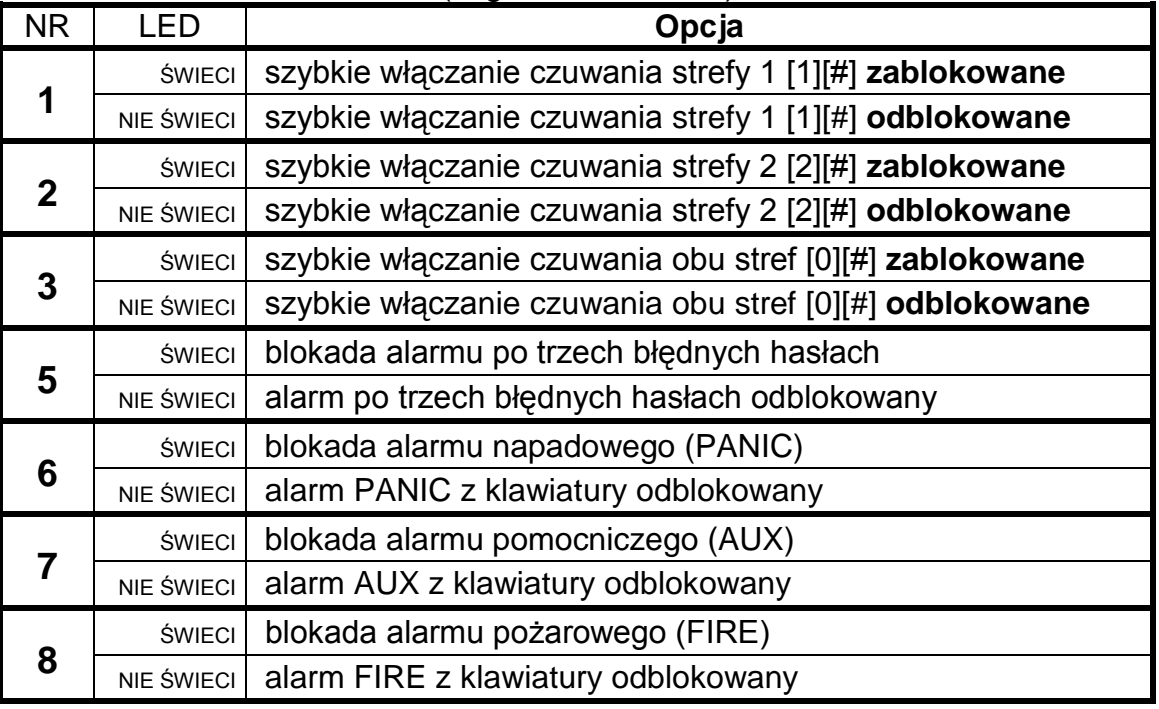

#### PIERWSZY ZESTAW OPCJI (miga dolna dioda B):
DRUGI ZESTAW OPCJI (miga dolna dioda A)

| <b>NR</b>      | LED               | Opcja                                                                                                    |
|----------------|-------------------|----------------------------------------------------------------------------------------------------|
| 1              | <b>ŚWIECI</b>     | sygnalizacja alarmu w manipulatorze do skasowania                                                                 |
| $\overline{2}$ | <b>ŚWIECI</b>     | sygnalizacja alarmu przez czas alarmu (globalny)                                                                  |
| i 2            | <b>NIE ŚWIECI</b> | brak sygnalizacji alarmu w manipulatorach                                                                         |
| 3              | <b>ŚWIECI</b>     | naruszenie linii wejściowej "cicha/głośna" lub "licznikowa"<br>sygnalizowane w manipulatorze (5 długich dźwięków) |
|                | <b>NIE ŚWIECI</b> | brak sygnalizacji naruszenia linii "cicha/głośna" lub<br>"licznikowa"                                             |
| 4              | <b>ŚWIECI</b>     | sygn. CHIME włączona (pięć krótkich dźwięków)                                                                     |
|                | <b>NIE ŚWIECI</b> | sygnalizacja CHIME wyłączona                                                                                      |
| 5              | <b>ŚWIECI</b>     | sygnalizacja awarii włączona (dwa krótkie dźwięki)                                                                |
|                | <b>NIE ŚWIECI</b> | sygnalizacja awarii w manipulatorze wyłączona                                                                     |
| 6              | <b>ŚWIECI</b>     | sygnalizacja czasu na wyjście włączona (jeden długi co trzy<br>sekundy)                                           |
|                | <b>NIE ŚWIECI</b> | sygnalizacja czasu na wyjście wyłączona                                                                           |
| 7              | <b>ŚWIECI</b>     | sygnalizacja czasu na wejście włączona (jeden krótki co trzy<br>sekundy)                                          |
|                | <b>NIE ŚWIECI</b> | sygnalizacja czasu na wejście wyłączona                                                                           |
| 8              | <b>ŚWIECI</b>     | sygnalizacja przyciśnięcia klawisza włączona                                                                      |
|                | <b>NIE ŚWIECI</b> | brak sygnalizacji przyciśnięcia klawisza                                                                          |

### **Funkcje programujące parametry wejść**

### **FS-24 - programowanie czułości wejść**

Każde wejście centrali CA-6 może mieć indywidualny czas reakcji. Naruszenia trwające krócej niż zaprogramowany czas reakcji, są przez centralę pomijane. Programuje się wartości od 1 do 255 co odpowiada czasom od 0,016 sek. do 4,08 sek. (CZAS REAKCJI = WARTOŚĆ ZAPROGRAMOWANA x 0,016 sek.).

Po restarcie fabrycznym wszystkie wejścia mają taki sam czas reakcji (0,48 s). W większości wypadków, zmiana czasu nie będzie wymagana.

Funkcja przeznaczona jest dla zaawansowanych instalatorów. Umożliwia dobranie czułości wejścia w przypadku stosowania specyficznych czujek (przykładowo mechaniczne czujniki zbicia szyby lub czujniki o małej histerezie, nie posiadające monowibratora na wyjściu).

*Uwaga: Minimalna czułość wejść umieszczonych w manipulatorze wynosi 64ms (4 x 0,016sek.). Rzeczywista czułość tych wejść może przyjmować wartości n x 64ms (n=1,2,3,...). Jest to spowodowane sposobem obsługi manipulatora przez centralę – stan tych wejść jest odczytywany dokładnie w odstępach czasu wynoszących 64ms.*

Przy programowaniu diody A,B,A,B wskazują, którego wejścia parametr dotyczy. Numer wejścia wyświetlany jest binarnie (dla wejścia 1 miga dolna dioda B, dla wejścia 2 miga dolna A, dla wejścia 3 migają obie, itd).

Po podaniu wartości dla danego wejścia należy przycisnąć klawisz [#]. Spowoduje to przejście do programowania czasu reakcji kolejnego wejścia. Po wprowadzeniu ostatniego z parametrów i jego akceptacji centrala wychodzi z funkcji.

Przerwanie programowania umożliwia klawisz [\*], wartości zatwierdzone klawiszem [#] będą zapamiętane.

PRZYKŁAD

 zmiana czasu reakcji wejść 1, 3 i 6 na 0,8 s, wejścia 8 na 0,1 s, pozostałe wejścia bez zmian

 $0.8$ s/0,016s = 50 (taka wartość trzeba wpisać dla wejść 1,3 i 6)

 $0.1$ s/ $0.016$ s = 6.25 (dla wejścia 8 należy wpisać 6, co zapewni czas reakcji =  $0.096s$ )

- [2][4] [#] wywołanie funkcji
- [5][0] [#] czas reakcji dla pierwszego wejścia (diody  $A, B, A, B = 0001$ )
- [#] akceptacja czasu drugiego wejścia (diody  $A, B, A, B = 0010$ )
- [5][0] [#] czas reakcji dla trzeciego wejścia (diody  $A, B, A, B = 0011$ )
	- [#] akceptacja czasu czwartego wejścia (diody  $A, B, A, B = 0100$ )
		- [#] akceptacja czasu piątego wejścia (diody  $A, B, A, B = 0101$ )
- [5][0]  $[#]$  czas reakcji szóstego wejścia (diody A,B,A,B = 0110)
	- [#] akceptacja czasu siódmego wejścia (diody  $A, B, A, B = 0111$ )
	- [6]  $[\#]$  czas reakcji ósmego wejścia (diody A,B,A,B = 1000)

### **FS-25 - programowanie typu czujek (DEC)**

Do centrali można podłączyć czujki NC, NO, EOL, 2EOL/NC, 2EOL/NO. Ponieważ każda z tych czujek daje centrali inną informację, konieczne jest określenie typu czujki dołączonego do każdego z wejść. Przykładowo: rozwarte wejście może oznaczać poprawny stan czujki NO lub naruszenie czujki NC, jak też naruszenie styku sabotażowego przy konfiguracji dwuparametrycznej. Programowanie polega na wpisaniu odpowiedniej liczby dwucyfrowej (określającej typ czujki) dla poszczególnych wejść. Po zaakceptowaniu typu czujki dla jednego wejścia, centrala przechodzi do programowania typu następnego wejścia, aż do przyporządkowania wszystkim wejściom określonych

typów czujek. Poprawne są następujące liczby: 00 - brak czujki (dla wejść niewykorzystanych)

- 01 czujka NC (normalnie zwarty)
- 
- 02 czujka NO (normalnie otwarty)
- 03 czujka EOL (parametryczny wartość ustalana fabrycznie)
- 04 czujka 2EOL/NC (dwa parametry czujka NC)
- 05 czujka 2EOL/NO (dwa parametry czujka NO)

Podczas programowania na diodach od 1 do 8 centrala wyświetla aktualne ustawienie parametru (w postaci binarnej). Diody A,B,A,B pokazują, dla której linii programowany jest typ czujki.

PRZYKŁAD programowanie wejść od 1 do 6 typu EOL, wejść od 7 do 8 typu NC

- [2][5] [#] wywołanie funkcji
- [0][3] [#] typ czujki dla pierwszego wejścia (diody  $A, B, A, B = 0001$ )
- [0][3] [#] typ czujki dla drugiego wejścia (diody  $A, B, A, B = 0010$ )
- [0][3] [#] typ czujki dla trzeciego wejścia (diody  $A, B, A, B = 0011$ )

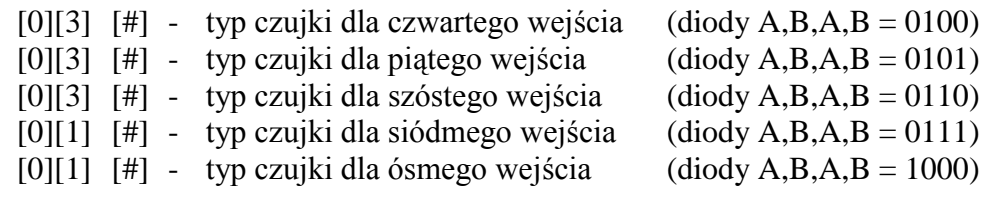

### **FS-26 - programowanie typu reakcji wejść (DEC)**

Sposób reakcji centrali na naruszenie wejścia zależy do przypisanej temu wejściu funkcji (przykładowo inaczej reaguje centrala na naruszenie wejścia typu 24-godzinne pożarowe, a inaczej na naruszenie wejścia włączającego czuwanie).

Programowanie polega na wpisaniu dla każdego wejścia odpowiedniej liczby dwucyfrowej, określającej funkcję (typ reakcji) wejścia. Każde wejście centrali CA-6 może pełnić jedną z 19 funkcji:

**00 - linia wejścia/wyjścia** (EXIT/ENTRY), której naruszenie w trakcie czuwania spowoduje rozpoczęcie odliczania czasu "na wejście" oraz odblokowanie mechanizmu opóźnienia dla linii typu "opóźniona wewnętrzna" (naruszenie linii "opóźniona wewnętrzna" bez wcześniejszego naruszenia linii "wejściowej" spowoduje natychmiastowy alarm). W momencie naruszenia do stacji wysyłany jest kod "naruszenie wejścia" (możliwe jest pominięcie wysyłania tej informacji), a po odliczeniu "czasu na wejście" i wywołaniu alarmu kod "alarm z wejścia". Odliczanie "czasu na wejście" może być sygnalizowane w manipulatorze. Możliwe jest wyznaczenie wejść automatycznie blokujących się, jeśli w czasie na wyjście nie zostanie naruszone linia typu "wejście/wyjście".

Ze względu na dodatkowe funkcje, wejście tego typu nie może być stosowane jako wejście wspólne dla kilku stref.

- **01 linia opóźniona** (DELAY) naruszona w trakcie czuwania powoduje rozpoczęcie odliczania opóźnienia, po którym wywoływany jest alarm. Nie nastąpi on, jeśli wyłączone zostanie czuwanie wejścia przed odliczeniem opóźnienia. W momencie naruszenia, do stacji wysyłany jest kod "naruszenie wejścia" (możliwe jest pominięcie wysyłania tej informacji), a po odliczeniu opóźnienia i wywołaniu alarmu - kod "alarm z wejścia". Opóźnienie nie jest sygnalizowane w manipulatorze.
- **02 linia opóźniona wewnętrzna** (INTERIOR DELAY) naruszona w trakcie czuwania po naruszeniu linii "wejściowej" (EXIT/ENTRY), zachowuje się jak linia "opóźniona" (DELAY). Naruszona w trakcie czuwania bez wcześniejszego naruszenia linii "wejściowej", zachowuje się jak linia "natychmiastowa" (INSTANT).
- **03 linia natychmiastowa zwykła** (INSTANT) naruszona w trakcie czuwania powoduje natychmiastowe wywołanie alarmu i wysłanie do stacji monitorującej kodu "alarm z wejścia".
- **04 linia natychmiastowa cicha/głośna** (DAY/NIGHT) naruszona podczas czuwania zachowuje się jak linia "natychmiastowa" (INSTANT), natomiast gdy nie czuwa, jej naruszenie powoduje sygnalizację w manipulatorze (jeśli nie jest wyłączona) i wysłanie do stacji kodu "naruszenie wejścia"
- **05 linia natychmiastowa licznikowa L1** naruszona w trakcie czuwania powoduje zwiększanie pierwszego z trzech liczników naruszeń (do stacji wysyłany jest kod "naruszenie wejścia"), aż do przekroczenia zaprogramowanej dla tego licznika ilości naruszeń (programowanie w FS-7). Wówczas naruszenie wywołuje alarm (do stacji wysyłany jest kod "alarm z wejścia"). Fabrycznie czas naliczania ustawiony jest na 30 sekund. Możliwe jest zaprogramowanie innego **czasu naliczania liczników** (FS-123). Jeżeli licznik naruszeń nie zostanie w tym czasie przepełniony, to następuje jego wyzerowanie. Kolejne naruszenie wejścia rozpoczyna procedurę zliczania od początku. Zliczanie naruszeń rozpoczyna się od zera, a czas naliczania startowany jest w momencie wystąpienia pierwszego naruszenia po wyzerowaniu licznika. Możliwe jest przydzielenie kilku wejściom funkcji "linia licznikowa L1", wówczas naruszenia z tych wejść będą się sumować. Linia wywołuje alarm gdy zaprogramowana liczba naruszeń zostanie przekroczona w czasie naliczania danego licznika. Alarm wywołuje się również po wyzerowaniu się timera linii liczącej, jeżeli nadal jest naruszona linia związana z danym timerem.
- **06 linia natychmiastowa licznikowa L2** działanie identyczne jak dla linii "licznikowej L1", ale zmienia stan drugiego z trzech liczników.
- **07 linia natychmiastowa licznikowa L3**  działanie identyczne jak dla linii "licznikowej L1", ale zmienia stan trzeciego licznika.
- **08 linia 24H głośna** czuwająca cały czas niezależnie od tego, czy strefa do której należy czuwa, czy nie. Każde naruszenie tej linii spowoduje wywołanie alarmu na wyjściach typu "alarm włamaniowy" (BURGLARY), w manipulatorze oraz wysłanie kodu "alarm z wejścia". Umożliwia tworzenie obwodów antysabotażowych i przycisków napadowych.
- **09 linia 24H pomocnicza** (AUXILIARY) czuwająca cały czas niezależnie od tego, czy strefa, do której należy czuwa, czy nie. Każde naruszenie tej linii powoduje wywołanie alarmu w manipulatorze oraz wysłanie kodu "alarm z wejścia". Przeznaczona do podłączania czujek nie związanych z alarmowaniem o włamaniu, takich jak czujniki gazu lub zalania i inne.
- **10 linia 24H cicha** (SILENT) czuwająca cały czas niezależnie od tego, czy strefa do której należy czuwa, czy nie. Naruszenie tej linii powoduje jedynie wysłanie kodu "alarm z wejścia" do stacji monitorującej.
- **11 linia 24H pożarowa** (FIRE) czuwająca cały czas, przeznaczona do obsługi czujek przeciwpożarowych.

 Jeśli istnieje w centrali wyjście oprogramowane jako "zasilanie czujek pożarowych", naruszenie wejścia powoduje uruchomienie mechanizmu weryfikacji alarmu i zasygnalizowanie alarmu w manipulatorze. Weryfikacja polega na chwilowym wyłączeniu zasilania czujek pożarowych i sprawdzeniu, czy po załączeniu zasilania, w ciągu 90 sekund, naruszenie zostanie powtórzone. Jeżeli tak, centrala wyśle komunikat "alarm z wejścia" do stacji monitorującej, uruchomi wyjścia typu "alarm pożarowy" i "alarm włamaniowy/pożarowy" oraz włączy sygnał alarmu pożarowego (sygnał przerywany) w manipulatorze.

 Jeśli nie ma wyjść zasilających czujki pożarowe, naruszenie wejścia powoduje natychmiastowe wysłanie kodu "alarm z wejścia" do stacji monitorującej, uruchomienie wyjść typu "alarm pożarowy" i "alarm włamaniowy/pożarowy" oraz włączenie sygnału alarmu pożarowego (sygnał przerywany) w manipulatorze.

- **12 linia włączająca czuwanie** naruszenie tej linii powoduje załączenie czuwania w strefach, do których linia należy.
- **13 linia włączająca czuwanie ciche** naruszenie tej linii powoduje załączenie czuwania cichego w strefach, do których linia należy.
- **14 linia wyłączająca czuwanie** naruszenie tej linii powoduje wyłączenie czuwania w strefach, do których linia należy.
- **15 bez akcji alarmowej** naruszenie tej linii powoduje uaktywnienie wyjść reagujących na "naruszenie wejść".
- **16 włączająca/wyłączająca czuwanie**  naruszenie wejścia załącza czuwanie strefy, do której należy wejście, koniec naruszenia wyłącza czuwanie.
- **17 opóźniona z sygnalizacją** linia opóźniona o funkcji identycznej jak typ 01, ale z możliwością sygnalizacji odliczania czasu opóźnienia w manipulatorach.
- **18 załączająca czuwanie z automatyczną blokadą wejść** naruszenie linii załącza czuwanie w strefie, do której należy linia z jednoczesnym zablokowaniem linii zaprogramowanych jako automatycznie blokowane (patrz: funkcje serwisowe 16,17)
- **19 linia obwodowa** linia czuwająca natychmiast od momentu wprowadzenia hasła i zatwierdzenia go klawiszem [#] (uzbrojenia strefy). Naruszenie linii podczas odliczania "czasu na wyjście" wywoła alarm.

## **FS-27 - programowanie opcji wejść (BIT)**

Z każdym wejściem centrali związanych jest osiem opcji, uaktywniających dodatkowe funkcje wejścia. Opcje te wykorzystywane są w zależności od typu wejścia. Centrala testuje ustawienie tylko tych opcji, które dla danego wejścia mają sens. Przykładowo dla wejść typu "włączających czuwanie" nie ma sensu włączenie opcji "blokada po pierwszym alarmie" lub też opcji "wejście nie może być naruszone przy włączeniu czuwania". Włączenie takich opcji nie wpływa na działanie wejścia.

Załączanie opcji wykonuje się dla każdego wejścia indywidualnie i polega na zapalaniu diod LED odpowiednich opcji.

Diodom od 1 do 8 przypisano następujące opcje:

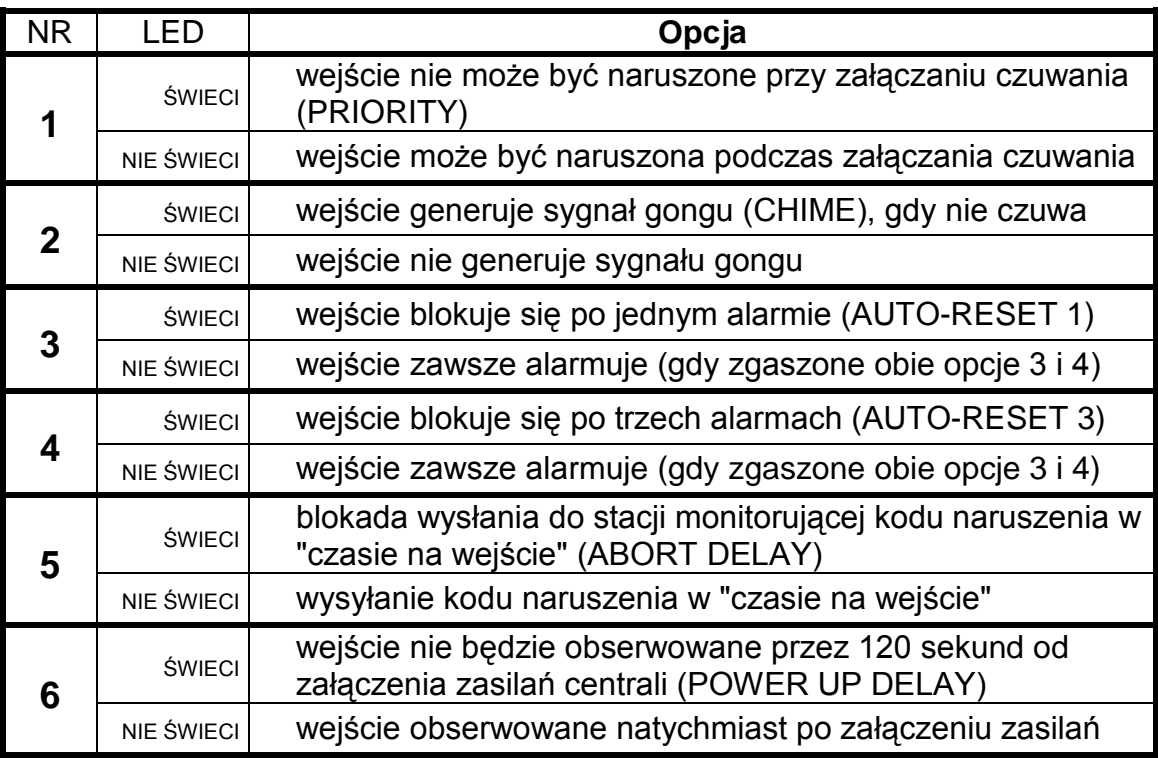

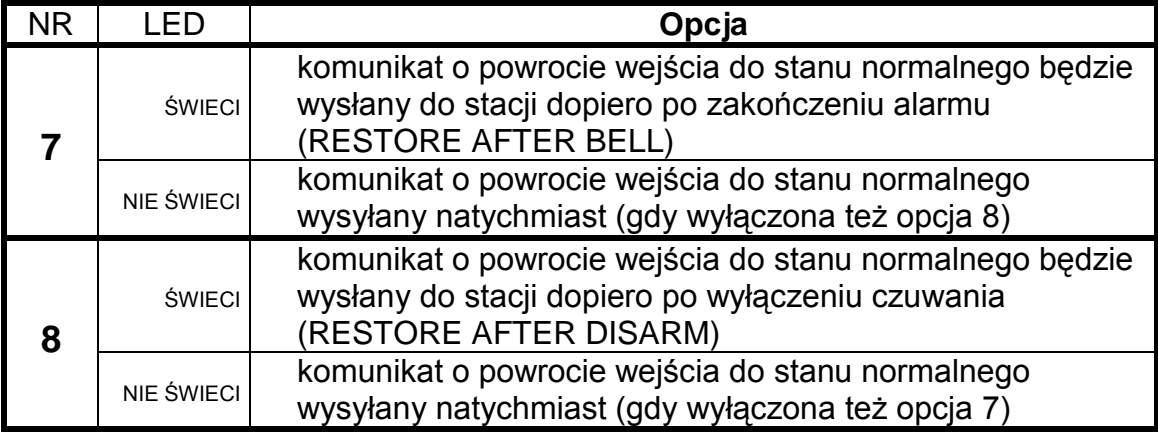

Podczas programowania diody A,B,A,B pokazują numer wejścia, dla którego programowane są opcje.

# **FS-28 - programowanie indywidualnego czasu na wejście (DEC)**

Jeśli jest konieczne ustalenie różnych czasów opóźnień dla poszczególnych wejść, możliwe jest zaprogramowanie indywidualnego "czasu na wejście" (opóźnienia alarmu). Programowanie polega na wpisaniu dla wejść opóźnionych czasu od 00 (wówczas obowiązuje czas globalny określony w FS-6) do 99 sekund.

Programowane czasy dotyczą tylko wejść typu "wejście/wyjście", "opóźnione", "opóźnione wewnętrzne" i "opóźnione z sygnalizacją".

Zaprogramowanie czasu dla wejść innych niż opóźnione (na przykład dla wejść "natychmiastowych"), nie zmienia sposobu reakcji tych wejść.

### PRZYKŁAD:

 zaprogramowanie czasu na wejście (opóźnienia alarmu) dla następujących wejść: wejście 4 opóźnienie 30 sekund, wejście 7 opóźnienie 45 sekund, wejście 8 opóźnienie 60 sekund.

- [2][8] [#] wywołanie funkcji
	- [#] pominięcie programowania czasu dla wejścia 1
	- [#] pominięcie programowania czasu dla wejścia 2
	- [#] pominięcie programowania czasu dla wejścia 3
- [3][0] [#] zaprogramowanie czasu dla wejścia 4
	- [#] pominięcie programowania czasu dla wejścia 5
	- [#] pominięcie programowania czasu dla wejścia 6
- [4][5] [#] zaprogramowanie czasu dla wejścia 7
- [6][0] [#] zaprogramowanie czasu dla wejścia 8
	- [\*] wyjście z funkcji pominięcie programowania czasu dla pozostałych wejść

### **Funkcje programujące parametry wyjść**

### **FS-31 - programowanie wyjścia OUT1**

Funkcja pozwala określić podstawowe parametry związane z wyjściem OUT1:

- **typ wyjścia** (określa on, w jakich sytuacjach wyjście zostanie włączone),
- **czas działania wyjścia**
- **opcje działania** (przykładowo "polaryzacja")

Po wybraniu funkcji diody od 1 do 8 pokazują ustawienie odpowiedniego parametru, natomiast diody A,B pokazują, który parametr jest programowany.

**Pierwszy parametr** określa **typ wyjścia** (miga dolna dioda B).

Programowanie polega na wpisaniu dwucyfrowej liczby (identycznie jak w funkcjach dziesiętnych DEC) i zatwierdzeniu jej klawiszem [#].

**Drugi parametr** określa **czas działania wyjścia** (miga dolna dioda A). Wpisuje się czas od 00 do 99 (podobnie jak w innych funkcjach DEC).

**Trzecim** parametrem (migają diody A i B) jest **zestaw ośmiu opcji**, określających między innymi przydział wyjścia do stref i inne szczegóły działania wyjścia. Opcje programowane są podobnie jak inne funkcje bitowe (BIT). Po zatwierdzeniu opcji następuje wyjście z funkcji.

Działanie wyjścia uzależnione jest także od "listy wejść" związanych z wyjściem, zaprogramowanej w osobnej funkcji serwisowej (dla OUT1 w FS-32).

Podstawowym parametrem jest "typ wyjścia". W zależności od niego wykorzystywane są pozostałe parametry wyjścia. Każdemu z wyjść można przypisać dowolny z poniższej listy typ:

- **00 wyjście niewykorzystane** pozostaje w stanie nieaktywnym od włączenia zasilania, zgodnie z ustawieniem opcji "polaryzacja".
- **01 sygnalizacja alarmu włamaniowego** (BURGLARY) wyjście startuje w momencie wykrycia przez centralę alarmu włamaniowego. Alarm wywołują czuwające wejścia, obwody antysabotażowe wejść, czujniki sabotażu manipulatora oraz użytkownik (poprzez funkcję ALARM PANIC). Jeśli wskazane zostaną wejścia, na które ma wyjście

reagować, alarmy z wejść będą ograniczone do wskazanych na "liście wejść" (pozostałe alarmy realizowane będą niezależnie od źródła). Możliwe jest też wskazanie strefy (w opcjach wyjścia), z którą związane jest wyjście. W takim wypadku, alarmy z wejść będą ograniczone do alarmów z wejść należących do wskazanej strefy. Gdy "lista wejść" jest pusta i nie są wskazane strefy, wyjście reaguje na wszelkie alarmy (oprócz alarmów z wejść pożarowych).

 Wyjście może działać przez określony czas (od 01 do 99 sekund lub od 01 do 99 minut) lub do skasowania alarmu przez użytkownika. W trakcie działania może co sekundę zmieniać swój stan (pulsować).

- **02 sygn. alarmów włamaniowego i pożarowego** (FIRE/BURGLARY) wyjście startuje w momencie wykrycia przez centralę alarmu włamaniowego (sygnał ciągły) i alarmu pożarowego (sygnał przerywany). Działanie wyjścia można ograniczyć do wskazanej "listy wejść" lub określonej strefy (identycznie jak dla wyjścia typu **01**). Wyjście może działać przez określony czas (od 01 do 99 sekund lub od 01 do 99 minut) lub do skasowania alarmu przez użytkownika.
- **03 sygnalizacja alarmu pożarowego** (FIRE) wyjście startuje w momencie wykrycia przez centralę alarmu pożarowego. Alarm taki wywołują wejścia pożarowe lub użytkownik (poprzez funkcję ALARM FIRE). Działanie wyjścia można ograniczyć do wskazanej "listy wejść" lub określonych stref (identycznie jak dla wyjścia typu **01**), przy czym wskazanie wejść innych niż pożarowe nie ma sensu - nie będzie z nich alarmu pożarowego. Wyjście może działać przez określony czas (od 01 do 99 sekund lub od 01 do 99 minut) lub do skasowania alarmu przez użytkownika. W trakcie działania może co sekundę zmieniać swój stan (pulsować).
- **04 sygnalizacja alarmu z klawiatury** wyjście startuje w momencie wywołania dowolnego alarmu z klawiatury. Wyjście może działać przez określony czas (od 01 do 99 sekund lub od 01 do 99 minut) lub do skasowania alarmu przez użytkownika. W trakcie działania może co sekundę zmieniać swój stan (pulsować).
- **05 sygnalizacja alarmu pożarowego z klawiatury** wyjście startuje w momencie wywołania alarmu pożarowego przez użytkownika (funkcją ALARM FIRE). Wyjście może działać przez określony czas (od 01 do 99 sekund lub od 01 do 99 minut) lub do skasowania alarmu przez użytkownika. W trakcie działania może co sekundę zmieniać swój stan (pulsować).
- **06 sygnalizacja alarmu napadowego z klawiatury** wyjście startuje w momencie wywołania alarmu PANIC przez użytkownika. Wyjście może działać przez określony czas (od 01 do 99 sekund lub od 01 do 99 minut) lub do skasowania alarmu przez użytkownika. W trakcie działania może co sekundę zmieniać swój stan (pulsować).
- **07 sygnalizacja alarmu pomocniczego z klawiatury** wyjście startuje w momencie wywołania alarmu przez użytkownika funkcją ALARM AUX. Wyjście może działać przez określony czas (od 01 do 99 sekund lub od 01 do 99 minut) lub do skasowania alarmu przez

użytkownika. W trakcie działania może co sekundę zmieniać swój stan (pulsować).

- **08 sygnalizacja alarmu sabotażowego manipulatora** wyjście startuje w momencie wykrycia naruszenia styku antysabotażowego lub zmiany adresu manipulatora oraz po 3 błędnych hasłach. Wyjście może działać przez określony czas (od 01 do 99 sekund lub od 01 do 99 minut) lub do skasowania alarmu przez użytkownika. W trakcie działania może co sekundę zmieniać swój stan (pulsować).
- **09 sygnalizacja naruszeń linii "cicha/głośna" i "licznikowa"** wyjście startuje w momencie naruszenia nieczuwającej linii typu "cicha/głośna" i naruszeń linii typu "licznikowe", nie powodujących alarmu. Działanie wyjścia można ograniczyć do wskazanej "listy wejść" (identycznie jak dla wyjścia typu **01**). Wskazanie wejść innych niż testowane przez ten typ wyjścia, nie ma sensu - nie będzie z nich sygnału naruszenia. Wyjście może działać przez określony czas (od 01 do 99 sekund lub od 01 do 99 minut) lub do skasowania alarmu przez użytkownika. W trakcie działania może co sekundę zmieniać swój stan (pulsować).
- **10 sygnalizacja alarmu DURESS** wyjście startuje w momencie użycia hasła o uprawnieniach 4 (hasło DURESS) do wyłączenia czuwania lub alarmu. Hasło to służy do wywołania specjalnego alarmu - "wyłączenie pod przymusem". Działanie wyjścia można ograniczyć do alarmów z określonych stref. Wyjście może działać przez określony czas (od 01 do 99 sekund lub od 01 do 99 minut) lub do skasowania alarmu przez użytkownika. W trakcie działania może co sekundę zmieniać swój stan (pulsować).
- **11 sygnalizacja gongu** (CHIME) wyjście startuje w momencie naruszenia nieczuwających wejść, dla których włączono opcję "gongu". Działanie wyjścia można ograniczyć do wskazanej "listy wejść" lub określonych stref (identycznie jak dla wyjścia typu **01**). Wyjście może działać przez określony czas (od 01 do 99 sekund lub od 01 do 99 minut) lub do skasowania alarmu przez użytkownika. Wyjście sygnalizuje naruszenia zgodnie z ustawieniem blokady gongu w manipulatorze (blokada włączana jest funkcją 8, wywoływaną przez dłuższe naciśnięcie klawisza).
- **12 wyłącznik monostabilny** wyjście startuje w wyniku wywołania 7 funkcji użytkownika lub użycia hasła o uprawnieniach 5. Działanie wyjścia można ograniczyć do określonych stref. Wyjście może działać przez czas od 01 do 99 sekund lub od 01 do 99 minut.
- **13 wyłącznik bistabilny** (ON/OFF) wyjście zmienia stan w momencie wywołania 8 funkcji użytkownika lub użycia hasła o uprawnieniach 6. Działanie wyjścia można ograniczyć do określonych stref.
- **14 wskaźnik czuwania** wyjście aktywne w czasie czuwania. Działanie wyjścia można ograniczyć poprzez wskazanie "listy wejść" lub określonych stref. Gdy nie wskaże się wejść i stref, wyjście jest aktywne, gdy dowolna strefa (wejście) czuwa.
- **15 wskaźnik czuwania cichego** wyjście aktywne w czasie czuwania cichego. Działanie wyjścia można ograniczyć poprzez wskazanie "listy wejść" lub określonych stref.
- **16 wskaźnik "czasu na wyjście"** wyjście aktywne podczas odliczania przez centralę "czasu na wyjście". Działanie wyjścia można ograniczyć do wskazywania "czasu na wyjście" określonych stref.
- **17 wskaźnik "czasu na wejście"** wyjście aktywne podczas odliczania "czasu na wejście". Działanie wyjścia można ograniczyć do wskazywania "czasu na wejście" określonych stref.
- **18 wskaźnik telefonowania** wyjście aktywne, gdy centrala zajmuje linię telefoniczną.
- **19 sygnał GROUND START** wyjście uaktywniane przez centralę w sytuacji, gdy ma być generowany sygnał GROUND START (sygnał trwający 2 sekundy, pojawiający się przed "podniesieniem słuchawki" przez centralę, wymagany przez specyficzny typ central telefonicznych).
- **20 sygnał potwierdzenia monitoringu** wyjście uaktywniane przez centralę na 3 sekundy, po poprawnym zakończeniu sesji monitoringu.
- **21 wskaźnik BYPASS** wyjście aktywne, gdy w systemie są zablokowane wejścia. Działanie wyjścia można ograniczyć do wskazywania blokady określonych przez listę wejść lub blokady wejść wskazanych stref.
- **22 wskaźnik READY** wyjście aktywne, gdy wszystkie wejścia centrali są nienaruszone. Działanie wyjścia można ograniczyć do wskazywania stanu READY określonych przez listę wejść lub stanu READY wejść wskazanych stref.
- **23 sygnalizacja naruszenia wejścia** wyjście startuje w momencie naruszenia któregoś z wejść. Działanie wyjścia można ograniczyć do wskazanej "listy wejść" lub określonych stref (identycznie jak dla wyjścia typu **01**). Wyjście może działać przez określony czas (od 01 do 99 sekund lub od 01 do 99 minut) lub do momentu wyłączenia czuwania lub alarmu.
- **24 wskaźnik awarii linii telefonicznej** wykorzystywane przy dublowaniu powiadamiania łączem telefonicznym przez łącze radiowe, umożliwia wysłanie informacji o uszkodzeniach linii telefonicznej.
- **25 wskaźnik awarii sieci 230V**
- **26 wskaźnik awarii (niskiego napięcia) akumulatora**  uaktywniane, gdy napięcie akumulatora w trzech kolejnych testach spadnie do ok. 11V.
- **27 wyjście zasilające** wyjście przeznaczone do zasilania czujek, szyfratorów, radiolinii i innych urządzeń napięciem stałym 12V. Przy programowaniu tego typu wyjścia należy zwrócić szczególną uwagę na dopuszczalną obciążalność każdego z wyjść centrali.
- **28 wyjście zasilające czujki pożarowe** wyjście przeznaczone do zasilania czujek pożarowych. Wyjście ściśle współdziała z wejściami określonymi jako 24H FIRE. Przypisanie tego typu funkcji dowolnemu z wyjść centrali, uaktywnia mechanizm weryfikacji alarmów

pożarowych. Mechanizm ten działa następująco: pierwsze naruszenie powoduje odłączenie zasilania czujek pożarowych na około 15 sekund. Zanik zasilania spowoduje reset naruszonych czujek. Następnie zasilanie załączy się ponownie, ale centrala przez kilkanaście sekund nie będzie obserwować wejść "24H FIRE", ze względu na czas równoważenia się czujek. Następnie centrala przechodzi w tryb szczególnej kontroli wejść pożarowych trwający około 90 sekund. Jeżeli w tym czasie nastąpi ponowne naruszenie czujki, zostanie wywołany alarm FIRE. Jeżeli nie, centrala przejdzie do normalnego obserwowania wejść pożarowych "24H FIRE". Wyjście reaguje na funkcję "RESET zasilania" (funkcja 9 użytkownika).

- **29 wyjście zasilające z funkcją RESET** wyjście przeznaczone do zasilania czujek wymagających chwilowego wyłączenia zasilania do skasowania pamięci stanu. Mechanizm RESET wywoływany jest z manipulatora, poprzez funkcję 9 użytkownika (wywołanie [HASŁO][\*][9]). Napięcie wyłączane jest na 10 sekund.
- **30 TIMER** wyjście sterowane przez zegar centrali, włącza się i wyłącza w godzinach wskazanych przez odpowiedni TIMER centrali (*patrz Funkcje programujące TIMERY*).
- **31 wskaźnik czuwania głośnego**  wyjście sygnalizuje stan czuwania głośnego. Działanie wyjścia można ograniczyć poprzez wskazanie "listy wejść" lub określonych stref.
- **32 wskaźnik czuwania całości** wyjście aktywne tylko wtedy, gdy wszystkie linie lub strefy przypisane do niego czuwają.
- **33 sygnalizacja włączenia czuwania / wyłączenia czuwania / wyłączenia czuwania i kasowania alarmu** - wyjście sygnalizuje odpowiednio jednym, dwoma lub czterema impulsami po 0,16s poszczególne stany systemu.
- **34 wskaźnik sygnalizacji alarmu w manipulatorze** sygnalizacja alarmu cichego w manipulatorze strefy.
- **35 wyjście załączające zasilanie w czuwaniu** działa podobnie jak wskaźnik czuwania, lecz sygnalizuje już od momentu załączenia czuwania, a nie przejścia z czasu na wyjście do czuwania (może być stosowane jako wskaźnik lub wyjście do zasilania np. czujek mikrofalowych w pomieszczeniach, w których znajdują się ludzie).
- **36 sygnalizacja stanu (LED)** dane wyjście może sterować diodą LED, która będzie wskazywać następujące stany:
	- nie świeci centrala nie czuwa
	- świecenie ciągłe centrala czuwa
	- świecenie pulsujące centrala czuwa, był alarm lub awaria
- *Uwaga: Jeśli po załączeniu czuwania będą naruszone wejścia w systemie, dioda będzie migać i zaświeci w sposób ciągły dopiero po zakończeniu naruszenia.*
- **37 sygnalizacja stanu (przekaźnik)** dane wyjście może sterować przekaźnikiem. Wyjście uaktywnia się po załączeniu czuwania,

a przestaje być aktywne po wywołaniu alarmu, wystąpieniu awarii lub po wyłączeniu czuwania.

- *Uwaga: Jeśli po załączaniu czuwania będą naruszone wejścia w systemie, wyjście uaktywni się po zakończeniu naruszenia.*
- **38** *nie wykorzystany*
- **39 sygnalizacja braku wprowadzenia kodu wartownika**  wyjście uruchamiane przez TIMER zaprogramowany jako timer kontroli strefy, jeśli w czasie określonym w timerze nie wprowadzono hasła wartownika.
- **40 sygnalizacja trybu serwisowego**  wyjście załączone, jeżeli wywołano tryb serwisowy centrali.
- **41 wskaźnik nienaładowanego akumulatora** wyjście, którego stan jest uaktualniany po każdym teście napięcia akumulatora.

**Czas działania wyjścia** (drugi parametr funkcji) określa się podając liczbę od 01 do 99. Dodatkowo, odpowiednia opcja określa, czy czas działania podano w sekundach czy w minutach.

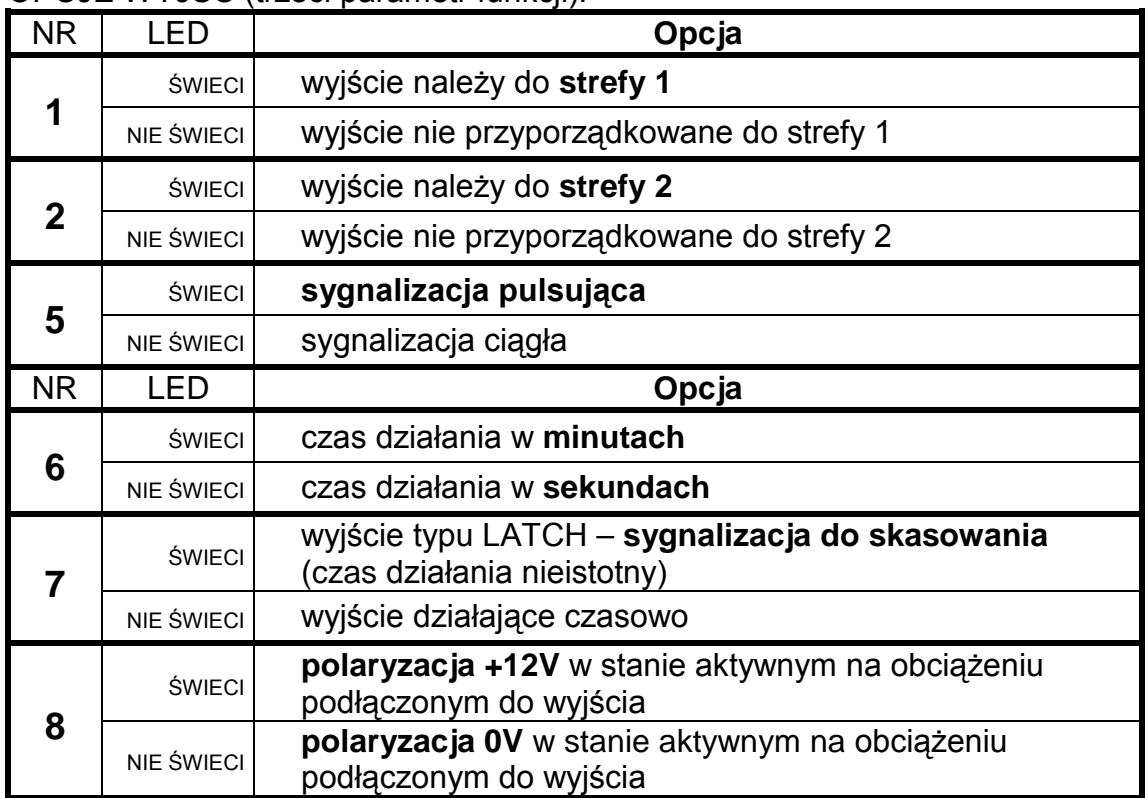

OPCJE WYJŚĆ (trzeci parametr funkcji):

*Uwaga: Opcji przyporządkowania wyjść do strefy należy używać wtedy, gdy konieczne jest wyznaczenie odrębnych sygnalizatorów poszczególnym strefom. Wyjście alarmowe nie przypisane do żadnej strefy będzie sygnalizować każdy alarm.* 

### PRZYKŁAD:

 zaprogramowanie wyjścia OUT1 na działanie typu "sygnalizacja alarmów włamaniowych i pożarowych", przez czas 5 minut, z polaryzacją 0V w stanie aktywnym

- [3][1] [#] wywołanie funkcji. Po wywołaniu funkcji na diodach zostanie pokazany aktualny typ wyjścia (diody od 1 do 4 i od 5 do 8 pokażą dwie cyfry binarnie). Miganie diody B sygnalizuje programowanie typu wyjścia.
- [0][2] [#] wprowadzenie numeru typu wyjścia oraz jego akceptacja (zaczyna migać dolna dioda A - programowanie czasu działania)
- [0][5] [#] zaprogramowanie czasu i zaakceptowanie go (zaczynają migać diody A i B - przejście do programowania opcji wyjścia)
	- [6] zapalenie diody 6 włączenie opcji "czas w minutach"
	- [8] [#] zgaszenie diody 8 ustalenie "polaryzacji" = 0V i wyjście z funkcji.
- *Uwaga: wskazanie stref w opcjach określa, którym hasłem będzie można wyłączyć sygnalizator lub sterować wyjściem. Określenie listy wejść sterujących wyjściem daje taki sam efekt.*

## **FS-32 - programowanie listy wejść OUT1 (BIT)**

Funkcja programuje wejścia sterujące wyjściem. Wybór wejść ogranicza działanie wyjścia tylko do reakcji na naruszenie tych konkretnych wejść.

### **Wyboru wejść należy używać tylko wtedy, gdy konieczna jest odrębna sygnalizacja zdarzeń z konkretnego wejścia lub grupy wejść.**

Gdy nie wskaże się listy wejść, centrala domyślnie przyjmuje, że wyjście reaguje na zdarzenie dowolnego z wejść – na przykład wyjście typu alarmowego (BURGLARY) sygnalizuje alarm dla każdego wejścia alarmowego w centrali. Oczywiście brana jest pod uwagę funkcja wejścia (typ reakcji), np.: wyjście sygnalizujące alarmy nie zareaguje na zmianę stanu wejścia włączającego czuwanie.

**Zaprogramowanie listy wejść powoduje pominięcie przez centralę zaprogramowanego wyboru stref** przy wyznaczaniu, które wejścia uaktywniają wyjście.

Dla wyjść reagujących na zdarzenia z manipulatora brana jest pod uwagę lista stref, a lista wejść nie ma znaczenia (np.: sygnalizacja trzykrotnego podania błędnego hasła).

Funkcja FS-32 przypisuje wejścia do wyjścia OUT1. Programowanie polega na zapaleniu diod odpowiadających wejściom. Po ustaleniu listy należy ją zaakceptować.

## **FS-33 - programowanie wyjścia OUT2**

Funkcja pozwala określić podstawowe parametry związane z wyjściem OUT2. Programowanie przebiega tak, jak w FS-31.

## **FS-34 - programowanie listy wejść OUT2 (BIT)**

Funkcja programuje listę wejść związanych z wyjściem OUT2. Programowanie przebiega identycznie jak w FS-32.

## **FS-35 - programowanie wyjścia OUT3**

Funkcja pozwala określić podstawowe parametry związane z wyjściem OUT3. Programowanie przebiega tak, jak w FS-31.

### **FS-36 - programowanie listy wejść OUT3 (BIT)**

Funkcja programuje listę wejść związanych z wyjściem OUT3. Programowanie przebiega identycznie jak w FS-32.

### **FS-37 - programowanie wyjścia OUT4**

Funkcja pozwala określić podstawowe parametry związane z wyjściem OUT4. Programowanie przebiega tak, jak w FS-31.

### **FS-38 - programowanie listy wejść OUT4 (BIT)**

Funkcja programuje listę wejść związanych z wyjściem OUT4. Programowanie przebiega identycznie jak w FS-32.

### **FS-39 - programowanie wyjścia OUT5**

Funkcja pozwala określić podstawowe parametry związane z wyjściem OUT5. Programowanie przebiega tak, jak w FS-31.

### **FS-40 - programowanie listy wejść OUT5 (BIT)**

Funkcja programuje listę wejść związanych z wyjściem OUT5. Programowanie przebiega identycznie jak w FS-32.

## **Funkcje programujące parametry transmisji do stacji monitorujących**

### **FS-43 - programowanie numeru stacji 1 (HEX)**

### **FS-44 - programowanie numeru stacji 2 (HEX)**

Programuje się do 16 znaków (cyfr i kodów sterujących), w sposób identyczny jak przy programowaniu numeru telefonu modemu (FS-4).

### **FS-45 - programowanie formatu stacji 1 (HEX)**

## **FS-46 - programowanie formatu stacji 2 (HEX)**

Funkcje określają standard transmisji zdarzeń do stacji monitorujących. Programuje się podając dwuznakowy numer formatu zgodnie z wykazem i potwierdza klawiszem [#].

### FORMATY TRANSMISJI:

- 00 Silent Knight, Ademco slow (1400Hz, 10Bps)
- 01 Sescoa, Franklin, DCI, Vertex (2300Hz, 20Bps)
- 02 Silent Knight fast (1400Hz, 20Bps)
- 03 Radionics 1400Hz
- 04 Radionics 2300Hz
- 05 Radionics with parity 1400Hz
- 06 Radionics with parity 2300Hz
- 07 Ademco Express (DTMF)
- 08 Silent Knight, Ademco slow, extended
- 09 Sescoa, Franklin, DCI, Vertex, extended
- 0A Silent Knight fast, extended
- 0B Radionics 1400Hz, extended
- 0C Radionics 2300Hz, extended
- 0D *nie programować*
- 0E Contact ID wybrane kody
- 0F Contact ID wszystkie kody

### *UWAGI:*

- *W formacie Contact ID (CID) nie wszystkie zdarzenia mają przypisany kod CID (patrz: Dodatek D). Monitorowane są wszystkie zdarzenia mające przydzielony kod CID.*
- *W formacie 0E (Contact ID wybrane kody) monitorowane są te zdarzenia, które mają kod CID i w odpowiednich funkcjach przydziału zdarzeń centrali są przydzielone odpowiednio do stacji 1 lub 2, natomiast zdarzenia nie posiadające funkcji przydziału (zaznaczone w tabeli "Dodatek D" (na stronie 80) jako bez przydziału) monitorowane są wówczas, gdy mają zaprogramowany dowolny, niezerowy kod monitoringu.*
- *Na wybór zdarzeń nie ma wpływu ustawienie opcji monitorowania do stacji 1 lub 2 w funkcji programowania opcji monitoringu centrali. Zdarzenia awarii i powrotu linii telefonicznej są zawsze monitorowane w obu formatach Contact ID, natomiast w pozostałych formatach nie są monitorowane.*

### **FS-47 - programowanie opcji monitoringu (BIT)**

Opcje te określają sposób nawiązywania łączności ze stacjami monitorującymi i sposoby przekazywania kodów zdarzeń. Programowanie polega na zapalaniu diod wybranych opcji i zaakceptowaniu wyboru klawiszem [#].

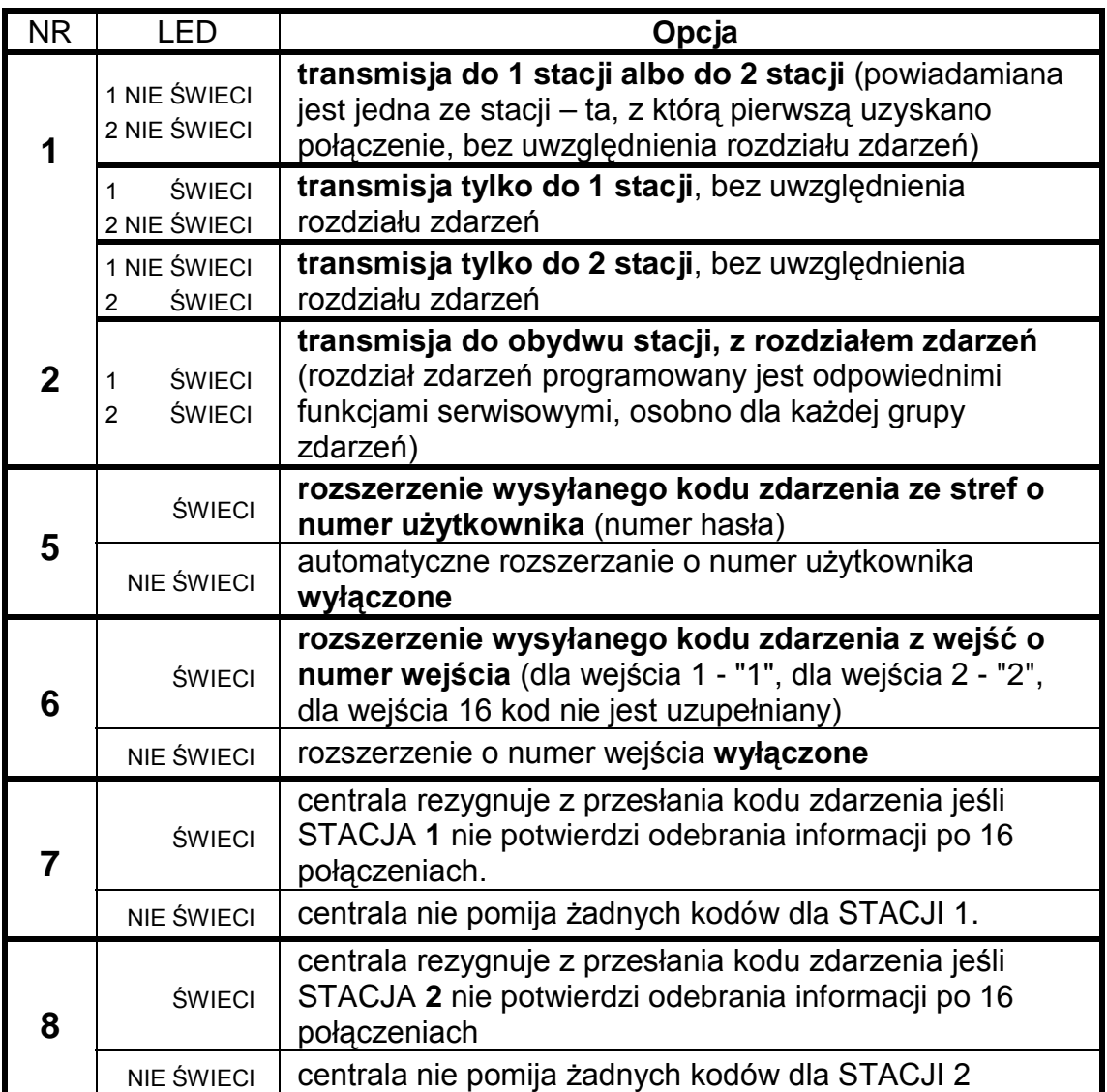

#### OPCJE MONITORINGU:

#### **Uwagi:**

- Przy formatach danych 4/1 i 3/1 nie należy włączać opcji 5 i 6.
- Opcje 5 i 6 mają sens tylko wtedy, gdy wysyłane są kody dwuznakowe. Programuje się wtedy kody zdarzeń jednoznakowe (drugi znak 0), a centrala przy włączonej opcji rozszerzania, jako drugi znak doda odpowiednio numer wejścia lub użytkownika. Kody zaprogramowane jako dwuznakowe będą wysyłane tak, jak je zaprogramowano. Rozwiązanie takie przyjęto w celu ułatwienia programowania kodów zdarzeń. Dzięki niemu, programując na przykład kody "alarm z wejścia" (FS-60), dla wszystkich wejść, z których kod taki ma być wysłany, wystarczy podanie tylko jednego (takiego samego) znaku.
- Opcje 3 i 4 nie są wykorzystane.

### **Funkcje programujące identyfikatory**

# **FS-48 - programowanie identyfikatora zdarzeń dla stacji 1 (HEX) FS-54 - programowanie identyfikatora zdarzeń dla stacji 2 (HEX)**

Funkcje FS-48 i FS-54 programują identyfikatory przekazywane do stacji monitorujących. Działają w ten sposób, że na diodach od 1 do 8 pokazują kolejne dwa znaki, które można zmienić podając nowe. Przy programowaniu pierwszych dwóch znaków miga dolna dioda B, a przy pozostałych dwóch dolna A.

Dla formatów danych 3/1 i 3/2 ostatnim znakiem powinno być 0 - **centrala wysyła znaki od 1 do F, a 0 nie jest wysyłane**.

*Uwaga: Jeśli stacja monitorująca wymaga identyfikatora zawierającego cyfrę zero, należy zamiast zera wpisać znak "A" (np.: identyfikator "1203" wpisać jako "12A3").* 

### PRZYKŁAD:

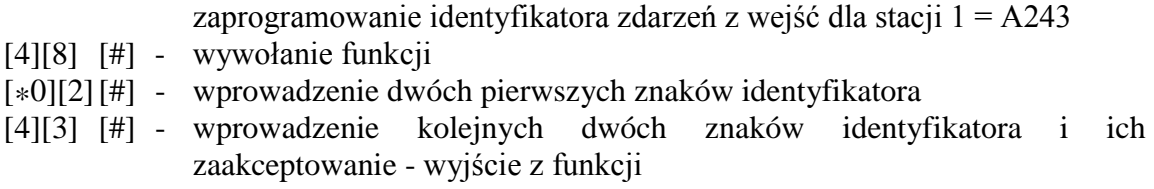

### **Funkcje programujące kody zdarzeń dla wejść**

Kody dotyczące zdarzeń z wejść programowane są w funkcjach FS-60, FS-61 i od FS-63 do FS-65. Każda z nich programuje kod jednego zdarzenia dla każdego z 8 wejść.

Kody zdarzeń wejść mogą być jedno lub dwuznakowe. Dla formatów danych 4/1 i 3/1 (oraz gdy korzysta się z trybu rozszerzania kodu o numer wejścia, patrz FS-47 "Opcje monitoringu") jeden ze znaków musi być równy 0. **Zaprogramowanie 00 powoduje pominięcie zdarzenia przy wysyłaniu zdarzeń do stacji.**

Programowanie polega na wprowadzeniu dla każdego wejścia dwóch znaków (od 0 do F) i ich zaakceptowaniu. Podczas programowania diody manipulatora pokazują wartość wprowadzonego znaku (od 1 do 4 - pierwszy znak i od 5 do 8 drugi znak kodu) oraz numer wejścia, dla którego programowany jest kod (diody A, B, A, B). Po zaakceptowaniu kodu dla ostatniego wejścia centrala wyjdzie z funkcii.

# **FS-60 - programowanie kodów alarmu wejść (HEX)**

Programowane funkcją kody wysyłane są po wykryciu przez centralę naruszenia wejścia, które powoduje alarm.

## PRZYKł AD<sup>.</sup>

 zaprogramowanie kodów alarmu dla wejść od 1 do 7 (kody od 41do 47), wejście 8 nie jest alarmowym.

- [6][0] [#] wywołanie funkcji
- [4][1] [#] programowanie kodu dla wejścia 1
- [4][2] [#] programowanie kodu dla wejścia 2
- [4][3] [#] programowanie kodu dla wejścia 3
- [4][4] [#] programowanie kodu dla wejścia 4
- [4][5] [#] programowanie kodu dla wejścia 5
- [4][6] [#] programowanie kodu dla wejścia 6
- [4][7] [#] programowanie kodu dla wejścia 7
- [0][0] [#] programowanie kodu dla wejścia 8 (brak zdarzenia dla wejścia 8), wyjście z funkcji.

## **FS-61 - programowanie kodów alarmów sabotażowych wejść (HEX)**

Programowane funkcją kody wysyłane są po wykryciu przez centralę naruszenia styku antysabotażowego wejść typu 2EOL/NC i 2EOL/NO, które powoduje alarm sabotażowy.

## **FS-63 - programowanie kodów naruszenia wejść (HEX)**

Funkcja służy do programowania kodów naruszeń wejść. Kod naruszenia wejścia jest przesyłany do stacji monitorującej, jeśli:

- **naruszono czuwające wejście opóźnione** (typu wejście/wyjście, opóźnione wewnętrzne, opóźnione) i centrala zaczęła odliczanie czasu na wejście,
- **naruszono czuwające wejście licznikowe** jeśli ilość naruszeń nie wywołuje jeszcze alarmu,
- **naruszono wejście typu ciche/głośne (DAY/NIGHT) w czasie, gdy ono nie czuwa,**
- **naruszono czuwające wejście w czasie, kiedy już trwa alarm w strefie** w czasie alarmu nie są sygnalizowane następne alarmy, a kolejne pobudzenia czujek są odnotowywane w pamięci zdarzeń jako "naruszenie wejścia"; po zakończeniu alarmowania każde następne naruszenie czujki wywoła alarm.

*Uwaga: Niezaprogramowanie kodów alarmów i naruszeń dla wszystkich wejść może spowodować, że stacja nie zostanie powiadomiona o alarmie. Jeśli jedno z wejść centrali nie będzie miało przypisanego kodu alarmu, a spowoduje ono alarm, pobudzenia kolejnych czujek pojawiające się w czasie trwania alarmu będą zapamiętane jako naruszenia wejścia a nie alarmy. Jeśli w systemie są* *wejścia powodujące alarm, o którym nie jest powiadamiana stacja monitorująca, dla wejść monitorowanych należy wpisać kody naruszeń takie same jak dla alarmów.* 

### **FS-64 - programowanie kodów RESTORE wejść (koniec naruszenia) (HEX)**

Programowane funkcją kody wysyłane są po powrocie wejścia do stanu normalnego (zgodnie z ustawieniem odpowiednich opcji wejść).

#### **FS-65 - programowanie kodów TAMPER RESTORE wejść (HEX)**

Programowane funkcją kody wysyłane są po powrocie do stanu normalnego styku antysabotażowego czujki dołączonej do wejść 2EOL/NC i 2EOL/NO.

### **FS-67 - programowanie przydziału zdarzeń wejść dla stacji 1 (BIT)**

### **FS-68 - programowanie przydziału zdarzeń wejść dla stacji 2 (BIT)**

Gdy zdarzenia wysyłane są do dwóch stacji monitorujących, możliwe jest wskazanie centrali, które zdarzenia wejść mają być wysłane do stacji 1, a które do stacji 2. Programowanie polega na zapaleniu diod wskazujących zdarzenia (zgodnie z poniższą listą) i zaakceptowaniu wyboru klawiszem [#].

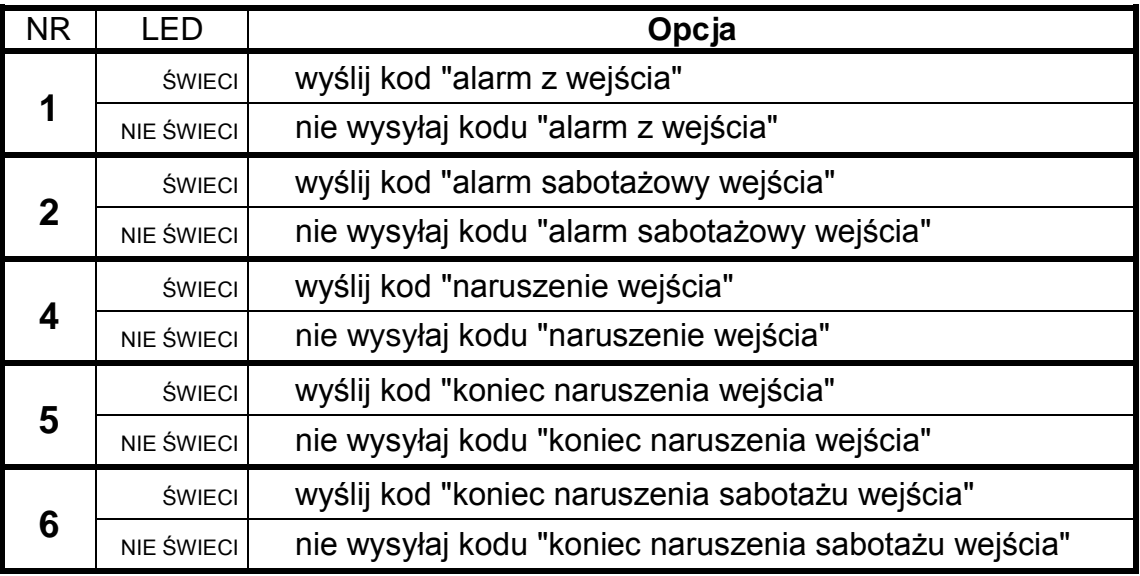

Stan diod 3, 7 i 8 nie ma znaczenia.

### **Funkcje programujące kody zdarzeń stref**

#### **FS-69 - programowanie kodów zdarzeń strefy 1 (HEX)**

#### **FS-70 - programowanie kodów zdarzeń strefy 2 (HEX)**

Kody zdarzeń stref mogą być jedno lub dwuznakowe. Dla formatów danych 4/1 i 3/1 jeden ze znaków musi być równy 0 i należy wyłączyć tryb rozszerzania o numer użytkownika (patrz FS-47 "Opcje monitoringu").

Gdy kody zdarzeń mają być dwuznakowe, centrala może uzupełnić niektóre kody o numer użytkownika. Kody, które mają być rozszerzone, należy programować jako jednoznakowe (jeden ze znaków musi być równy 0). Dodatkowo należy włączyć tryb rozszerzania o numer użytkownika. Kod zdarzenia wywołanego przez użytkownika posługującego się hasłem głównym (MASTER) jest rozszerzany o "F", kody pozostałych użytkowników o "1"..."C".

W wypadku sterowania strefą przez wejścia, kod zdarzenia uzupełniany jest o "D". Gdy zdarzenie zostało wywołane przez zegar (patrz "Funkcje programujące TIMERY"), kod zdarzenia uzupełniany jest o "E".

Zaprogramowanie 00 oznacza rezygnację z przekazania informacji o zdarzeniu do stacji.

Programowanie polega na przypisaniu każdemu zdarzeniu strefy dwóch znaków (od 1 do F, 0 oznacza brak cyfry) i ich zaakceptowaniu. Podczas programowania diody od 1 do 8 manipulatora pokazują zaprogramowany kod (1 do 4 pierwszy znak, 5 do 8 drugi znak kodu). Diody A,B,A,B pokazują numer programowanego zdarzenia, zgodnie z podaną listą:

### NUMER STAN DIOD A,B,A,B ZDARZENIE

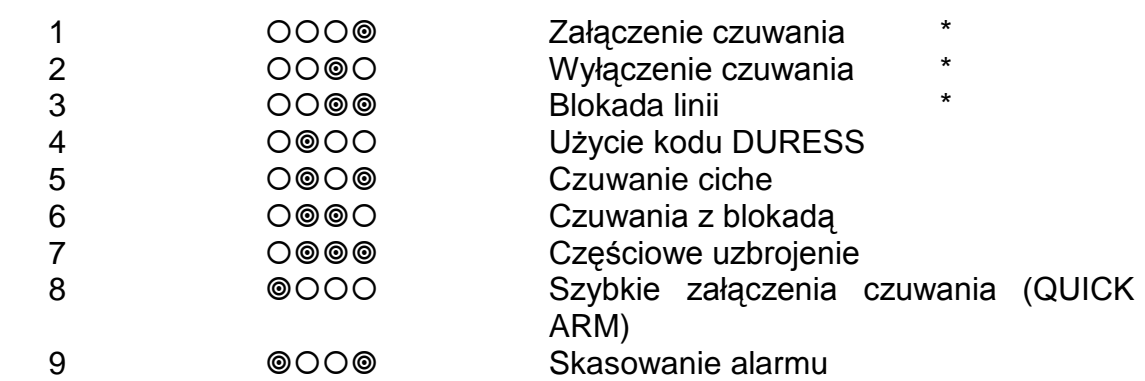

## *Uwagi:*

- *Kody, które mogą być rozszerzone o numer użytkownika, oznaczono \*.*
- *Kod czuwanie ciche wysyłany jest dodatkowo, oprócz kodu załączenie czuwania wysyłanego z numerem użytkownika.*
- *Kod czuwanie z blokadą wysyłany jest po kodzie załączenie czuwania, gdy w momencie włączenia czuwania część wejść strefy jest zablokowana.*
- *Kod częściowe uzbrojenie wysyłany jest oprócz kodu załączenie czuwania, gdy w systemie z dwiema strefami włącza się czuwanie w jednej strefie, a druga strefa nie czuwa.*

# **FS-73 - programowanie przydziału zdarzeń strefy 1 dla stacji 1 (BIT) FS-74 - programowanie przydziału zdarzeń strefy 2 dla stacji 1 (BIT)**

Funkcje FS-73 i FS-74 określają, które zdarzenia z danej strefy będą przekazane do pierwszej stacji monitorującej, gdy włączony jest tryb powiadamiania obu stacii.

Programowanie polega na wskazaniu zdarzeń, które mają być wysyłane, poprzez zapalenie odpowiadających im diod:

• diody od 1 do 8 - numeracja zdarzeń tak jak w funkcjach FS-69 i FS-70 (zdarzenia od 1 do 8)

po zatwierdzeniu klawiszem [#] programujemy przydział pozostałych zdarzeń (drugi zestaw) według następującego opisu:

### NUMER ZDARZENIE

- dioda 1 użycie hasła kontroli odpowiedniej strefy
- dioda 2 brak hasła kontroli odpowiedniej strefy
- dioda 3 skasowanie alarmu

Wybór zdarzeń należy potwierdzić klawiszem [#].

# **FS-77 - programowanie przydziału zdarzeń strefy 1 dla stacji 2 (BIT) FS-78 - programowanie przydziału zdarzeń strefy 2 dla stacji 2 (BIT)**

Funkcje FS-77 i FS-78 określają, które zdarzenia stref będą przekazane do drugiej stacji monitorującej, gdy włączony jest tryb powiadamiania obu stacji.

### **Funkcje programujące kody zdarzeń systemowych**

Oprócz zdarzeń z wejść i stref, centrala CA-6 może przekazać informację o 28 zdarzeniach "systemowych" (głównie są to zdarzenia związane z wykrytymi awariami).

Kody tych zdarzeń mogą być jedno lub dwuznakowe. Dla formatów danych 4/1 lub 3/1, jeden ze znaków musi być równy 0. Informacje o zdarzeniach, którym zaprogramowano kod 00, nie są przekazywane do stacji.

### **FS-81 - programowanie kodów zdarzeń systemowych - część I (HEX)**

Funkcja umożliwia zaprogramowanie czternastu zdarzeń systemowych. Programowanie przebiega tak, jak w FS-69.

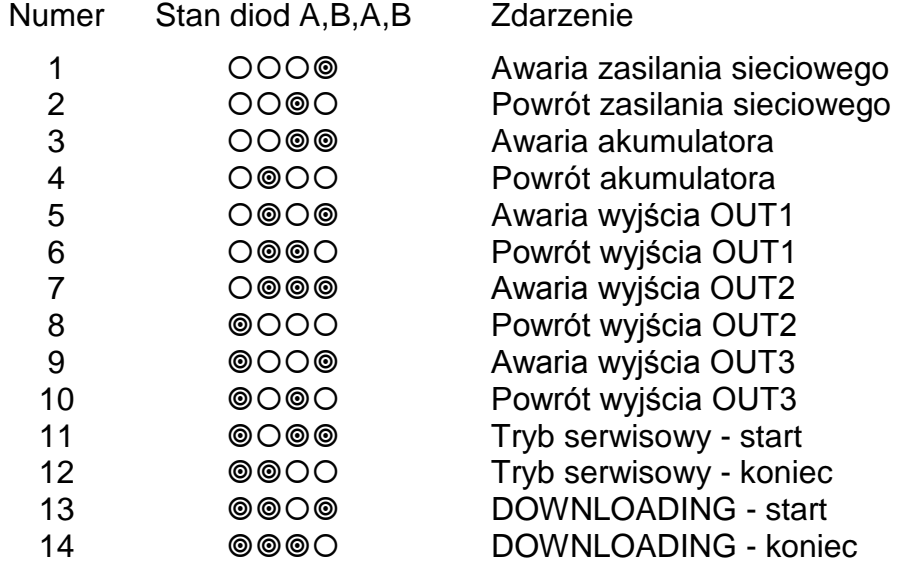

### **FS-82 - programowanie kodów zdarzeń systemowych - część II (HEX)**

Funkcja umożliwia zaprogramowanie pozostałych zdarzeń systemowych. Programowanie przebiega tak, jak w FS-69.

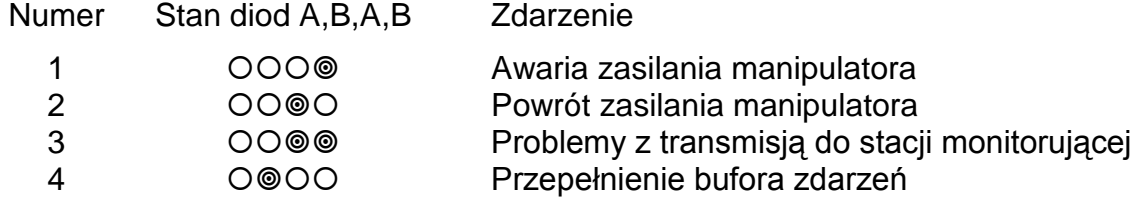

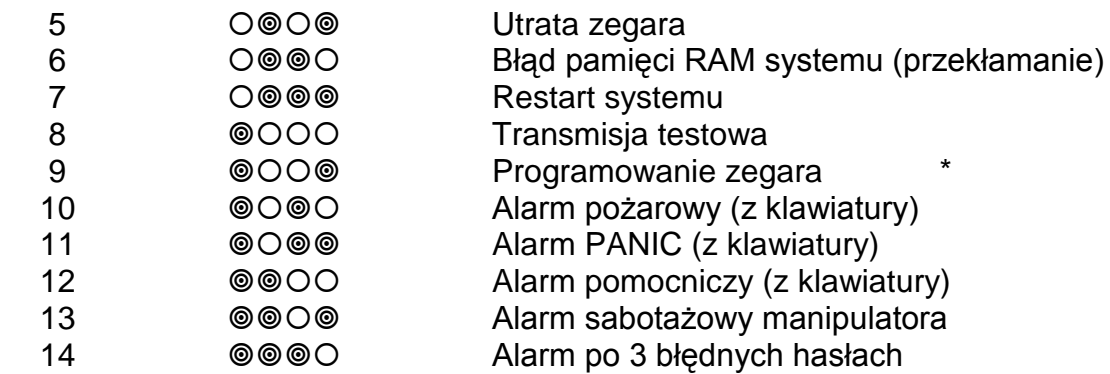

# *Uwagi:*

- *Kod 3 wpisywany jest do pamięci zdarzeń, gdy centrala nie może nawiązać łączności ze stacją. W takim przypadku, po 60 sekundach, centrala ponawia próbę nawiązania łączności. Po dodzwonieniu się do stacji centrala przekaże wszystkie jeszcze nie przesłane zdarzenia z pamięci. Centrala wysyła zdarzenia w takiej kolejności, jak powstawały (najpierw wysyłane jest zdarzenie najstarsze).*
- *Kod 4 wpisywany jest do pamięci zdarzeń, gdy brak łączności ze stacją trwał tak długo, że zapisano całą pamięć przeznaczoną na zdarzenia (255 zdarzeń) i najstarsze zdarzenia uległy zatarciu.*
- *Kod 9 może zostać przez centralę rozszerzony o numer użytkownika.*

# **FS-83 - programowanie przydziału zdarzeń systemowych dla stacji 1 (BIT)**

Gdy włączony jest tryb powiadamiania obu stacji, dla większości zdarzeń możliwe jest określenie, czy będą przekazane do stacji 1, do stacji 2, czy do obu. Pozostałe zdarzenia systemowe przekazywane są do obu stacji.

Programowanie przebiega w trzech etapach i polega na wskazaniu zdarzeń, które mają być wysłane do stacji 1.

Diody od 1 do 8 pokazują następujące zdarzenia:

- 1 Awaria sieci
- 2 Powrót sieci
- 3 Awaria akumulatora
- 4 Powrót akumulatora
- 5 Awaria wyjścia OUT1
- 6 Powrót wyjścia OUT1
- 7 Awaria wyjścia OUT2
- 8 Powrót wyjścia OUT2 w pierwszym etapie (miga dolna dioda B),
- 1 Awaria wyjścia OUT3
- 2 Powrót wyjścia OUT3
- 3 Włączenie serwisu
- 4 Wyłączenie serwisu
- 5 Start DOWNLOADINGU
- 6 Stop DOWNLOADINGU w drugim etapie (miga dolna dioda A),
- 1 Alarm pożarowy (z klawiatury)
- 2 Alarm PANIC (z klawiatury)
- 3 Alarm pomocniczy (z klawiatury)
- 4 Alarm sabotażowy manipulatora
- 5 Alarm po 3 błędnych hasłach w trzecim etapie (migają dolne A i B).

## **FS-84 - programowanie przydziału zdarzeń systemowych dla stacji 2 (BIT)**

Funkcja umożliwia wybranie zdarzeń systemowych wysyłanych do stacji 2, gdy włączony jest tryb powiadamiania obu stacji. Programowanie przebiega identycznie jak w FS-83.

### **FS-85 - programowanie czasu transmisji testowej (DEC)**

Funkcja ta ustala dwa parametry czasowe, określające momenty wysyłania do stacji monitorującej kodu testu.

Pierwszy parametr (dwie liczby dwucyfrowe: godzina, minuta) umożliwia stacji kontrolę poprawności działania zegara centrali. Blokadę mechanizmu wysyłania kodu każdego dnia o tej samej porze uzyskuje się programując błędny czas (przykładowo 99,99).

Drugi parametr (trzy liczby dwucyfrowe: ilość dni, ilość godzin, ilość minut) określa czas odliczany od ostatniej transmisji do stacji, po którym centrala wyśle kod testu. Gdy w systemie wystąpi dowolne zdarzenie, którego kod zostanie wysłany, centrala zaczyna odliczanie czasu od nowa. Blokadę tego mechanizmu uzyskuje się programując 00,00,00.

Programowanie polega na wpisaniu pięciu liczb dwucyfrowych. Po zatwierdzeniu wszystkich liczb centrala wychodzi z funkcji.

### PRZYKŁAD:

 zaprogramowanie wysłania kodu testowego o 1:45 (test zegara) oraz po dwóch godzinach od ostatniej transmisji (test łączności).

- [8][5] [#] wywołanie funkcji,
- [0][1] [#] wpisanie godzin,
- [4][5] [#] wpisanie minut czasu testu zegara,
- [0][0] [#] wpisanie ilości dni,
- [0][2] [#] wpisanie ilości godzin,
- [0][0] [#] wpisanie ilości minut czasu testu łączności i wyjście z funkcji.

### **FS-86 - programowanie opóźnienia wysłania zdarzenia "utrata sieci" (DEC)**

Funkcja określa, po jakim czasie od zaniku zasilania sieciowego centrala wyśle do stacji monitorującej komunikat " utrata sieci". Czas opóźnienia programuje się w minutach, w zakresie od 01 do 99 minut.

### **Funkcje programujące dialer**

- **FS-87 programowanie numeru telefonu 1 (HEX)**
- **FS-88 programowanie numeru telefonu 2 (HEX)**
- **FS-89 programowanie numeru telefonu 3 (HEX)**
- **FS-90 programowanie numeru telefonu 4 (HEX)**

Funkcje od FS-87 do FS-90 programują numery telefonów, pod które centrala wysyła komunikaty alarmowe.

Każdy numer telefonu może mieć łącznie szesnaście cyfr. Programuje się go podając kolejne cyfry parami. Diody A,B,A,B pokazują (binarnie), która para cyfr jest programowana, a diody od 1 do 4 i od 5 do 8 pokazują (również binarnie) wartości programowanych cyfr.

W numerze telefonu mogą być zawarte znaki specjalne, służące do sterowania wybieraniem numeru.

Poszczególnym kodom przypisano następujące funkcje:

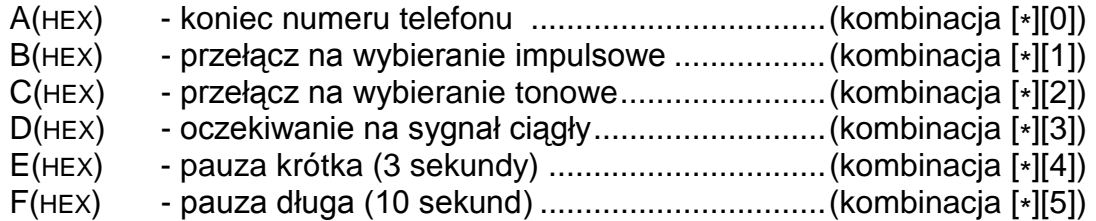

## *Uwagi:*

- *Przed numerem telefonu nie należy umieszczać znaków sterujących B, C i D (odpowiednie funkcje centrala wykonuje automatycznie, zgodnie z ustawionymi opcjami, patrz FS 5).*
- *Numer telefonu krótszy od 16 znaków musi być zakończony kodem A.*
- *Przy powiadamianiu telefonicznym czekanie na sygnał ciągły (kod D) nie zmniejsza licznika kolejek i prób w przypadku sygnału zajętości. Na przykład: centrala dołączona jest do linii wewnętrznej, zaprogramowano numer tel. 0D5564031 ("0" daje tzw. wyjście na miasto) – jeśli wyjście na miasto jest zajęte, centrala wybiera numer do skutku. Dopiero po wybraniu całego numeru zajętość lub brak odebrania zmieniają te liczniki.*

PRZYKŁAD:

zaprogramowanie numeru 0-556 40 31 (0D 55 64 03 1A)

- [8][7] [#] wywołanie funkcji
- [0][\*3] [#] wprowadzenie dwóch pierwszych znaków
- [5][5] [#] wprowadzenie dwóch kolejnych znaków
- [6][4] [#] wprowadzenie dwóch kolejnych znaków
- [0][3] [#] wprowadzenie dwóch kolejnych znaków
- [1][\*0] [#] wprowadzenie dwóch ostatnich znaków (ostatnia cyfra i znak końca numeru telefonu)
	- [\*] [#] wyjście z funkcji po wprowadzeniu 12 znaków.

## **FS-95 - programowanie przyporządkowania stref i komunikatów (BIT)**

W momencie wystąpienia alarmu centrala może przesłać komunikat o alarmie pod cztery numery telefonów. Ponieważ system może być podzielony na niezależne strefy, przekazywanie komunikatów powinno więc zależeć od tego, która strefa alarmuje. Funkcja FS-95 wiąże numery telefonów ze strefami i określa, jaki komunikat ma być przesłany.

Programowanie polega na wskazaniu dla każdego numeru telefonu stref i numeru komunikatu, który ma być wysłany. Numer telefonu (od 1 do 4, binarnie) pokazują diody A,B,A,B.

Diody 1 i 2 pokazują przydział kolejnych numerów do stref:

- 1 numer telefonu dla strefy 1
- 2 numer telefonu dla strefy 2

Diody od 5 do 6 pokazują komunikat wysyłany pod kolejny numer:

- 5 komunikat 1 do systemu przywoławczego
- 6 komunikat 2 do systemu przywoławczego
- *Uwagi: Centrala wysyła komunikat słowny z syntezera, gdy nie przydzieli się do numeru żadnego komunikatu do systemu przywoławczego.*

#### *Numer telefonu może być związany z jedną lub z dwiema strefami.*

#### PRZYKŁAD:

zaprogramowanie następujących ustawień (przy założeniu, że dla wszystkich numerów wszystkie diody od 1 do 8 są zgaszone)

- pod pierwszy numer telefonu komunikat nr 1 (pager), gdy alarm w strefach 1 i 2,
- pod drugi numer telefonu komunikat nr 2 (pager), gdy alarm w strefie 1,
- pod trzeci i czwarty numer komunikat słowny z syntezera, po alarmie w strefie 2

[9][5] [#] - wywołanie funkcji (miga dolna dioda B - pierwszy numer)

- [1] zapalenie diody 1 (przydzielenie numeru 1 do strefy 1)
- [2] zapalenie diody 2 (przydzielenie numeru 1 do strefy 2)
- [5] zapalenie diody 5 (przydzielenie komunikatu 1 dla numeru 1)
	- [#] zatwierdzenie przydziału dla numeru 1 (miga dioda A drugi numer)
- [1] zapalenie diody 1 (przydzielenie numeru 2 do strefy 1)
- [6] zapalenie diody 6 (przydzielenie komunikatu 2 dla numeru 2)
	- [#] zatwierdzenie przydziału dla numeru 2 (migają A i B 3 numer)
- [2] zapalenie diody 2 (przydzielenie numeru 3 do strefy 2)
	- [#] zatwierdzenie przydziału dla numeru 3 (miga górna dioda B 4 numer)
- [2] zapalenie diody 2 (przydzielenie numeru 4 do strefy 2)
	- [#] zatwierdzenie przydziału dla numeru 4 i wyjście z funkcji.

# **FS-96 - programowanie komunikatu 1 (format POLPAGER) FS-97 - programowanie komunikatu 2 (POLPAGER)**

Komunikat programuje się identycznie, jak przy wysyłaniu komunikatu bezpośrednio do odbiornika POLPAGERA przez telefon. Centrala zapamiętuje kolejno przyciskane klawisze, a przy przekazywaniu komunikatu generuje odpowiadające im sygnały dwutonowe, zgodnie ze standardem telefonicznym.

Po wywołaniu funkcii centrala jest w trybie numerycznym (identycznie jak centrala POLPAGER). Każdy naciśnięty klawisz oznacza wpisanie odpowiadającej mu cyfry do komunikatu.

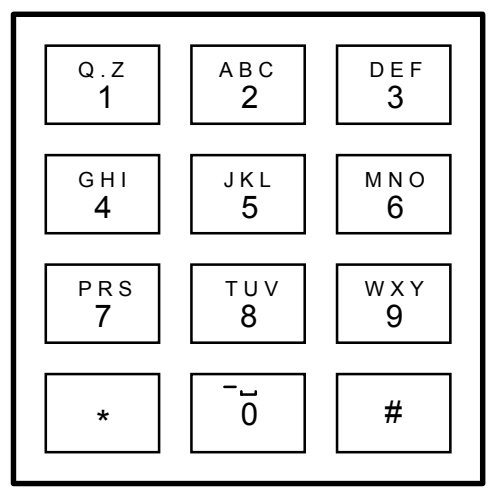

*Rys. 13. Przydział liter do klawiszy manipulatora.*

Przełączenie na tryb tekstowy następuje po dwukrotnym przyciśnięciu klawisza [\*]. W trybie tekstowym każdemu klawiszowi (od 1 do 9) odpowiadają trzy litery. Jeżeli chcemy wybrać literę środkową, przyciskamy klawisz z tą literą. Jeżeli chcemy wybrać literę z lewej strony klawisza, przyciskamy ten klawisz i [\*]. Literę z prawej strony uzyskamy naciskając ten klawisz oraz [#]. Aby uzyskać spację (odstęp), należy nacisnąć klawisz [0]. Myślnik uzyskuje się naciskając klawisze [0][\*]. Przełączenie z trybu tekstowego na numeryczny następuje po przyciśnięciu klawiszy [0][#].

Zakończenie komunikatu uzyskuje się po przyciśnięciu klawisza [#], gdy centrala jest w trybie numerycznym, a kolejne naciśnięcie [#] powoduje wyjście z funkcji. Centrala zapamiętuje 96 naciśnięć klawiszy. Przy próbie wpisania dłuższego komunikatu, centrala wychodzi z funkcji (dopisując [#] lub [0][#][#], jeśli centrala była w trybie tekstowym).

#### PRZYKŁAD:

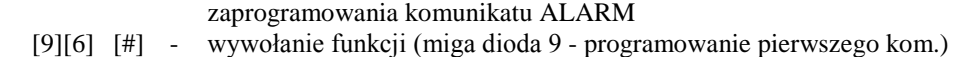

- [\*] [\*] włączenie trybu tekstowego
- $[2]$   $[*]$  A
- $[5]$   $[#]$  L
- $[2]$   $[*]$  A<br> $[7]$  R
- [7] R
- $[6]$   $[*]$  M
- [0] [#] przejście do trybu numerycznego
	- [#] zakończenie komunikatu
	- [#] wyjście z funkcji.

## **FS-100 - programowanie liczby kolejek i powtórzeń w kolejce (DEC)**

Funkcja programuje dwa parametry komunikatora telefonicznego, określające sposób działania powiadamiania. Tymi parametrami są:

- ilość kolejek telefonowania (od 1 do 7) ustalenie większej liczby daje większą pewność powiadamiania,
- ilość ponawianych prób dodzwonienia się w ramach jednej kolejki (od 1 do 9, w przypadku wpisania 0 - do skutku). Parametr ten wprowadzono, by możliwe było uniknięcie sytuacji zablokowania linii telefonicznej przez ciągłe wybieranie numeru, pod który nie można się dodzwonić (gdy nikt nie odbiera telefonu, lub też centrala dostaje cały czas sygnał zajętości, itp.).

Programowanie polega na wpisaniu dwóch cyfr. Pierwsza dotyczy ilości ponawianych prób, a druga ilości kolejek telefonowania. Po zaprogramowaniu tych parametrów należy przycisnąć klawisz [#] (wyjście z funkcji).

## **FS-101 - programowanie ilości dzwonków przed odpowiedzią (DEC)**

Funkcja określa, po ilu dzwonkach CA-6 odbiera telefon w celu przekazania informacji o stanie systemu alarmowego lub nawiązania łączności z komputerem. Programowanie polega na wpisaniu liczby od 01 do 15 i zaakceptowaniu jej klawiszem [#].

W zależności od ustawienia bitu opcji funkcji odpowiadania (funkcja FS 5, 8 bit w drugim zestawie opcji), centrala odbiera telefon natychmiast po wykryciu zaprogramowanej ilości dzwonków, lub też po pierwszym dzwonku wykrytym po przerwie trwającej krócej niż ok. 5 minut od wykrycia zaprogramowanej ilości dzwonków ("podwójne wywołanie").

**Po odebraniu telefonu w trybie "wywołania pojedynczego", centrala nie odbiera żadnych telefonów przez około 5 minut, umożliwiając połączenie się z innymi urządzeniami dołączonym do linii telefonicznej (automatyczna sekretarka, faks/modem).** 

**Gdy zablokowana jest możliwość nawiązania łączności z centralą przez komputer, a włączone jest odpowiadanie na telefon, centrala odpowiada tylko wtedy, gdy wszystkie zdefiniowane strefy czuwają.**

### **Funkcje programujące TIMERY**

Centrala CA-6 wyposażona jest w cztery TIMERY, które na bieżąco porównują czas wskazywany przez zegar centrali, z czasami zaprogramowanymi w TIMERACH. W przypadku zgodności czasów, wykonują przypisane im funkcie.

### **FS-102 - programowanie TIMERA 1 (DEC)**

Funkcja określa godzinę i minutę załączenia i wyłączenia TIMERA 1. Programowanie polega na wpisaniu czterech liczb dwucyfrowych, przy czym pierwsze dwie oznaczają czas załączenia (godzina, minuta), a pozostałe dwie czas wyłączenia (godzina, minuta). Programując jeden z czasów na wartość 99:99 uzyskuje się możliwość wykorzystania TIMERA tylko do włączania lub tylko do wyłączania.

### PRZYKŁAD:

zaprogramowania TIMERA 1 - załączenie 16:30, wyłączenie 06:30

- [1][0][2][#] wywołanie funkcji
- [1][6] [#] zaprogramowanie godziny załączenia
- [3][0] [#] zaprogramowanie minut załączenia
- [0][6] [#] zaprogramowanie godziny wyłączenia
- [3][0] [#] zaprogramowanie minut wyłączenia i wyjście z funkcji.

# **FS-103 - programowanie TIMERA 2 (DEC)**

## **FS-104 - programowanie TIMERA 3 (DEC)**

**FS-105 - programowanie TIMERA 4 (DEC)** 

## **FS-106 - programowanie funkcji TIMERÓW (HEX)**

Funkcja określa jak wykorzystane są timery. Mogą one sterować wyjściami lub strefami.

Programowanie polega na wpisaniu czterech znaków od 0 do 9 (dwa razy po dwa znaki), z czego pierwszy znak określa funkcję TIMERA 1, drugi TIMERA 2, trzeci TIMERA 3, a czwarty TIMERA 4.

*Uwaga: wskazane w tej funkcji wyjścia są sterowane przez TIMER bez względu na ich typ – w odróżnieniu od centrali CA-10 gdzie timery sterują tylko wyjściami typu TIMER.* 

Znaczenie wpisywanych znaków jest następujące:

- 0 TIMER niewykorzystany
- 1 steruje wyjściem OUT1
- 2 steruje wyjściem OUT2
- 3 steruje wyjściem OUT3
- 4 steruje wyjściem OUT4
- 5 steruje wyjściem OUT5
- 7 timer kontroli strefy (kontrola wartowników)
- 8 steruje strefą 1
- 9 steruje strefą 2

*Uwaga: nie należy programować wartości 6 oraz A do F. Funkcję kontroli strefy (7) można zaprogramować tylko dla timera 1 (kontrola strefy 1) i timera 2 (kontrola strefy 2).* 

**Kontrola obchodów wartowników** wymaga zaprogramowania:

- **hasła wartownika** w kontrolowanej strefie (hasło z uprawnieniem 5 ma ono też funkcję "załączenia wyłącznika monostabilnego")
- **timera kontroli strefy**  godzina i minuta **"**załączenia" zaprogramowana dla tego timera określa maksymalny czas, jaki może upłynąć od ostatniego wprowadzenia kodu wartownika - jeśli zostanie on przekroczony zapisane zostanie do pamięci zdarzenie "brak kodu kontroli", wysłana zostanie informacja do stacji monitorującej i załączone wyjście typu "sygnalizacja braku kontroli strefy"

Timer kontroli strefy pozwala na określenie okresu czasu, co jaki wartownik powinien zrobić obchód i wpisać swoje hasło w manipulator (jest to odnotowywane w pamięci zdarzeń jako "wejście/wyjście"). Jeśli wartownik nie wykona obchodu zostanie uruchomiona odpowiednia sygnalizacja.

#### PRZYKł AD<sup>.</sup>

 zaprogramowanie funkcji: TIMER1 - steruje strefą 1, TIMER 2 - steruje wyjściem OUT4, TIMER 3 i TIMER 4 - sterują wyjściem OUT5

[1][0][6][#] - wywołanie funkcji

[8][4] [#] - zaprogramowanie funkcji timerów 1 i 2

[5][5] [#] - zaprogramowanie funkcji timerów 3 i 4

### **Funkcje specjalne**

### **FS-107 - przywrócenie ustawień producenta**

Wywołanie tej funkcji spowoduje przywrócenie wszystkich parametrów centrali do ustawień producenta oraz automatyczne zaprogramowanie aktualnego adresu manipulatora. Hasło serwisowe zostaje ustalone na 12345. Funkcja nie zmienia haseł użytkowników.

Opis ustawień pozostałych parametrów znajduje się na początku rozdziału "Programowanie - Funkcje serwisowe".

### **FS-108 - kasowanie pamięci zdarzeń**

Wywołanie tej funkcji spowoduje skasowanie pamięci zdarzeń.

### **FS-109 - programowanie haseł identyfikacyjnych producenta**

Wywołanie tej funkcji spowoduje ustalenie hasła centrali i hasła komputera (patrz: FS-2, FS-3) wymaganych dla skomunikowania się centrali z komputerem. Ustawienia te wykorzystywane są przy testowaniu centrali.

### **FS-110 - przywrócenie haseł producenta**

Wywołanie tej funkcji spowoduje skasowanie wszystkich haseł użytkowników i przywrócenie hasła fabrycznego głównego użytkownika (MASTER) = 1234 i hasła serwisowego = 12345.

### **FS-111 - programowanie adresu manipulatora (BIT)**

Manipulator centrali CA-6 ma indywidualny adres, ustawiany zworkami. Centrala odczytuje ten adres razem z pozostałymi danymi manipulatora (stan wejść, przyciśnięte klawisze, stan styku antysabotażowego) i porównuje z adresem zaprogramowanym w nieulotnej pamięci. Wykrycie różnicy powoduje alarm sabotażowy. Manipulator z błędnym adresem nie jest przez centralę obsługiwany.

Adres manipulatora programowany jest przez centralę automatycznie przy programowaniu ustawień fabrycznych (centrala odczytuje ustawienie zworek i zapamiętuje je). Funkcja FS-111 umożliwia zaprogramowanie adresu z manipulatora.

Programowanie polega na zapalaniu diod od 1 do 4 odpowiadających założonym zworkom. Ustawienia akceptuje się klawiszem [#].

Klawisz [\*] umożliwia wyjście z funkcji.

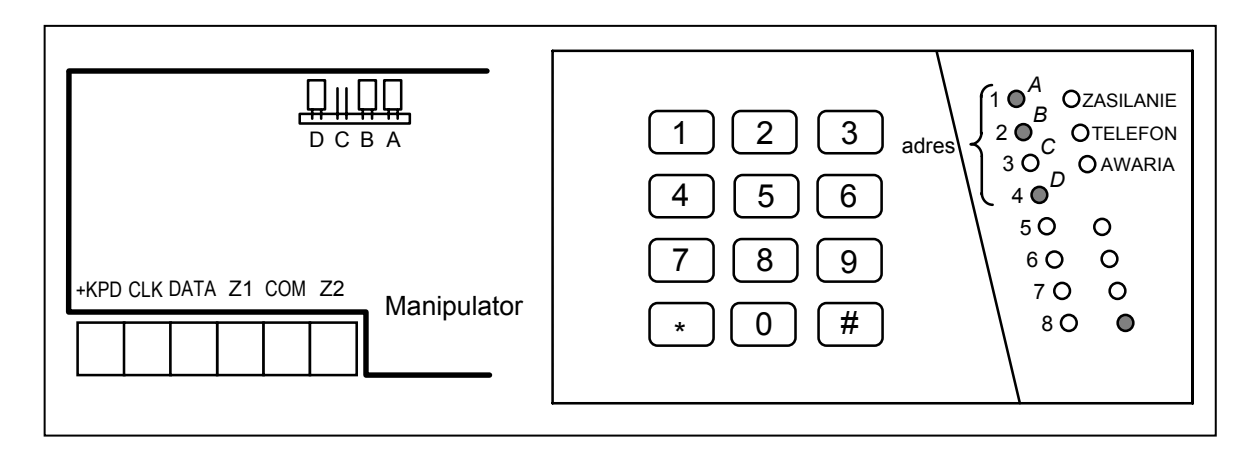

*Rys.14 - Ustawienie zworek i odpowiadające im diody przy programowaniu.*

Uwagi:

- Centrala nie obsługuje manipulatora, w którym założone są wszystkie zworki lub też zworek nie ma wcale.
- Przy programowaniu adresu manipulatora należy zachować szczególną uwagę, ponieważ zaprogramowanie błędnego adresu może spowodować alarm i utratę możliwości sterowania centralą z manipulatora.
- Nowy adres (podobnie jak większość programowanych parametrów centrali), zaczyna obowiązywać po wyjściu z trybu serwisowego lub gdy centrala programowana jest z komputera - po przesłaniu danych.

Automatyczne odczytanie adresu manipulatora bez zmiany pozostałych parametrów centrali umożliwia funkcja FS-124.

### **FS-112 - start programowania z komputera w trybie lokalnym**

Funkcja startuje tryb programowania centrali poprzez modem lub poprzez łącze RS-232 TTL, bez potrzeby łączenia centrali z komputerem liniami telefonicznymi. Funkcję wywołuje się na życzenie komputera. Przed jej użyciem należy połączyć centralę z komputerem odpowiednio: zgodnie z rysunkiem 13 lub specjalnym kablem RS. W komputerze należy uruchomić firmowy program DLOAD10. Po wywołaniu funkcji centrala najpierw próbuje połączyć się poprzez łącze RS, a jeśli się to nie uda poprzez łącze telefoniczne.

# **Programowanie centrali przez port szeregowy RS TTL**

Programowanie jest możliwe przy użyciu specjalnego kabla przeznaczonego do programowania central CA-5 i CA-6. Aby uruchomić programowanie należy w programie DLOAD10 wybrać odpowiedni numer portu COM (okno KONFIGURACJA). Następnie z menu **Komunikacja** wybrać polecenie →" **Połącz lokalnie z...",** i w dalszej kolejności wybrać typ centrali →" **CA6v5 - RS-232".** W centrali należy uruchomić funkcję serwisową FS 112. Wymagana jest zgodność haseł komunikacji centrali i komputera (FS 2 i FS 3) zaprogramowanych w centrali i umieszczonych w danych programu DLOAD10.

### **Programowanie z użyciem modemu**

W menu **Plik** pozycja →"**Otwórz...**" lub →"**Nowy**" należy wybrać typ centrali →" **CA-6**", w menu **Komunikacja** tryb →" **Modem**", a w oknie "*Inicjowanie modemu*" rodzaj połączenia →"**Lokalnie**" - komputer poprosi o wywołanie funkcji FS-112.

Po wywołaniu funkcji (świeci dioda AWARIA), centrala próbuje nawiązać łączność z komputerem. Jeśli w ciągu około 20 sekund nie uda się tego zrobić, centrala wyjdzie z funkcji sygnalizując błąd (dwa długie dźwięki). Gdy łączność zostanie nawiązana (cztery krótkie i jeden długi ton), centrala wychodzi z funkcji do trybu serwisowego.

Stan łączności utrzymywany jest do chwili odebrania z komputera odpowiedniego polecenia. Przerwanie nawiązywania łączności uzyskuje się przez naciśnięcie klawisza [\*] na około 3 sekundy.

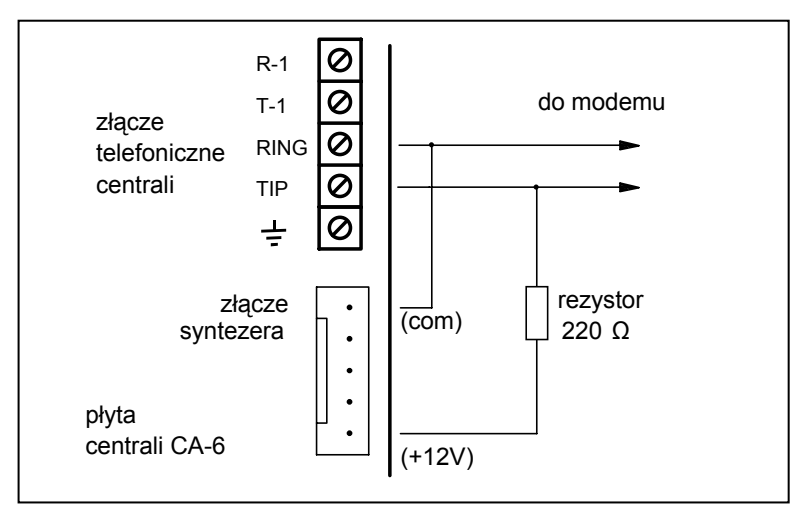

*Rys.15 - Podłączenie centrali do modemu przy programowaniu lokalnym.* 

Polecenie programu DLOAD10 "CA-6 bez manip." w oknie "Inicjowanie modemu" pozwala na automatyczne wystartowanie programowania z komputera bez konieczności obsługi centrali z manipulatora i wywoływania funkcji FS-112. Możliwość ta może zostać programowo zablokowana przez instalatora przy pomocy funkcji FS-131 (opcja 2).

# **FS-117 - dopuszczalny czas braku napięcia na linii telefonicznej (DEC)**

Funkcja określa ile minut może upłynąć od momentu zaniku napięcia na linii telefonicznej do momentu zgłoszenia przez centralę awarii. Za zanik napięcia na linii centrala uważa też podniesienie słuchawki telefonu podłączonego do tel samej linii telefonicznej.

Programowanie polega na wpisaniu liczby dwucyfrowej od 00 do 99 minut. Jeśli zaprogramuje się 00 centrala nie będzie testować napięcia na linii telefonicznej.

### PRZYKŁAD:

zaprogramowanie dwudziestominutowego opóźnienia

- $[1][1][7][#]$  wywołanie funkcji
- [2][0] [#] zaprogramowanie opóźnienia

## **FS-118 - parametry sygnałów centrali pagera (HEX)**

Funkcja określa parametry sygnałów, jakimi zgłasza się automatyczna centrala pagera. Ponieważ każdy system stosuje inne tony zgłoszenia, konieczne jest podanie parametrów sygnału systemu, do którego centrala przekazuje komunikaty. Jeśli parametry tych sygnałów ulegną zmianie, wystarczy podanie nowych danych.

Programowanie polega na wpisaniu sześciu kodów dwuznakowych, odpowiednich dla danego systemu przywoławczego. Po restarcie funkcją FS-107 wpisywane są parametry systemu POLPAGER.

Dla poszczególnych systemów należy programować:

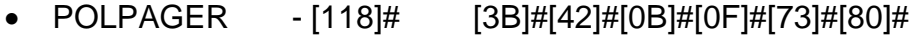

- TELEPAGE [118]# [2B]#[2E]#[0E]#[14]#[30]#[3A]#
- EASYCALL [118]# [37]#[3D]#[07]#[0B]#[B6]#[C8]#
- METROBIP [118]# [16]#[1A]#[13]#[17]#[0B]#[0F]#

## **FS-123 – czasy naliczania liczników**

Funkcja umożliwia zaprogramowanie przedziałów czasowych związanych z licznikami 1, 2 i 3, w których liczniki muszą naliczyć zaprogramowaną ilość impulsów, aby wyzwolił się alarm. Jeśli liczba naruszeń będzie mniejsza od zaprogramowanej, to po tym czasie nastąpi skasowanie liczników. Programowanie polega na wpisaniu trzech liczb z zakresu od 1 do 255 sekund (każdą z nich należy zatwierdzić klawiszem [#]), podobnie jak w FS-24.

### **FS-124 - automatyczne odczytanie adresu manipulatora**

Funkcja umożliwia automatyczne odczytanie adresu manipulatora bez zmiany pozostałych parametrów.

## **FS-125 - programowanie funkcji wejścia CTL (HEX)**

Wejście sterujące CTL centrali CA-6 może wykonywać jedną z poniższych funkcji:

- 1 załączenie czuwania,
- 2 wyłączenie czuwania,
- 3 alarm pożarowy,
- 4 alarm napadowy,
- 5 alarm pomocniczy,
- 6 załączenie / wyłączenie czuwania,
- 7 kasowanie alarmu bez wyłączenia czuwania.

Programuje się dwie cyfry. Pierwsza określa funkcję wejścia (od 1 do 7), druga określa, w jakich strefach zostanie załączone lub wyłączone czuwanie:

0 - wejście nie realizuje funkcji załączenia lub wyłączenia,

1 - funkcja załączenia/wyłączenia dotyczy strefy 1,

- 2 funkcja załączenia/wyłączenia dotyczy strefy 2,
- 3 funkcja załączenia/wyłączenia dotyczy obu stref.

*Uwaga: nie należy programować wartości innych, niż dopuszczalne.*

Wejście reaguje na chwilowe zwarcie do masy (ok. 0,5 sek.). Jeśli na przykład zaprogramowano funkcję 6 (zał./wył. czuwania), zwarcie do masy włączy czuwanie, wyłączenie czuwania nastąpi po rozwarciu i ponownym zwarciu.

Naruszenie wejścia generuje następujące kody zdarzeń:

- dla funkcji wejścia 3,4 lub 5 generowane są kody alarmów z klawiatury programowane funkcją FS-82,
- dla pozostałych funkcji generowane są kody załączenia lub wyłączenia czuwania (alarmu) przez wejście z rozszerzeniem "D" (programowane funkcjami FS-69 i FS-70).

# **FS-126- programowanie kodów monitoringu kontroli stref (HEX)**

Programuje się cztery kody zdarzeń, kolejno:

- wejście/wyjście strefy 1 (wprowadzenie kodu kontroli strefy 1)
- wejście/wyjście strefy 2 (wprowadzenie kodu kontroli strefy 2)
- brak kodu kontroli strefy 1
- brak kodu kontroli strefy 2

Kody "wejście/wyjście" mogą być automatycznie rozszerzone o numer użytkownika, gdy będą jednocyfrowe.

# **FS-127- wejścia blokowane przy braku wyjścia ze strefy 1**

# **FS-128- wejścia blokowane przy braku wyjścia ze strefy 2**

Funkcje 127 i 128 (EXIT-BYPASS) pozwalają na zaprogramowanie dla każdej strefy wejść, które zostaną automatycznie zablokowane, jeśli po załączeniu czuwania, w czasie na wyjście, nie nastąpi naruszenie wejścia typu "WEJŚCIE/WYJŚCIE" (użytkownik po włączeniu czuwania **nie wyszedł z obiektu** i nie naruszył czujki na linii typu WEJŚCIE/WYJŚCIE).

## **FS-131 - programowanie dodatkowych opcji (BIT)**

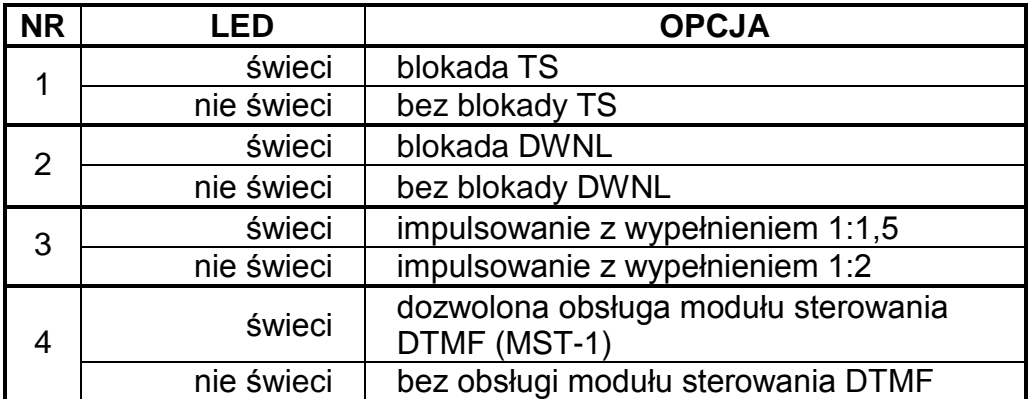

PIERWSZY ZESTAW OPCJI (miga dolna dioda B)

*Uwaga: Ustawienie diod LED 5-8 pierwszego zestawu opcji nie ma znaczenia.*

**Opcja 1** dotyczy blokady tzw. wejścia w tryb serwisowy "z kołków". Po wybraniu tej opcji wejście w tryb serwisowy jest możliwe tylko przy pomocy hasła serwisowego. W przypadku utraty hasła serwisowego odblokowanie centrali wiąże się z utratą wszystkich ustawień - centrala powraca do ustawień fabrycznych jak po wywołaniu funkcji serwisowych FS 107 i FS-110. Aby wejść w tryb serwisowy nie znając hasła należy:

- wyłączyć zasilanie (sieć i akumulator),
- założyć zworkę na kołki RESET (J13),
- załączyć zasilanie,
- odczekać ok. 60 sekund (±5 sekund) i zdjąć zworkę,
- wpisać z manipulatora hasło:[1][2][3][4][5] (hasło to należy wprowadzić w ciągu 15 sekund) i zakończyć naciśnięciem klawisza [#] lub [\*].

Po przeprowadzeniu tych operacji centrala powinna wrócić do ustawień fabrycznych i pozostać w trybie serwisowym.

**Opcja 2** dotyczy blokady uruchomienia "z kołków" procesu programowania ustawień centrali w trybie lokalnym - nie wymagającym obsługi centrali z manipulatora i wywoływania funkcji FS-112.

**Opcja 3** dotyczy dialera centrali alarmowej i ustala współczynnik impulsowania podczas impulsowego wybierania numeru telefonu. Wybranie opcji ustala jego wartość na 1:1,5. Jeżeli opcia ta nie jest wybrana współczynnik wynosi 1:2.

*Uwaga: W Polsce norma telekomunikacyjna wymaga ustawienia współczynnika impulsowania na 1:2.* 

**Opcja 4** dotyczy współpracy centrali z modułem umożliwiającym obsługę centrali poprzez telefon generujący sygnały DTMF. Aby współpraca była możliwa, konieczne jest załączenie opcji 3 pierwszego zestawu w FS5 ("*odpowiadanie na telefon*").

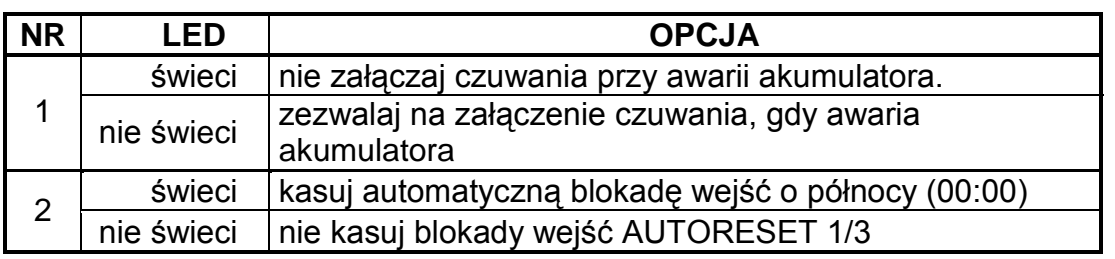

DRUGI ZESTAW OPCJI (miga dolna dioda A)

*Uwaga: Ustawienie diod LED 3-8 drugiego zestawu opcji nie ma znaczenia.* 

**Opcja 1** blokuje możliwość załączenia czuwania, jeżeli centrala wykryła awarię akumulatora.

**Opcja 2** - wybranie opcji powoduje, że liczniki wejść blokujących się po 1 lub 3 alarmach zostają wyzerowane o godzinie 00:00.

# **FS-132 - programowanie korekty zegara (DEC)**

Pomiar czasu przez zegar wewnętrzny centrali może odbiegać od wartości rzeczywistej, dlatego umożliwiono wprowadzenie dobowej korekty wskazania czasu. Funkcja pozwala na skorygowanie pomiaru czasu o ±19 sekund w ciągu doby. Aby zaprogramować korektę należy wprowadzić funkcją FS132 wartość dobowego przesunięcia czasu zegara wewnętrznego:

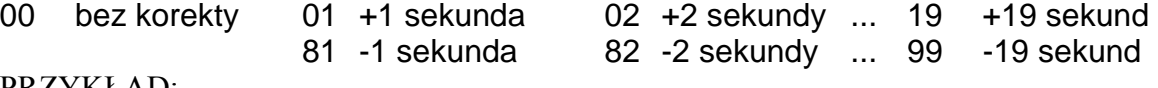

PRZYKŁAD:

zaprogramować korektę czasu o -12 sekund.

[1][3][2] [#] - wywołanie funkcji

[9][2] [#] - wprowadzenie wartości korekty (minus 12 sekund)

# **FS-133- przeglądanie (bez możliwości zmiany) aktualnego zegara w centrali.**

Po wywołaniu funkcji diody LED od 1 do 8 pokażą aktualne wskazanie godziny (dwie cyfry w kodzie dwójkowym) – diody 1-4 wskazują cyfrę pierwszą, diody 5-8 cyfrę drugą.

PRZYKŁAD: 12345678

000@00@@ godzina trzynasta

Aby sprawdzić pozostałe wskazania zegara i kalendarza należy nacisnąć na klawiaturze odpowiednie klawisze z cyframi - zgodnie z podaną zależnością:

- **1. godziny,**
- **2. minuty,**
- **3. sekundy,**
- **4. dzień,**
- **5. miesiąc,**
- **6. rok (dwie ostatnie cyfry).**

Klawisz [**#**] lub [\*] kończy działanie funkcji.

### **Przywrócenie ustawień producenta, kasowanie haseł**

W wypadku konieczności przywrócenia ustawień producenta należy wejść w tryb serwisowy i wywołać funkcje serwisowe:

- FS-107 dla przywrócenia wszystkich parametrów fabrycznych oprócz haseł użytkownika,
- FS-110 dla przywrócenia haseł głównych stref, pozostałe hasła są kasowane.

Jeśli wejście w tryb serwisowy jest niemożliwe (na przykład: z powodu błędnego programowania centrala przestała reagować na polecenia z manipulatora; utracono hasło serwisowe), należy postępować następująco:

- 1. Wyłączyć zasilanie awaryjne i zasilanie sieciowe.
- 2. Założyć zworę na kołki J13 RESET.
- 3. Włączyć zasilanie sieciowe.
- 4. Po usłyszeniu jednego dźwięku w manipulatorze zdjąć zworę z kołków J13 (centrala wejdzie w tryb serwisowy).
- 5. Wykonać funkcję FS 107.
- 6. Wykonać funkcję FS 110.
- 7. Wyjść z trybu serwisowego lub kontynuować programowanie centrali.
- *Uwaga: Podobnie jak w innych centralach SATEL, samo zwarcie kołków i włączenie zasilania nie przywraca żadnych parametrów ! Wywołuje natomiast tryb serwisowy. Dzięki temu możliwe jest sprawdzenie jak zaprogramowana jest centrala i przeanalizowanie błędów programowania.*

Możliwość wejścia w tryb serwisowy "z kołków" może zostać programowo zablokowana przy pomocy funkcji serwisowej FS-131 (opcja 1).

# **PROGRAMOWANIE ZDALNE - DLOAD10**

Program DLOAD10 przeznaczony jest do programowania central alarmowych: CA-5, CA-6 i CA-10, sterowników radiowych RX2K i RX4K oraz modułu komunikacyjnego GSM-4 (wersja programu 1.00.14 lub kolejna) z komputera. Oprócz tego, program umożliwia tworzenie dokumentacji systemów alarmowych, tworzenie zbiorów ustawień dla różnych konfiguracji ("wzorców", ułatwiających programowanie nowych systemów), tworzenie zbiorów zdarzeń dla każdego systemu oraz sterowanie zdalne centrali, identyczne jak za pomocą manipulatorów.

Program przeznaczony jest dla komputerów kompatybilnych z IBM PC/AT. Pracuje w dowolnej konfiguracji sprzętowej komputera, w środowisku **WINDOWS** (9x/ME/2000/XP). Zalecane jest zainstalowanie programu na twardym dysku komputera.

Centrala komunikuje się z komputerem przez łącze RS-232 TTL lub przez łącze telefoniczne. Do łączności telefonicznej z centralą, program używa modemu sterowanego przez jeden z portów COM (zewnętrzny lub wewnętrzny), zgodnego ze standardem HAYES "AT Command". Komunikacja z centralą jest możliwa w standardach **CCITT V.21** lub **BELL 103** (z prędkością 300 Bps). Ponieważ centrala przesyła dane wyłącznie z szybkością 300 bodów, modem musi umożliwiać pracę z taką szybkością.

### **Zwykle konieczne jest odpowiednie skonfigurowanie modemu - zablokowanie funkcji negocjacji standardu transmisji i wymuszenie pracy z prędkością transmisji 300 Bps.**

Instalacja programu polega na uruchomieniu programu **D10setup.exe** znajdującego się na dyskietce dołączonej do centrali. Po zainstalowaniu programu należy go uruchomić. Dostęp do programu strzeżony jest **hasłem.** Po zainstalowaniu hasło ma postać: **1234** i może być zmienione na dowolny ciąg 16 znaków alfanumerycznych. Dopóki hasło ma postać fabryczną, naciśnięcie klawisza "ENTER" (bez wpisania hasła) uruchamia program z hasłem domyślnym (1234).

Po uruchomieniu należy przeprowadzić konfigurację i zainicjować w komputerze pracę portu RS lub modemu, przy pomocy którego będzie programowana centrala. Domyślnie program otwiera okno pozwalające programować centralę CA-10. W dalszym kroku można wybrać typ centrali CA-6 i uruchomić połączenie (zdalne lub lokalne).

Program posiada system POMOCY ułatwiający jego obsługę i samo programowanie parametrów centrali. System ten jest dostępny w menu "**POMOC**" lub po naciśnięciu klawisza **F1** na klawiaturze komputera. Aby od razu uzyskać dostęp do bardziej szczegółowych informacji, należy najpierw zaznaczyć wybrany element w oknie programu (przez najechanie na niego wskaźnikiem myszki i kliknięcie lewym przyciskiem), a następnie nacisnąć klawisz F1.

## KONFIGURACJA PROGRAMU W CELU UZYSKANIA ŁĄCZNOŚCI Z CENTRALĄ

Konfigurację rozpoczynamy kliknięciem na ikonę  $\frac{d}{d}$  - otworzy się okno o nazwie "Konfiguracja". Zakładka "Port RS-232" pozwala wybrać numer portu komputera przy programowaniu bezpośrednim przez port RS centrali. Jeżeli centrala jest programowana za pośrednictwem modemu trzeba wybrać zakładkę "Modem" i kliknąć na przycisk "Szczegóły".

Po otwarciu okna "Modem" należy z listy wybrać odpowiadający nam typ modemu lub kliknąć na przycisk "! Zmień" i wprowadzić dane zgodnie z dokumentacją

posiadanego modemu. Wpisanie nowej nazwy i ścieżki inicjalizacji oraz potwierdzenie tego przyciskiem "**OK**" pozwala dopisać nowe ustawienia do listy modemów. Po kliknięciu na przycisk "! Zmień" można również zmienić numer portu komunikacyjnego i maksymalną prędkość transmisji.

Przycisk "**√Testuj**" pozwala sprawdzić współpracę modemu z programem – następuje otwarcie okna zawierającego informacje o inicjalizacji modemu.

Po prawidłowym zainicjowaniu pracy należy zamknąć okna konfiguracyjne.

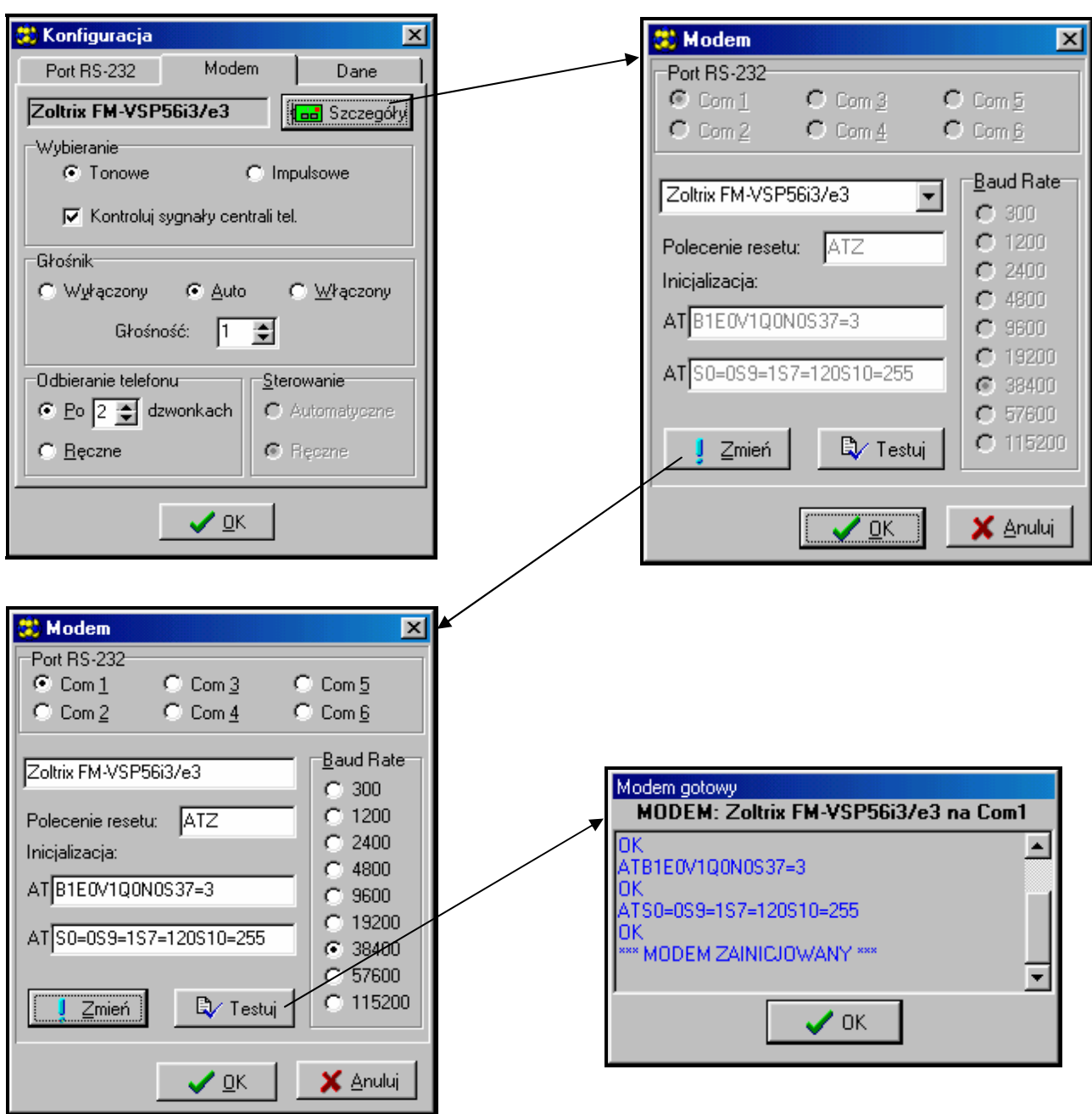

*Rysunek 16. – Okna dialogowe programu DLOAD10.* 

Aby uruchomić komunikację lokalną należy postępować zgodnie z opisem dołączonym do funkcji serwisowej FS-112.

Komunikację modemową można wystartować klikając na ikonę **[60]** (lub wybierając polecenie "MODEM" z menu "KOMUNIKACJA"). Program otworzy okno pozwalające na uzyskanie połączenia i podpowie dalszy sposób postępowania. Szczegóły opisano w rozdziale "Zdalne programowanie - DOWNLOADING".

Typ centrali rozpoznawany jest automatycznie po uzyskaniu połączenia, albo może zostać wybrany poprzez menu "Plik".

Wywołanie (po nawiązaniu łączności) funkcji odczytu danych z centrali (ikona  $\frac{1}{10}$ ), może przyspieszyć późniejszy proces zapisu zmian dokonanych w oprogramowaniu centrali.

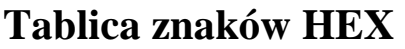

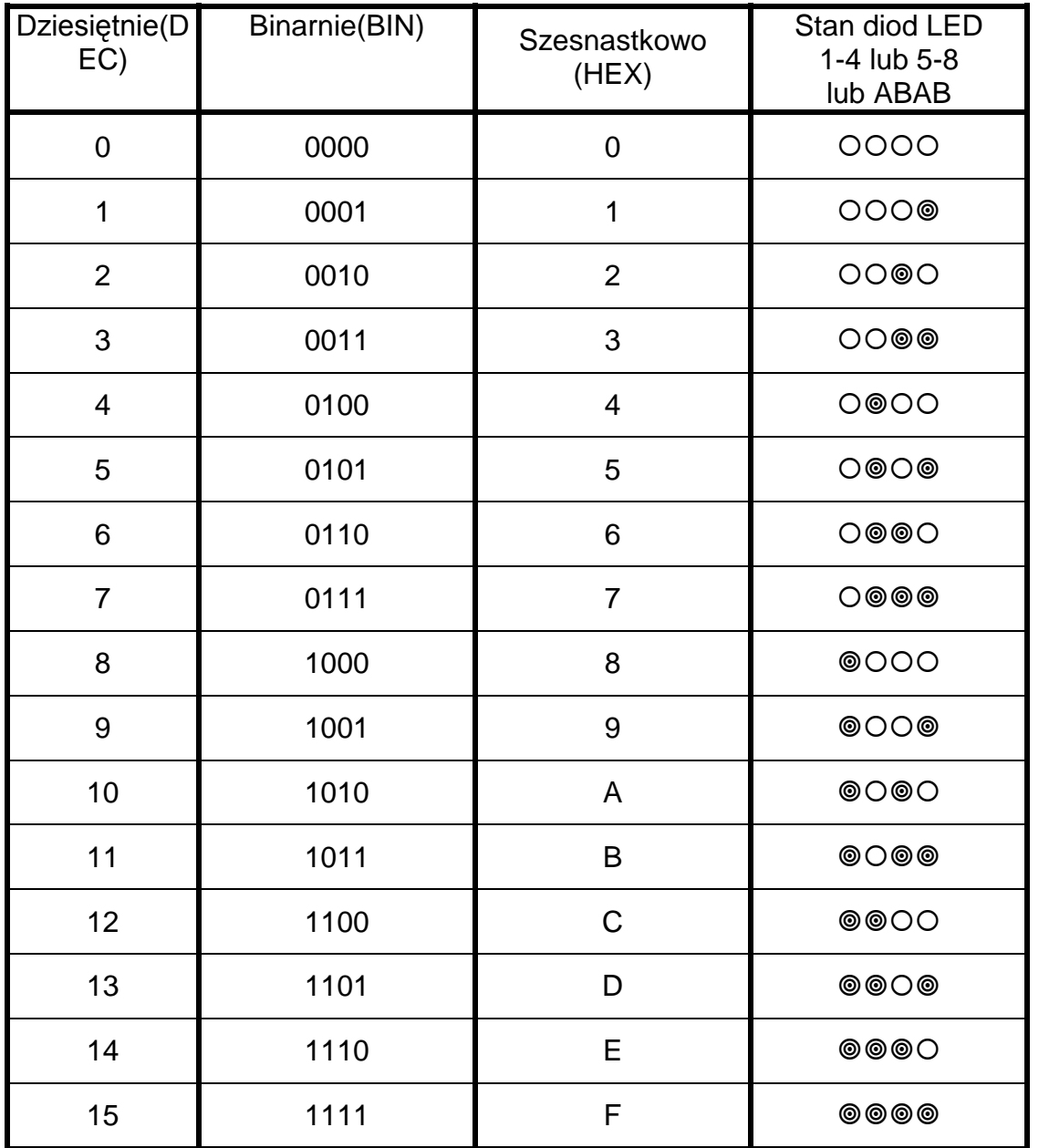

Uwaga: Przy programowaniu czułości wejść wartość zaprogramowaną dla danego wejścia oblicza się następująco: PARAMETR = (wartość wg diod 1-4)\*16 + (wartość wg diod 5-8).

Przykład:

Stan diod od 1 do 8:  $@{{\odot} @{{\odot} @{{\odot} @{{\odot}}} = A4}$  $PARAMETR = 10*16+4 = 164$
## **Lista zdarzeń centrali CA-6**

Tabela zawiera nazwy zdarzeń oraz informacje o możliwości rozszerzenia kodu zdarzenia. W osobnej kolumnie zamieszczono kody w formacie Contact ID (CID) oraz informacje dotyczące formatu 0E (Contact ID wybrane kody - patrz opis funkcji FS-45 i FS-46).

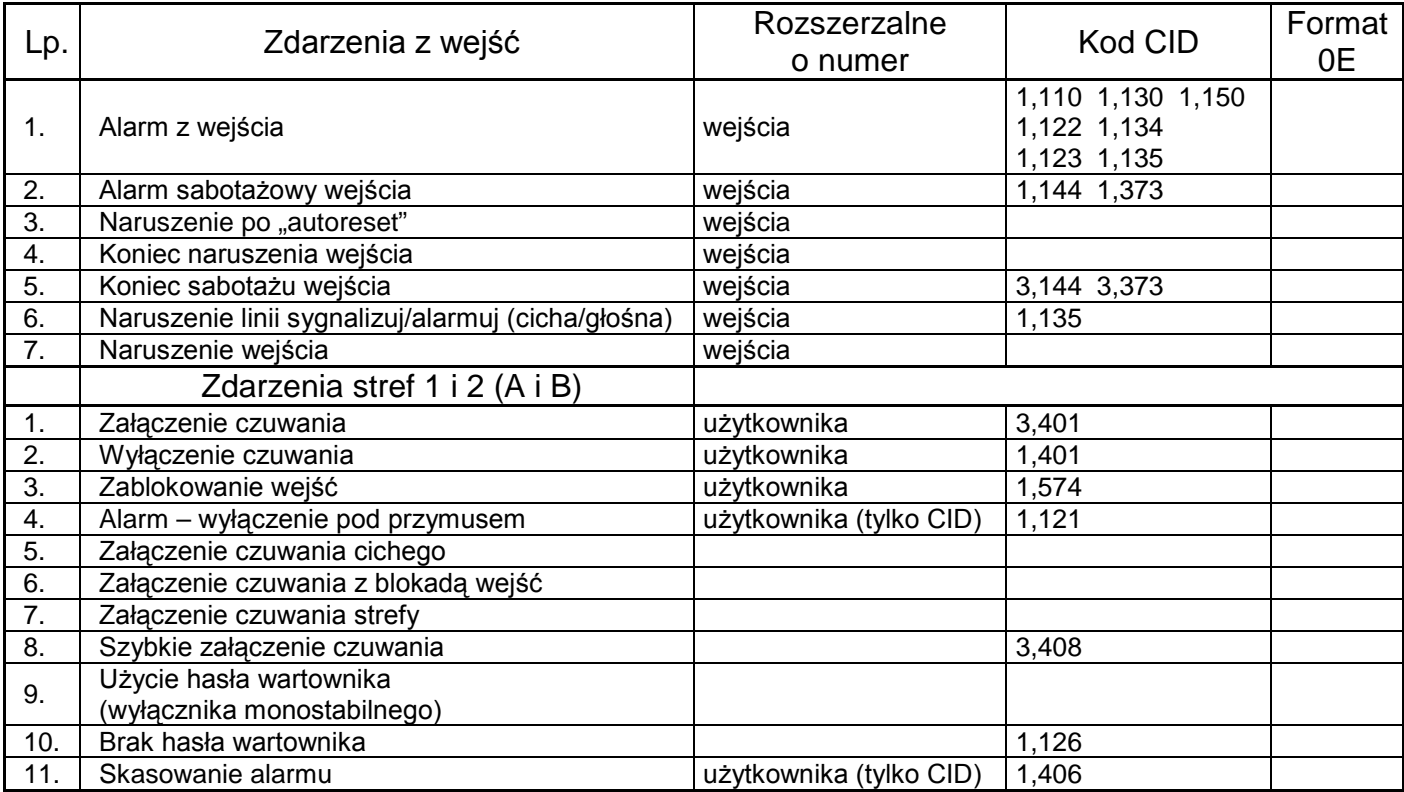

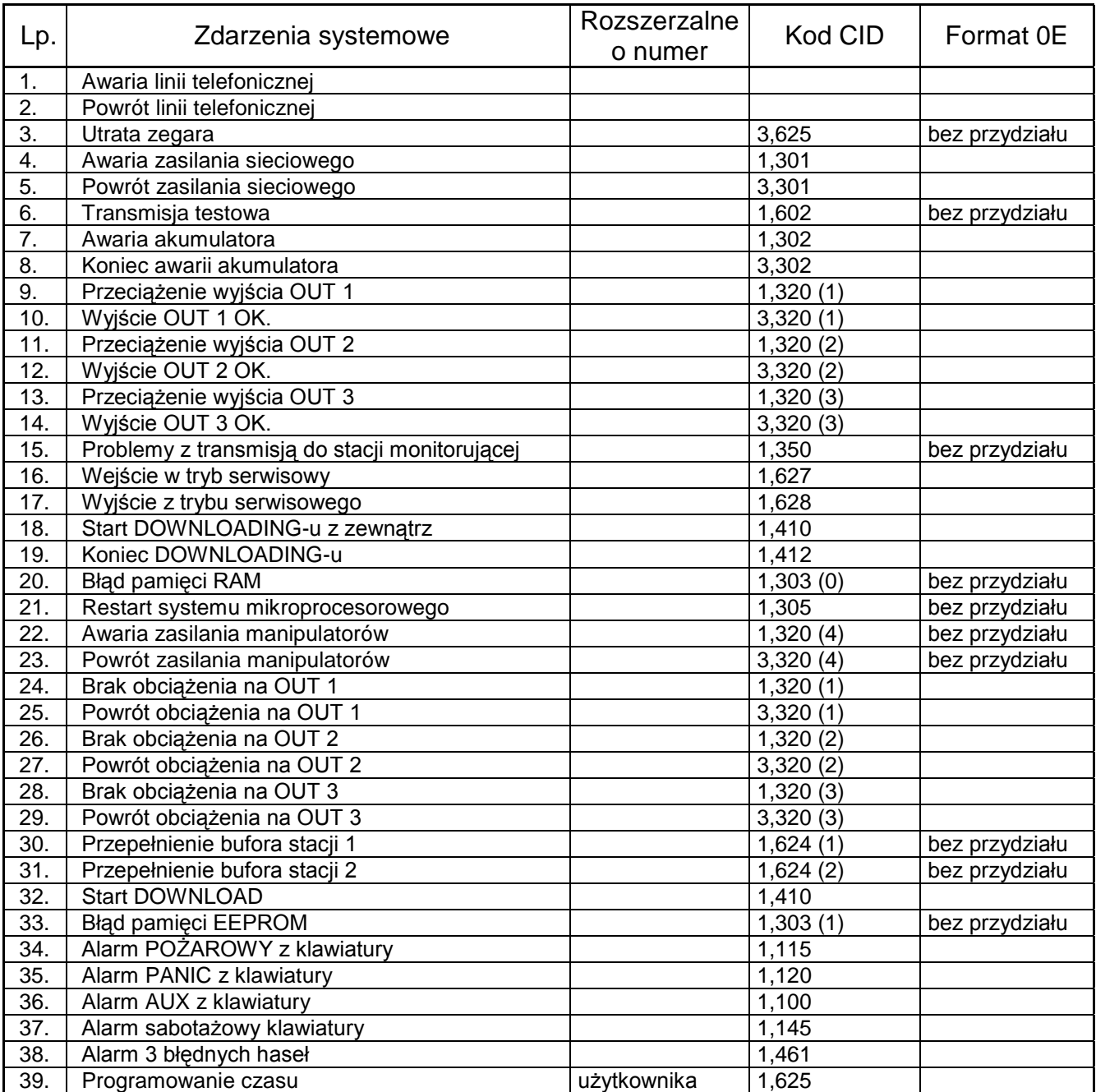

## **Dane techniczne**

<u> 1989 - Johann Barn, mars eta bainar eta baina eta baina eta baina eta baina eta baina eta baina eta baina e</u>

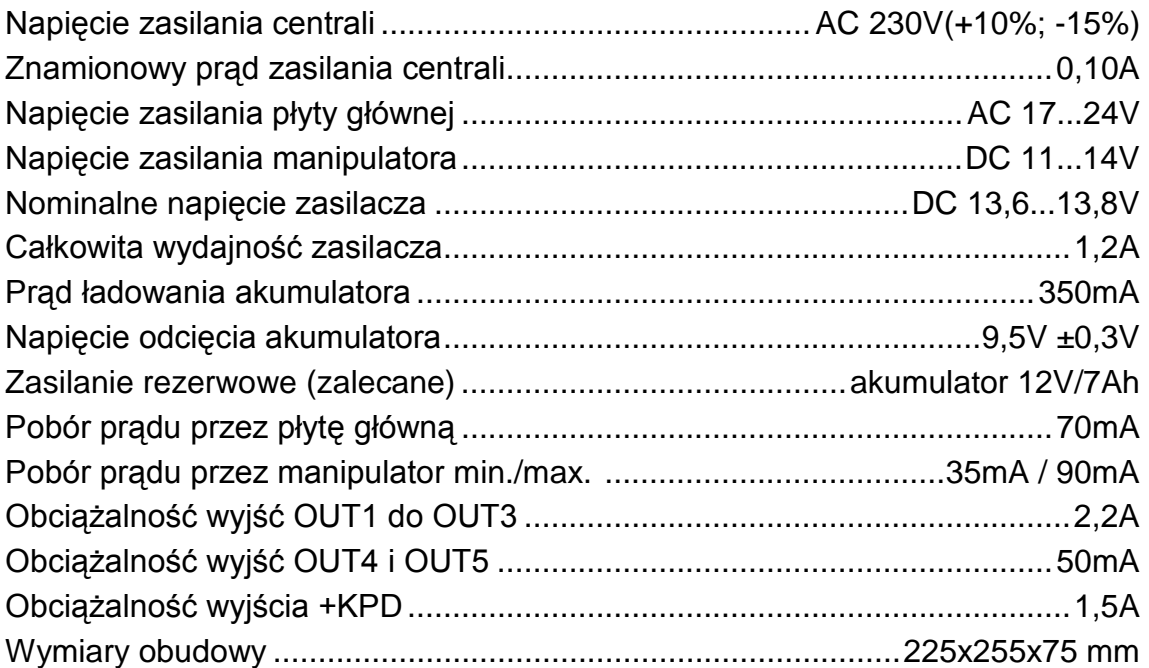

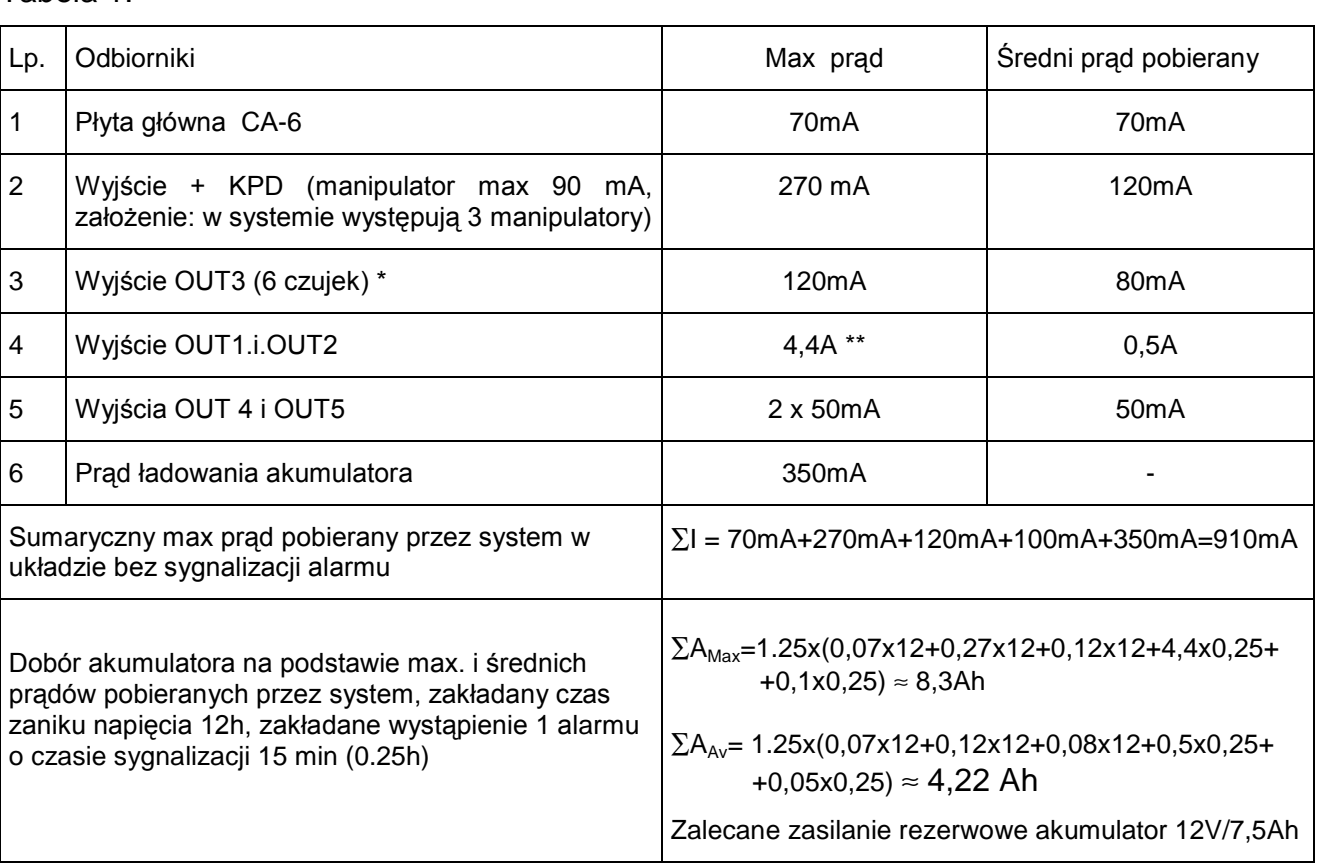

Tabela 1.

\* Zakładany pobór prądu pojedynczej czujki 20mA.

\*\* W przypadku przekroczenia wydajności zasilacza, prąd pobierany jest z akumulatora.

## $\hat{U}$  *UWAGI:*

- y *Zasilacz centrali został zaprojektowany do współpracy z akumulatorami ołowiowymi lub innymi o podobnej charakterystyce ładowania.*
- y *Niedopuszczalne jest podłączanie do centrali całkowicie rozładowanego akumulatora (napięcie na zaciskach akumulatora bez podłączonego obciążenia mniejsze od 11V). Aby uniknąć uszkodzenia sprzętu, mocno rozładowany, bądź nigdy nie używany akumulator należy wstępnie doładować odpowiednią ładowarką.*

## **UWAGA!**

**Sprawny system alarmowy nie stanowi zabezpieczenia przed włamaniem, napadem lub pożarem, jednak zmniejsza ryzyko zaistnienia takiej sytuacji bez zaalarmowania i powiadomienia o tym. Dlatego też firma SATEL zaleca, aby działanie całego systemu alarmowego było regularnie testowane.**

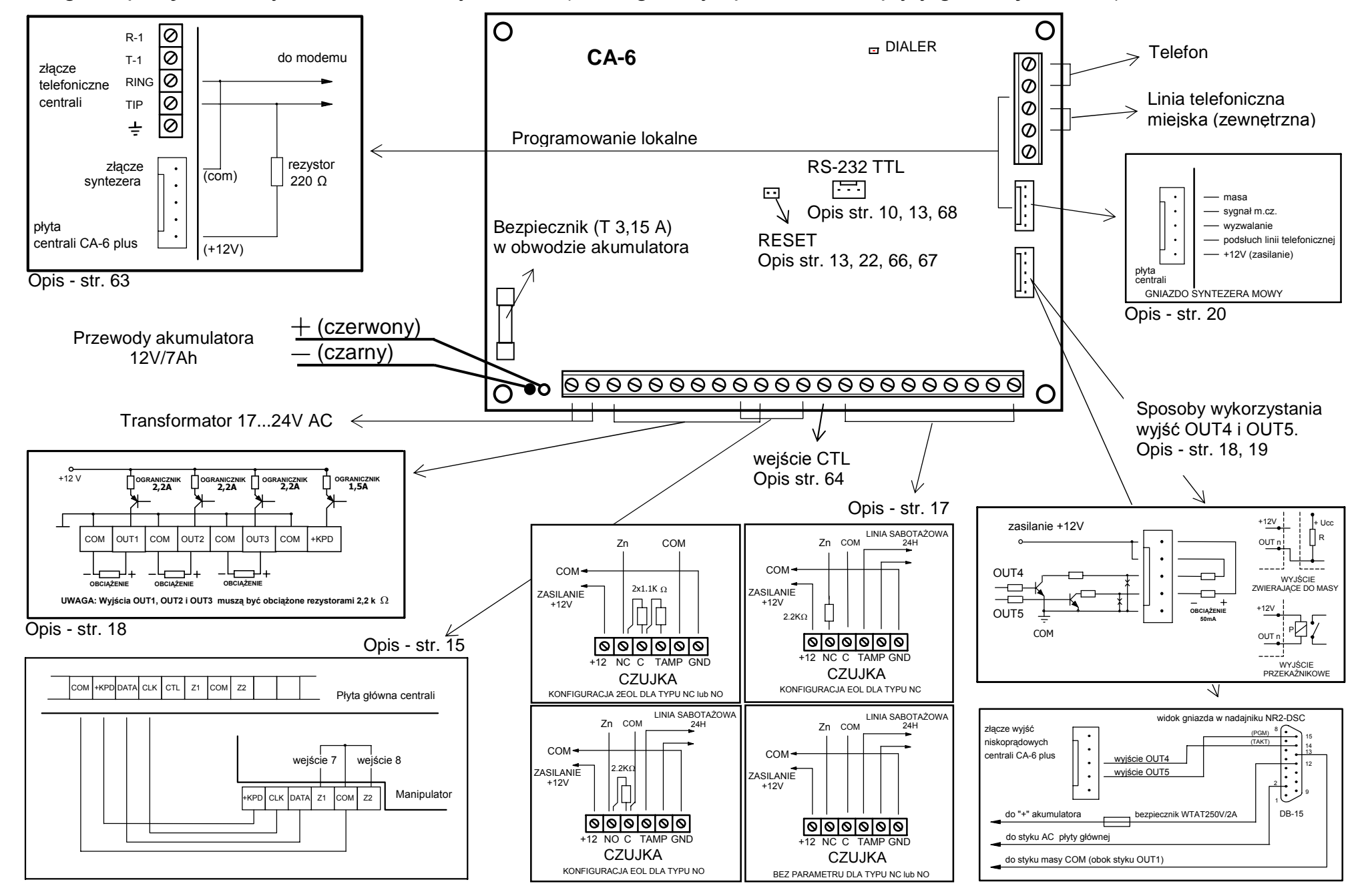

Diagram połączeń w systemie alarmowym CA-6 (szczegółowy opis zacisków płyty głównej - str. 12).

SATEL sp. z o.o. ul. Schuberta 79 80-172 Gdańsk POLSKA tel. (58) 320 94 00; serwis (58) 320 94 30 dz. techn. (58) 320 94 20; 0-604 166 075 info@satel.pl www.satel.pl